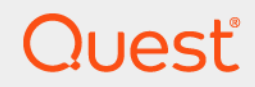

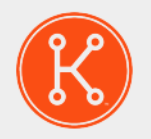

# KACE® Systems Management Appliance 13.2

# **API Reference Guide**

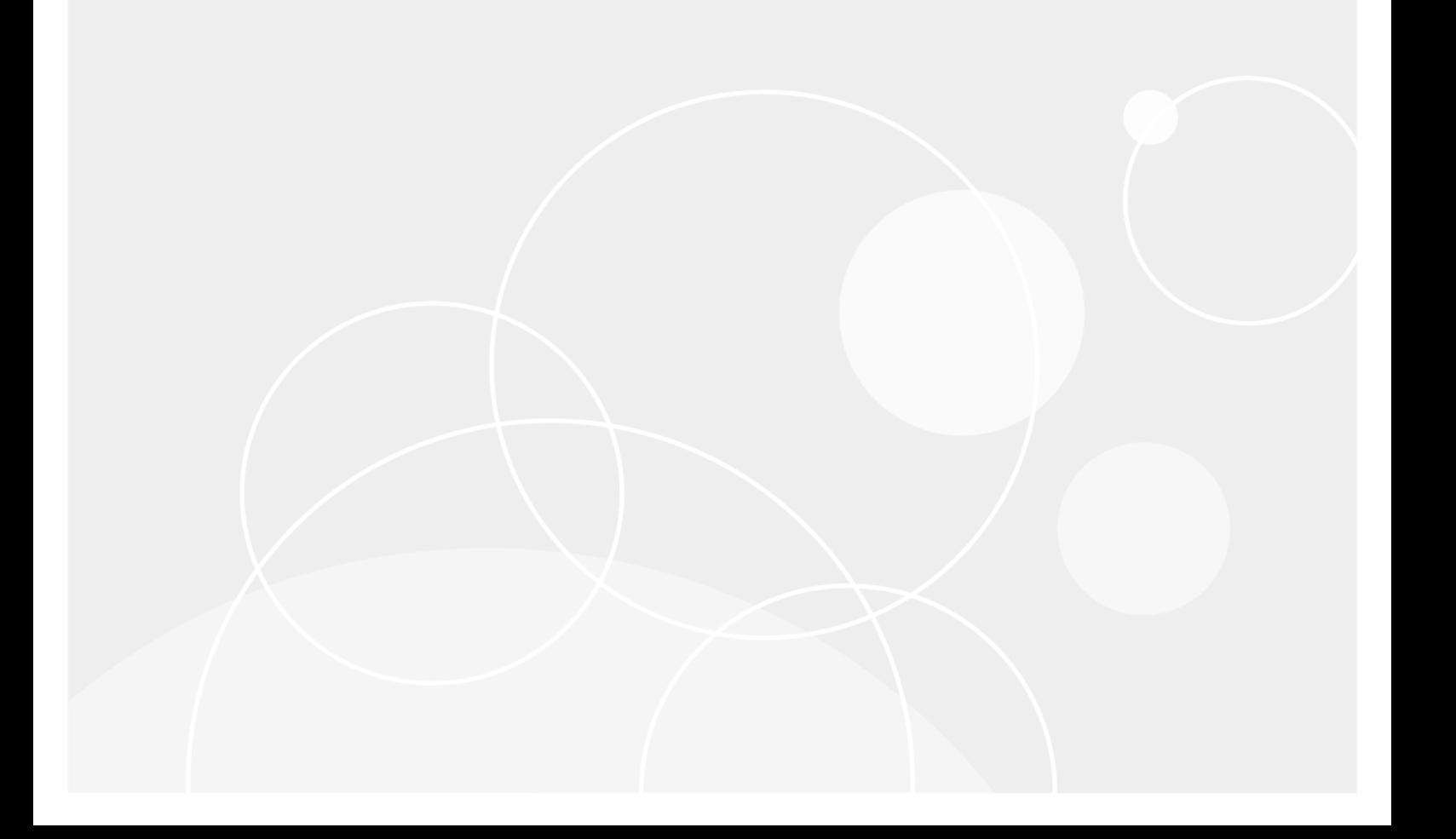

# **Table of Contents**

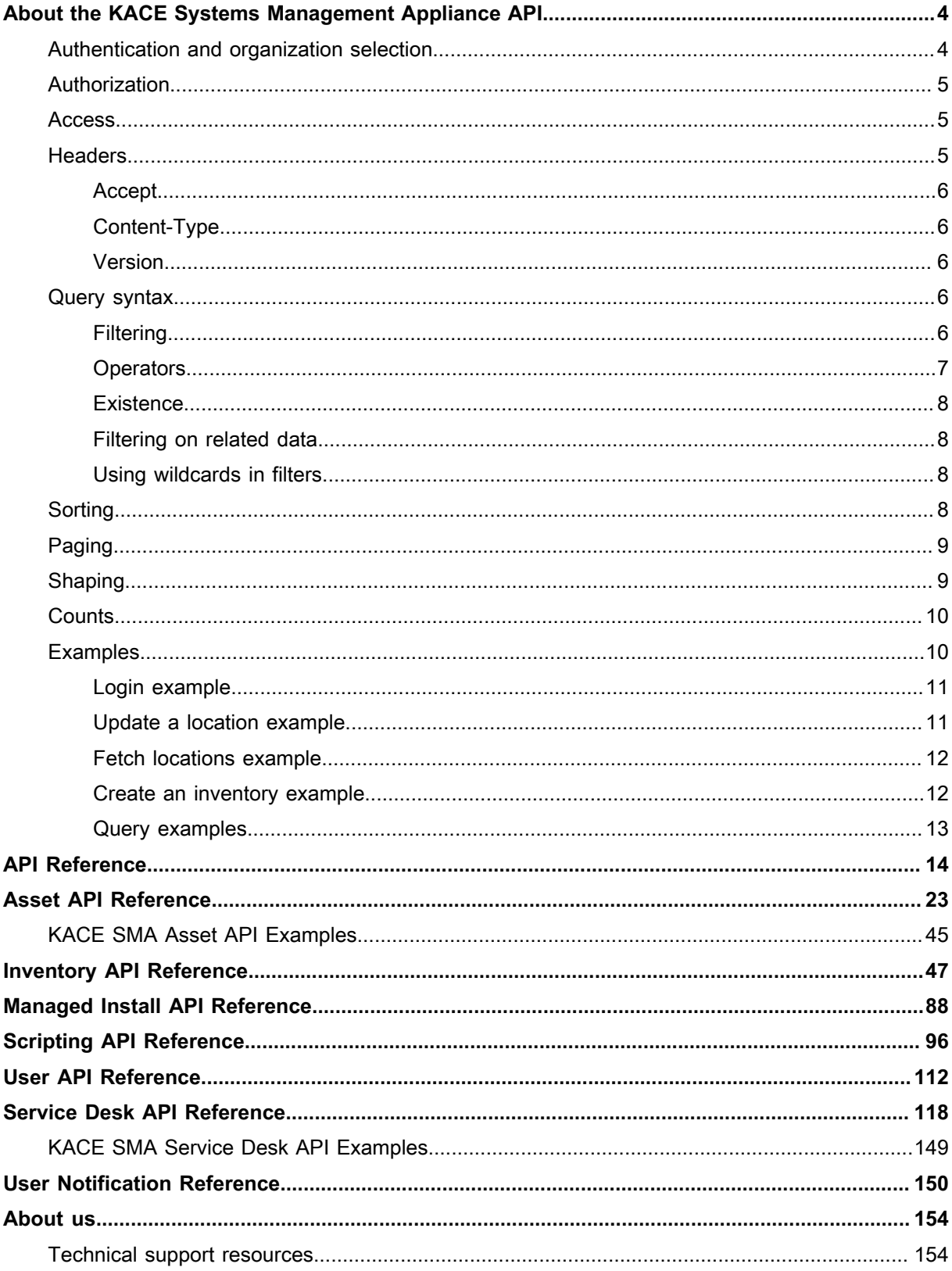

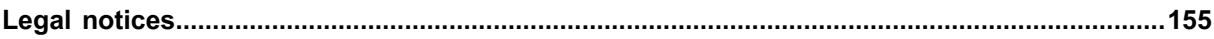

# **About the KACE Systems Management Appliance API**

<span id="page-3-0"></span>The KACE Systems Management Appliance (SMA) API allows you to manage various aspects of the KACE SMA appliance data and its related information.

- **CAUTION: This API Reference Guide is available only to those users who have a technical** ı **understanding of how to use the information provided in this document. Our Support team does not provide assistance for any custom development that implements the APIs covered in this guide which is in line with our support policy. For more information, visit: [https://support.quest.com/](https://support.quest.com/essentials/support-guide) [essentials/support-guide](https://support.quest.com/essentials/support-guide).**
- **NOTE: Starting in version 12.1, the appliance API no longer returns nor requires the x-kace-csrf**i token header. All that is required is that the x-kace-api-version header be present on all requests. Older clients that use  $x$ -dell-api-version are still supported, as long as they include a  $x$ -dell-apiversion request header in the login request, and the client no longer expects x-dell-csrf-token to be present in the login response. Please note that the method of communicating using the old Dell headers is deprecated, and will be removed in a future release.

# <span id="page-3-1"></span>**Authentication and organization selection**

Access to the KACE SMA API is limited to authenticated KACE SMA users. If the appliance is configured for multiple organizations, querying is limited to the currently selected organization for the requesting user.

Authentication and organization selection are available through the KACE SMA Account Management Service. The authentication route is accessed through a POST request at /ams/shared/api/security/login. So for example, if the appliance name is KACE\_SMA\_Test, the route to login can be: http://KACE\_SMA\_Test/ams/ shared/api/security/login.

The body for the POST request must contain the user name and password, and optionally an organization name. Here is an example body for that request:

```
{
     "password" : "AdminPW",
     "userName" : "admin",
     "organizationName" : "Default"
}
```
When 2FA (multifactor authentication) is enabled, an additional step is required, to supply the security code after obtaining the KACE\_CSRF\_TOKEN. Failing to do so causes all future API calls to be invalid with an HTTP status of 401, and the following body:

```
{
     "errorCode": -1,
     "errorDescription": "User not fully authenticated."
}
```
You can supply the 2FA code through a POST request at /ams/shared/api/security/verify 2factor. For example, if the appliance name is KACE\_SMA\_Test, the route to supply the code is: http:// KACE SMA Test/ams/shared/api/security/verify 2factor.

The body for the POST request must contain the current code from 2FA. For example:

```
{
     "currentCode" : "codefrom2fa"
}
```
If the code supplied Google Authenticator is 123456, you can use the following statement:

```
{
     "currentCode" : "123456"
}
```
The header for this request must contain x-kace-api-version.

When a success is received, the custom API call no longer returns the authentication error:

If the security code is valid, the API call returns the HTTP status 200, with the following body:

{ "Result": "Success" }

Once the security code is accepted, all future API calls should function as expected.

# <span id="page-4-0"></span>**Authorization**

During authentication, the assigned role is retrieved for the given KACE SMA user. This role determines the actions that the user is authorized to perform. With regard to this API, the following default roles have specific capabilities.

- **Administrator**: All API actions are available. In queries, matching data for all users is returned.
- **Read-only administrator**: All API queries are available. Matching data for all users is returned.
- **Standard user**: All API queries are available. Matching data is returned only for the current user.

If the appliance is updated with custom roles and the current user is assigned one of those roles, its permissions are retrieved. These permission values are used to determine the user's querying capability for this API. For more information about the KACE SMA roles, see the **K1000 Systems Management Appliance Administrator Guide**.

# <span id="page-4-1"></span>**Access**

The API is available at the K1000 address starting with the path  $/$ api.

So for example, if the K1000 name in your environment is K1000Test, the route to the machine entities would be http://K1000Test/api/inventory/machines.

# <span id="page-4-2"></span>**Headers**

On any request to this API, there is a set of mandatory HTTP headers that must be included.

# <span id="page-5-0"></span>**Accept**

This standard header determines the format of the response payload. XML and JSON are supported.

```
Example syntax. Accept: application/json
```
# <span id="page-5-1"></span>**Content-Type**

This standard header indicates the format of the request payload. It is required only for POST and PUT requests. XML and JSON are supported.

**Example syntax**. Content-Type: application/json

# <span id="page-5-2"></span>**Version**

As the development of this API continues, some routes may support multiple implementations. In that case this header determines which version of the route will execute. The requested version must be at least 1. If the requested version does not exist for the given route, the server executes the most recent version.

**Example syntax**. x-kace-api-version: 1

# <span id="page-5-3"></span>**Query syntax**

A rich set of operations can be performed on any data request. These are controlled by query parameters in the URL. None, any, or all of these operations can be included in a request.

**TIP:** In this chapter, **base entity** refers to the entity specified in the URL route. For example, in the request i GET /api/inventory/machines?filtering=software.name eq Word, machine is the base entity, while software is a sub-entity. The API query engine determines how to mesh multiple entities.

# <span id="page-5-4"></span>**Filtering**

Filtering is accomplished using the filtering query parameter. A comma is used to separate multiple filters. All filters are matched in the returned data set. Each filter is specified by an optional entity name, a field name, an operator, and a value. If the entity is not provided, the base entity is assumed. A period separates an entity and a field name. A space must separate either end of the operator.

Casting is as broad as possible, however if the field type does not match the operator (for example, contains on an integer), an error is returned.

# <span id="page-6-0"></span>**Operators**

The standard operators are as follows:

- 1t: Less than
- le: Less than or equal
- ge: Greater than or equal
- eq: Equal
- ne: Not equal
- neq: Not equal
- co: Contains
- nc: Does not contain
- nco: Does not contain
- st: Starts with
- ns: Does not start with
- nst: Does not start with
- en: Ends with
- end: Ends with
- nen: Does not end with
- nend: Does not end with
- in: In set (values separated by semicolon)
- nin: Not In set (values separated by semicolon)

#### **Examples**:

**NOTE:** For clarity, the prefix /api/inventory is omitted in the examples. i

All machines named xxx:

/machines?filtering=name eq xxx

All machines whose name contains the string xxx

machines?filtering=machine.name co xxx

All machines whose name does not contain xxx, and an ID value greater than 1000:

/machines?filtering=name nc xxx, id gt 1000

All machines whose name does not contain xxx:

/machines?filtering=name nc xxx

Machines whose IDs are 100, 101 and 108:

/machines?filtering=id in 100;101;108

All machines with a software title zoo installed:

/machines?filtering=id software.name eq zoo

All machines with ID values greater than 100 and a software title  $z \circ \circ$  installed:

/machines?filtering=id gt 100,software.name eq

**7**

# <span id="page-7-0"></span>**Existence**

The existence of associated data in sub-entities can be tested using the following operators.

zoo

**NOTE:** Values are not required for these operators:

- $e^x$  Fxists
- nex: Does not exist

#### **Examples**:

All machines with a recorded location:

/machines?filtering=machine\_location.id ex

All machines without a recorded location:

```
/machines?filtering=machine_location.id nex
```
# <span id="page-7-1"></span>**Filtering on related data**

Note that adding a filter on a sub-entity does not cause the data for that sub-entity to appear in the result set. The filter is applied, but shaping (or sorting) is required in order to specify extra return data.

# <span id="page-7-2"></span>**Using wildcards in filters**

There is a special case in which a filter can be applied to match any field of the entity. To use that capability, an asterisk '\*' can be used as the field name.

The wildcard filter in some cases also matches values in sub-entities, to make them more useful to the client. The Service Desk API GET /api/service desk/tickets has special handling to include owner names and submitter names in the wildcard. To find out if this handling is available and for more information about the Service Desk API, see [Service Desk API Reference.](#page-117-0)

#### **Examples**:

Return the machines in which any field contains the string ABC:

/machine?filtering=\* co ABC

Filters can be combined. The following example retrieves the machines that have the software title DEF installed and also have fields containing the ABC string:

```
/machine?filtering=* co ABC, software.name eq
DEF
```
# <span id="page-7-3"></span>**Sorting**

Sorting is accomplished with the sorting query parameter. Commas can be used to separate multiple sorting requests. Each sorting request must give the sort entity and field. Optionally, a sort order can be specified. If the sort order is not specified, the default sort order is ASC (ascending). Sort requests are processed from left to right.

**8**

Sorting can be performed on the base entity as well as on any sub-entities. If sorting is indicated for a sub-entity that does not appear in the shaping clause, that sub-entity is automatically included at the standard shaping level. Any given shaping level overrides that value.

#### **Examples**:

Sort the machines by their ID in a descending list, and retrieve the software for each machine. Shaping is not necessarily required here. It is assumed that since ordering was requested for the software, it is expected in the result set:

/machines?sorting=machine.id,software.name desc

Since shaping is not specified in the above example, the standard level is applied. However, note also that shaping can still be specified, if needed:

```
/machines?sorting= software.name
desc&shaping=software all
```
In this example any result data is sorted by the machine name and then the ID:

```
/machines?sorting=machine.name,machine.id
```
# <span id="page-8-0"></span>**Paging**

To apply paging, use the paging query parameter.

To limit the number of records returned, use the limit parameter. For example:

/machines?paging=limit 100

To indicate the index of the first returned record, use theoffset parameter. For example:

/machines?paging=offset 101

To use these parameters together, separate them with a space:

/machines?paging=offset 101 limit 100

These two values are useful for consumers that display the records in a **paged** format. The values can appear in either order.

If no limit is specified, the default is 50. To force the server to return every record, set the limit to zero '0' or ALL. For example:

/machines?paging=limit ALL

If no offset is given, the default is zero '0'.

# <span id="page-8-1"></span>**Shaping**

The shaping query parameter limits the amount of returned data is specified. The returned fields for each associated entity is controlled by two query values. The first is the name of the entity, while the second half of the pair is the associated level. Name/value pairs are separated by a comma.

The definition of each shaping level is specific to the entity in question. You can use the following shaping levels:

- LIMITED: ID and name.
- STANDARD: The expected set of fields that a typical user consumer requires. This is the default for any entity if shaping parameters are not specified.
- EXTENDED: Most data.
- ALL: All data, including foreign keys and similar information.

The default for all non-included sub-entities isnone. There is no need to specify in such calls.

The same syntax can be used to shape the base entity as well as any desired sub-entities. For example, to gather full machine data and limited data for each software title on every machine, use the following call:

/machines?shaping=machine all,software limited

# <span id="page-9-0"></span>**Counts**

Two flags are available to dictate whether and how the count value is returned in the payload. The count value indicates the total number of entities in the system that match the query. This can be different than the number of returned records based upon the limit flag, as described above.

The use count parameter can be used to prevent a field giving the count of available records from being included. Returning the count is the default behavior. To do that, set this flag to false in the fetch request.

If only the count is needed, use the use count only parameter. Any value except false forces only the count of matching entities to be returned. This flag can save processing and data transfer time. By default this flag is false.

# <span id="page-9-1"></span>**Examples**

This section provides API usage examples.

The following placeholders appear in these examples. You must replace them in the actual API calls as follows:

- **{host}** represents the appliance host name or IP address.
- **{username}** and **{password}** are the administrator user's credentials for logging in to the appliance Administration Console.
- **{id}** is the ID of the item being updated.

Other variables should be replaced with the data you want to write when creating or updating. For example, replace "**{website}**" with "https://www.example.com".

# <span id="page-10-0"></span>**Login example**

#### **Syntax**:

- Type: POST
- URL: {host}/ams/shared/api/security/login
- Headers:
	- Content-Type:application/json
	- Accept:application/json
- Body:
	- {"userName": "{username}", "password": "{password}"}

#### **Example**:

- Type: POST
- URL: **k1000**/ams/shared/api/security/login
- Headers:
	- Content-Type:application/json
	- Accept:application/json
- Body:
	- {"userName": "**admin**", "password": "**123456**"}

# <span id="page-10-1"></span>**Update a location example**

#### **Syntax**:

- Type: PUT
- URL: {host}/api/asset/assets/{id}
- Headers:
	- Content-Type:application/json
	- Accept:application/json
	- x-kace-api-version:5
- Body:

i

```
{
"Assets" : [ {
"name" : "{Location name}"
} ]
}
```
**NOTE:** The location fields "description", "webSite", "address", "phoneNumber" are not available on the API. However, any other asset custom fields defined for the Location asset type are editable.

# <span id="page-11-0"></span>**Fetch locations example**

#### **Syntax**:

- Type: GET
- {host}/api/asset/assets?filtering=asset\_type\_id eq 1
- Headers:
	- Content-Type:application/json
	- Accept:application/json
	- x-kace-api-version:5

# <span id="page-11-1"></span>**Create an inventory example**

#### **Syntax**:

- Type: POST
- URL: {host}/api/inventory/machines
- Headers:
	- Content-Type:application/json
	- Accept:application/json
	- x-kace-api-version:5
- Body:

```
{
"Machines": [
{
"Name":"{system name}",
"Ip":"{ip address}",
"Os_number":"{os number}",
"User":"{user}",
"Cdrom_devices":"{cd rom device}",
"Os_name":"{os name}",
"Ram Total":"{ram total}",
"Ram_used":"{ram used}",
"Pagefile_max_size":"{pagefile max size}",
"Ram_max":"{ram max}",
"Bios_identification_code":"{bios id code}",
"Monitor":"{monitor}",
"Sound_devices":"{sound device}",
"Video_controllers":"{video controller}",
"Pagefile_size":"{pagefile size}"
}
]
}
```
#### **Example**:

- **NOTE:** This example creates a machine in the inventory given the field values below. i
- Type: POST
- URL: **k1000**/api/inventory/machines
- Headers:
	- Content-Type:application/json
	- Accept:application/json
	- x-kace-api-version:5
- Body:

```
{
"Machines": [
{
"Name":" Workstation 123",
"Ip":"192.168.101.110",
"Os_number":"10.0.14393",
"User":"user1",
"Cdrom_devices":"NECVMWar VMware SATA CD01",
"Os_name":"Microsoft Windows 10 Pro x64",
"Ram Total":"2048 Bytes",
"Ram_used":"1324.1",
"Pagefile_max_size":"385",
"Ram_max":"33792",
"Bios_identification_code":""
"Monitor":"Generic Non-PnP Monitor",
"Sound_devices":"High Definition Audio Device",
"Video_controllers":"VMware SVGA 3D:1024 MB",
"Pagefile_size":"385"
}
]
}
```
# <span id="page-12-0"></span>**Query examples**

For reference, here is an example of a query that uses most of the parameters described in this section.

```
/machines?shaping=machine all, software
limited&sorting=software.name
desc&use_count=false&filtering=id lt 1000&paging=limit
1
```
To retrieve tickets, along with their submitter and owner details (if available):

```
GET /api/service desk/tickets?shaping=
hd ticket regular, owner limited, submitter limited
```
To retrieve ticket changes and comments, including attachment IDs, and author comments:

```
GET /api/service desk/tickets/24/changes?shaping=
hd ticket change regular, attachments regular, user limited
```
#### To retrieve an attachment associated with a ticket change:

```
GET /api/service_desk/tickets/24/changes/26/
attachments/18
```
# **API Reference**

#### <span id="page-13-1"></span><span id="page-13-0"></span>**KACE SMA API**

#### **Overview**

### **Version information**

Version : 13.2

#### **URI scheme**

BasePath : /

#### **Consumes**

• application/json

#### **Produces**

• application/json

#### **Paths**

# **POST /ams/shared/api/kkmp/login**

# **Description**

Logs the user into the linked device account

#### **Parameters**

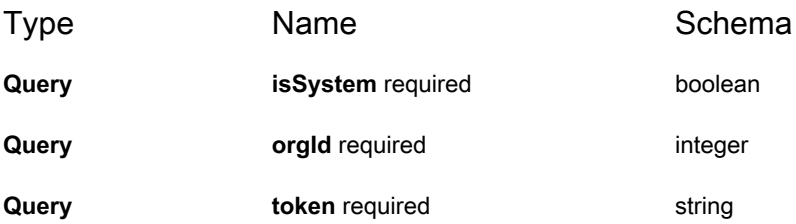

#### **Responses**

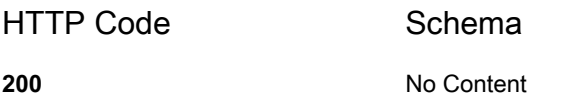

# **POST /ams/shared/api/kkmp/login\_user**

### **Description**

Logs the user into the linked device

### **Responses**

HTTP Code Schema

**200** [Response](#page-13-1)

# **GET /ams/shared/api/organizations**

# **Description**

Returns a list of all organizations

#### **Parameters**

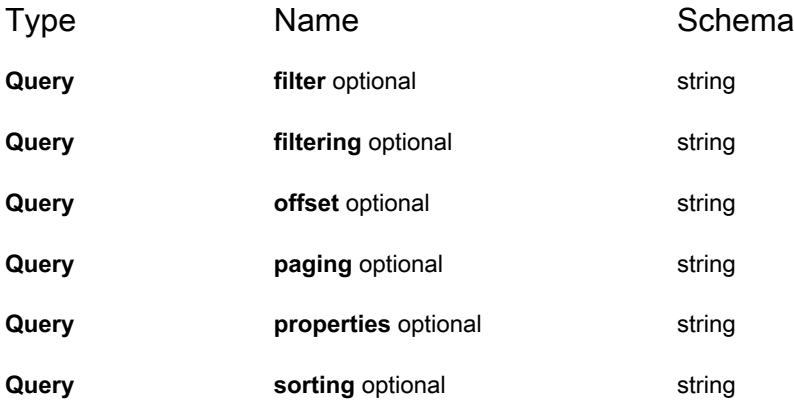

#### **Responses**

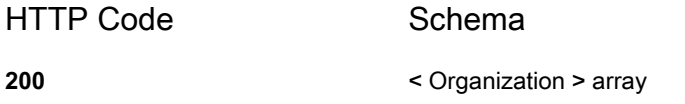

# **GET /ams/shared/api/security/authResult**

### **Description**

Fetches result for last authentication attempt for SAML mobile logins

### **Responses**

HTTP Code Schema

**200** No Content

# **POST /ams/shared/api/security/login**

# **Description**

Logs the user in

#### **Parameters**

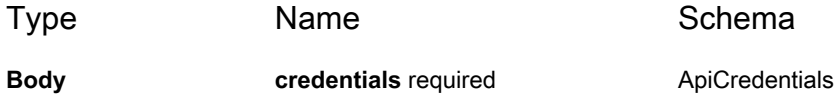

#### **Responses**

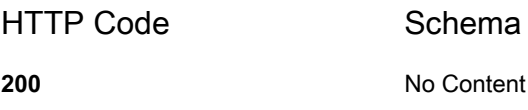

# **GET /ams/shared/api/security/logout**

### **Description**

Logs out the currently logged in user

### **Parameters**

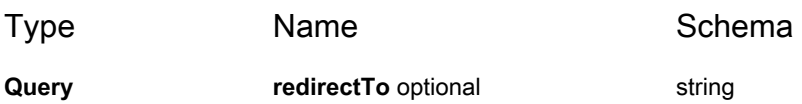

#### **Responses**

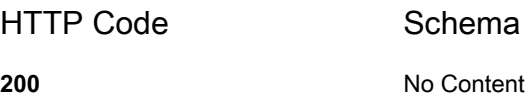

**17**

## **POST /ams/shared/api/security/organization/switch**

#### **Description**

Changes the organization the user is logged into

#### **Parameters**

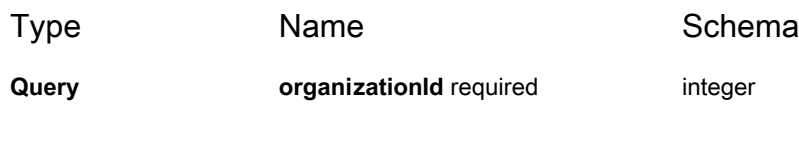

#### **Responses**

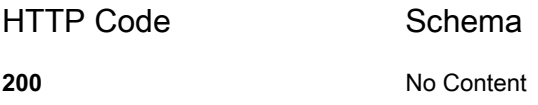

# **POST /ams/shared/api/security/organization/{id}/switchto**

### **Description**

Changes the organization the user is logged into

### **Parameters**

Type **Name** Name Schema

**Path id** required **integer** 

# **Responses**

**18**

HTTP Code Schema

**200** No Content

# **GET /ams/shared/api/security/refreshcontext**

## **Description**

Refreshes the current security context

#### **Responses**

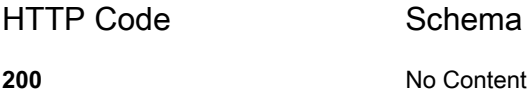

# **GET /ams/shared/api/security/samlLogin**

# **Description**

Logs the user in through SAML

### **Parameters**

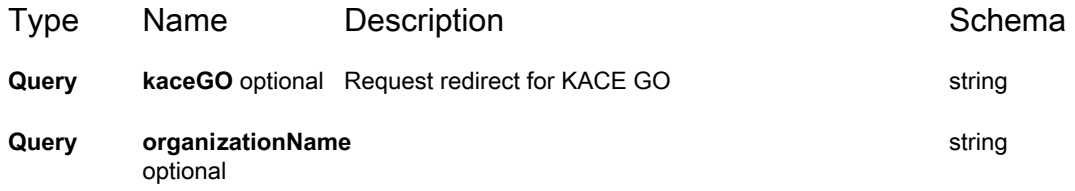

#### **Responses**

HTTP Code Schema

**200** No Content

## **GET /ams/shared/api/security/supportedAuthTypes**

### **Description**

Returns supported authentication types (right now, local and/or SAML)

#### **Responses**

<span id="page-19-0"></span>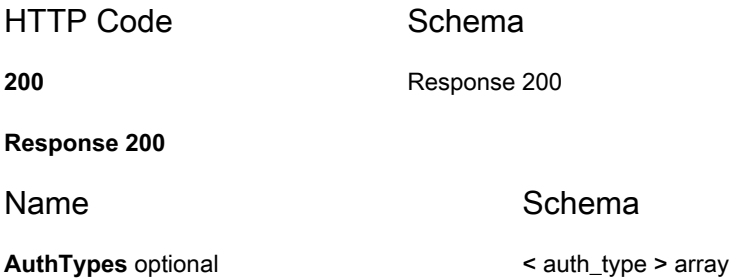

### **POST /ams/shared/api/security/verify\_2factor**

#### **Description**

Accepts 2factor token from accounts that require one. Call immediately after login.

<span id="page-19-1"></span>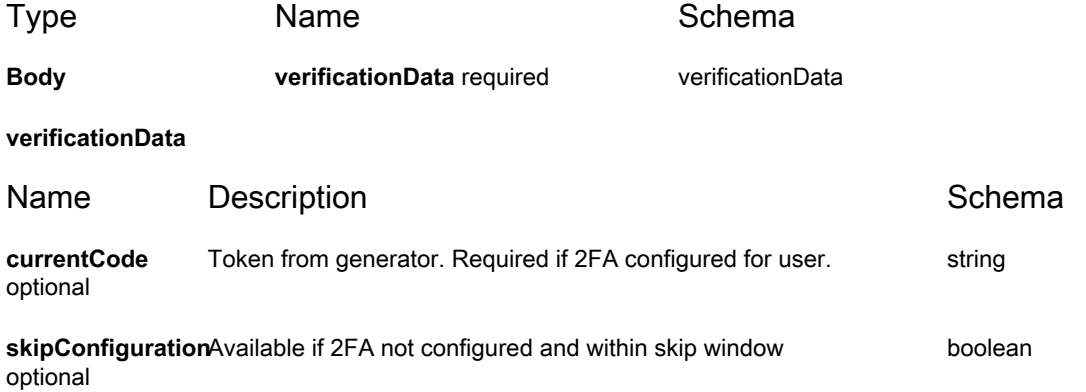

#### **Responses**

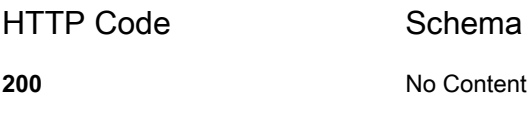

### **Definitions**

# <span id="page-20-0"></span>**ApiCredentials**

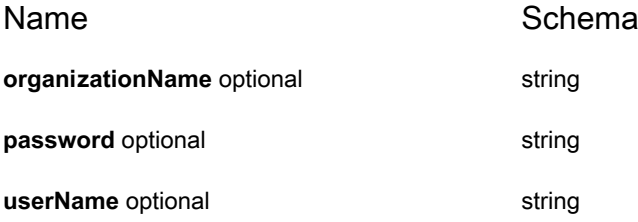

# **AuthStorage**

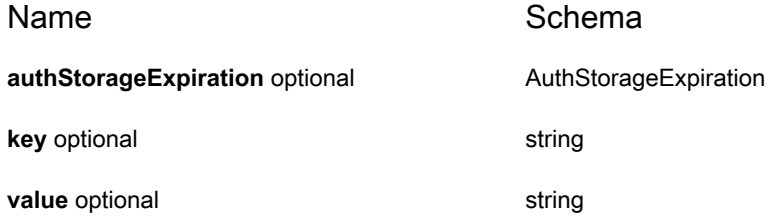

# <span id="page-20-1"></span>**AuthStorageExpiration**

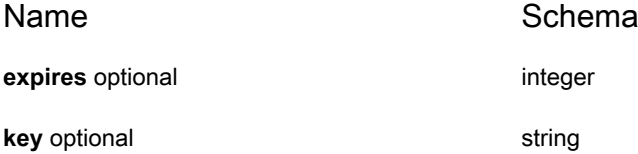

# **Notification**

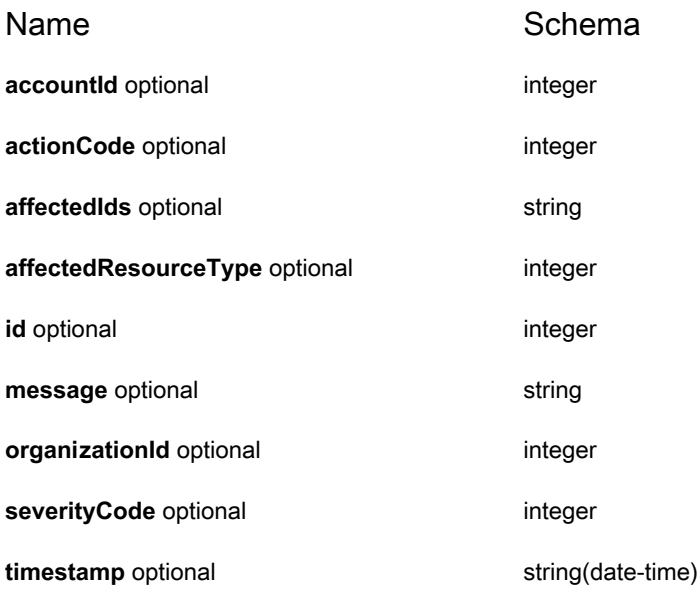

# <span id="page-21-0"></span>**Organization**

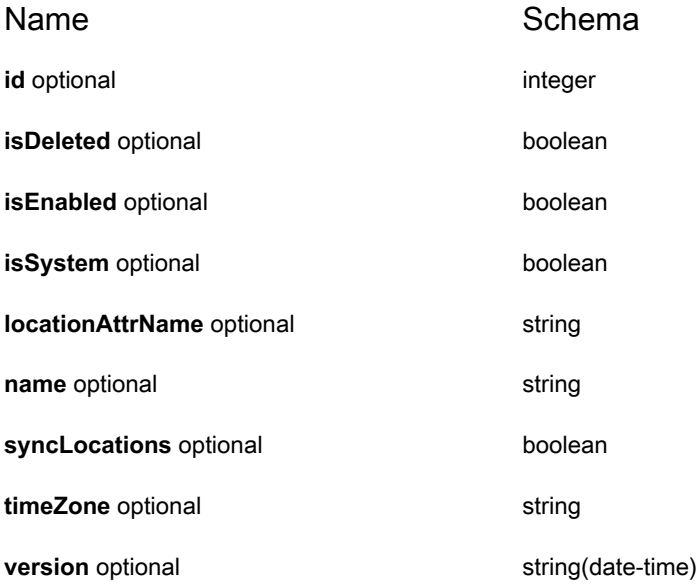

# <span id="page-21-1"></span>**auth\_type**

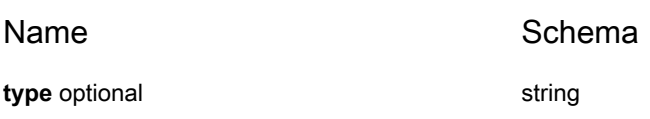

# **Asset API Reference**

#### <span id="page-22-0"></span>**KACE SMA Asset API Reference**

#### **Overview**

#### **Version information**

Version : 13.2

## **URI scheme**

BasePath : /api/asset

#### **Consumes**

• application/json

#### **Produces**

• application/json

#### **Paths**

# **GET /api/asset/archived\_devices/{id}**

# **Description**

Returns the archived asset associated with the id

#### **Parameters**

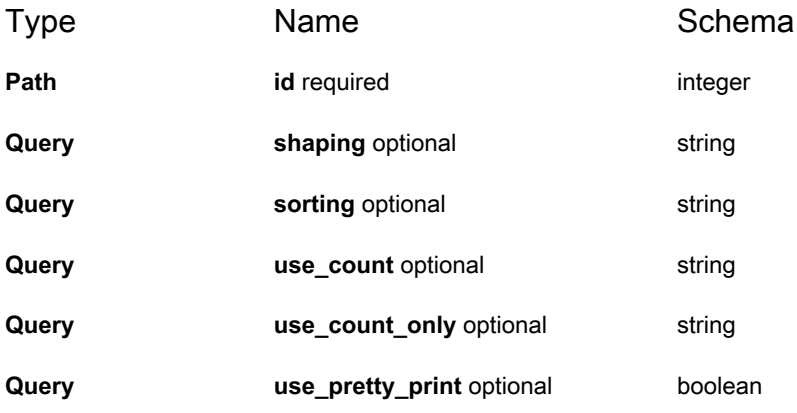

#### **Responses**

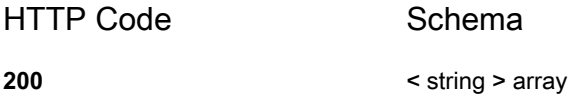

# **GET /api/asset/asset\_status**

### **Description**

Returns all asset statuses

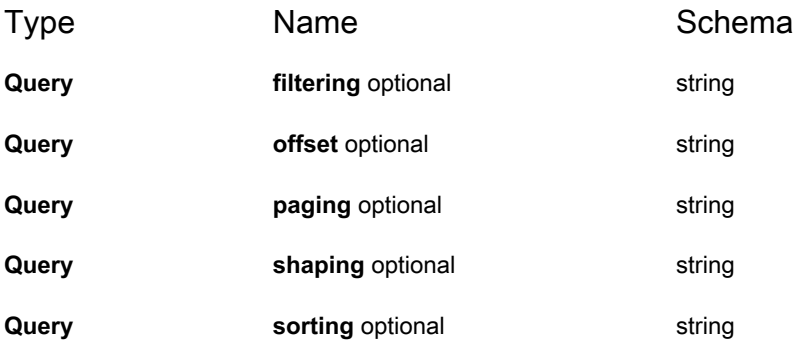

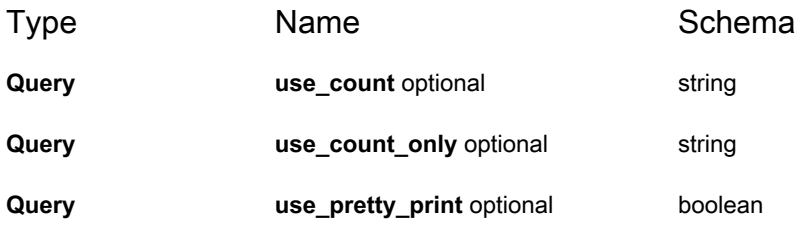

#### **Responses**

<span id="page-24-0"></span>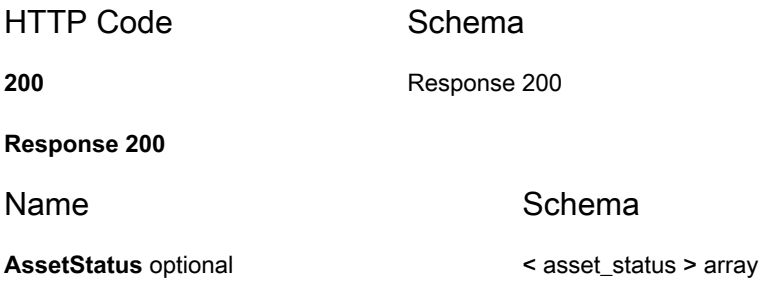

## **GET /api/asset/asset\_status/{id}**

## **Description**

Returns the asset status associated with the id

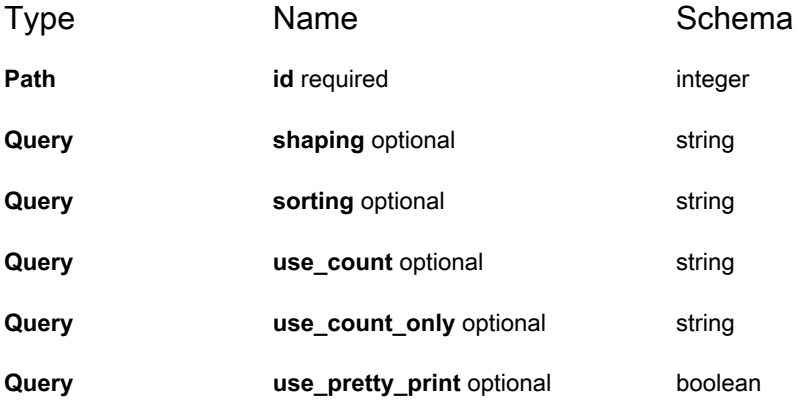

#### **Responses**

<span id="page-25-0"></span>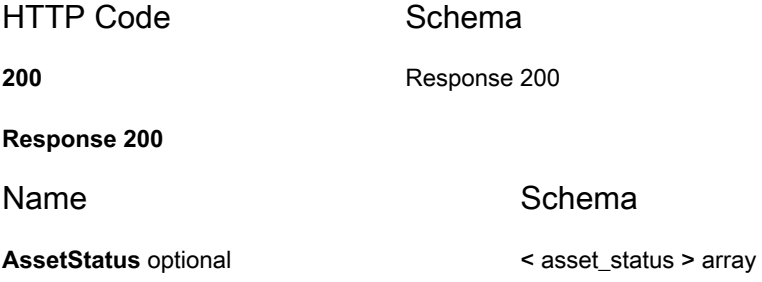

# **POST /api/asset/assets**

### **Description**

Creates a new asset

### **Parameters**

<span id="page-25-1"></span>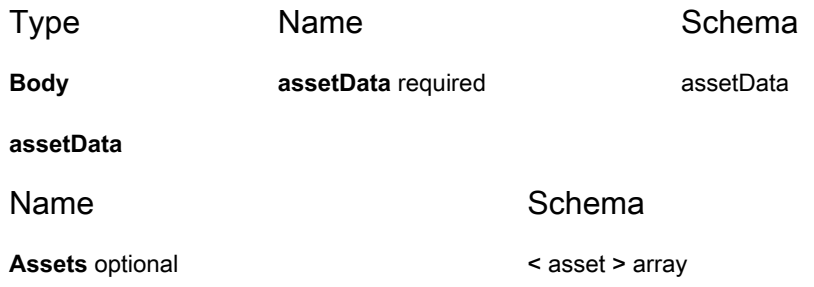

#### **Responses**

HTTP Code Schema **200** string

### **GET /api/asset/assets**

**26**

## **Description**

Returns a list of all assets

#### **Parameters**

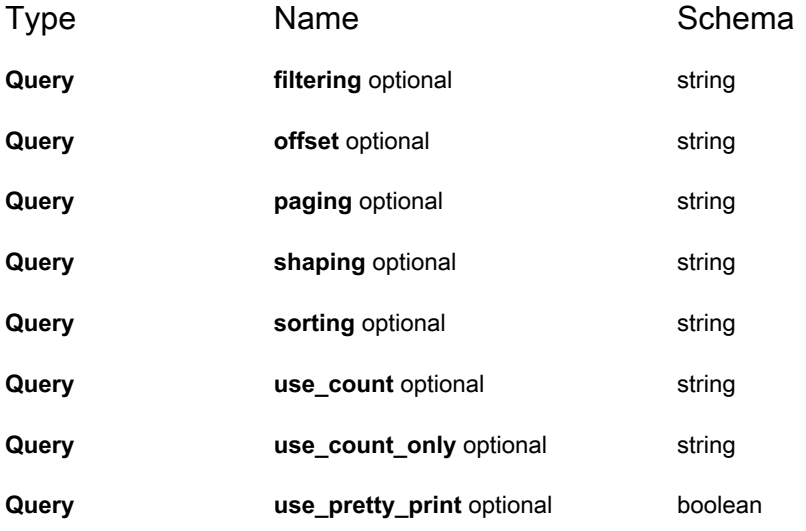

#### **Responses**

<span id="page-26-0"></span>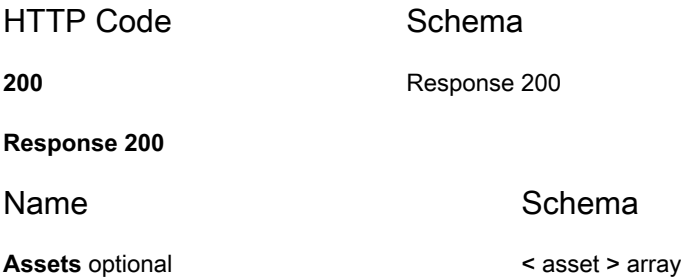

# **GET /api/asset/assets/types**

## **Description**

Returns a list of all asset types

#### **Responses**

<span id="page-27-0"></span>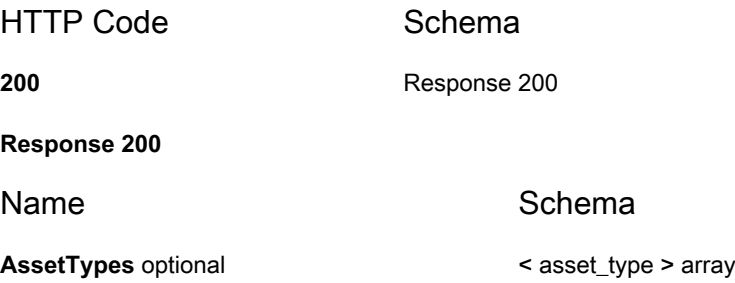

# **GET /api/asset/assets/{assetID}/attachment/{fieldName}**

### **Description**

Returns an attachment

#### **Parameters**

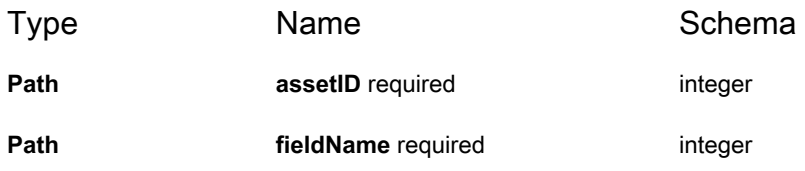

#### **Responses**

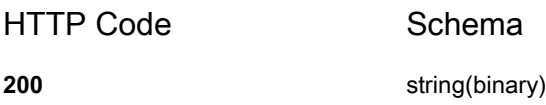

# **POST /api/asset/assets/{id}**

#### **Description**

Updates an asset

#### **Parameters**

<span id="page-28-0"></span>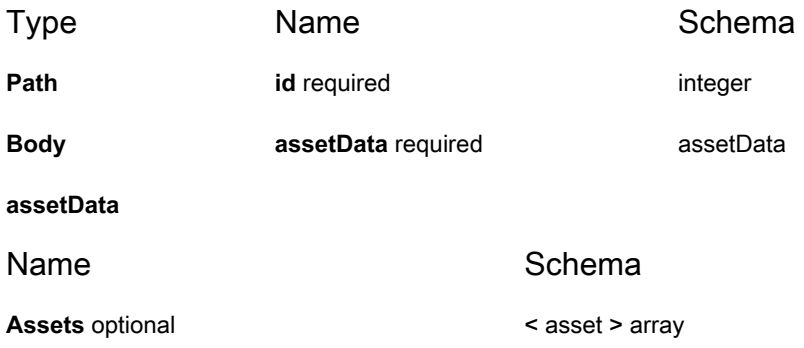

#### **Responses**

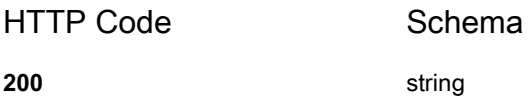

# **GET /api/asset/assets/{id}**

### **Description**

Returns the asset associated with the id

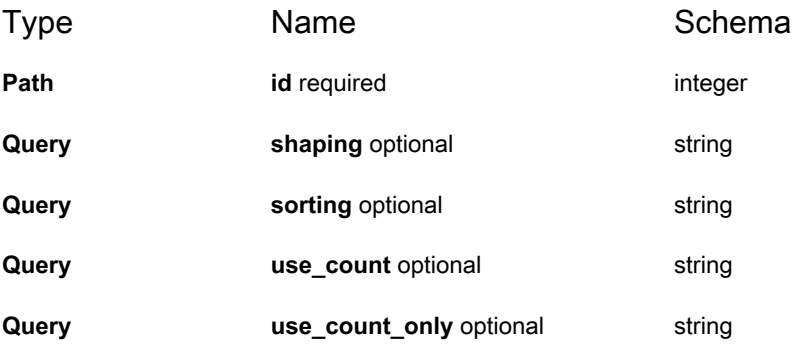

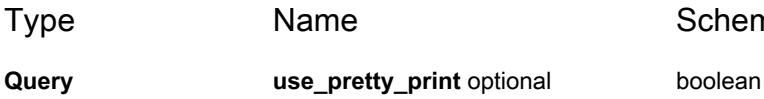

# Schema

#### **Responses**

<span id="page-29-0"></span>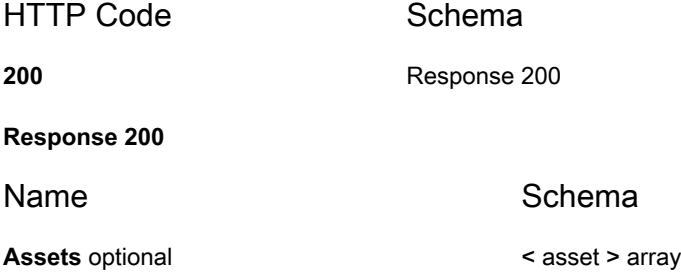

# **PUT /api/asset/assets/{id}**

#### **Description**

Updates an asset

#### **Parameters**

<span id="page-29-1"></span>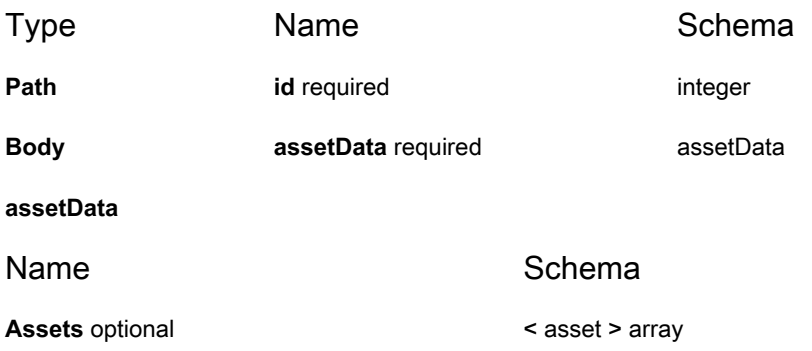

#### **Responses**

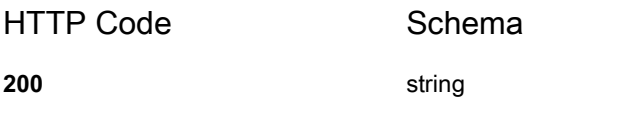

**30**

# **DELETE /api/asset/assets/{id}**

### **Description**

Removes an asset

#### **Parameters**

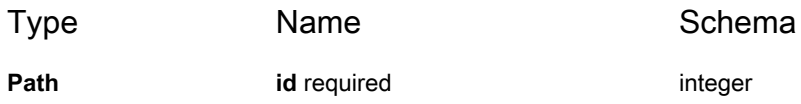

#### **Responses**

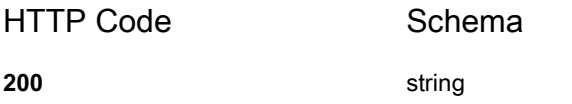

# **POST /api/asset/assets/{id}/archive**

#### **Parameters**

Type **Name** Name Schema

**Path id** required **integer** 

**Responses**

HTTP Code Schema

**200** string

KACE Systems Management Appliance 13.2 API Reference Guide Asset API Reference

# **GET /api/asset/assets/{id}/barcodes**

## **Description**

Returns all barcodes associated with the specified asset.

#### **Parameters**

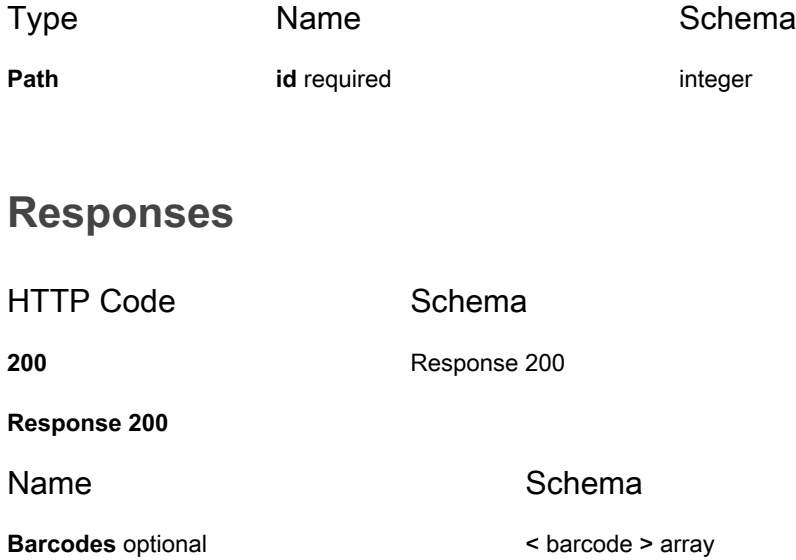

# <span id="page-31-0"></span>**POST /api/asset/assets/{id}/cancel\_archive**

#### **Parameters**

Type **Name** Name Schema

**Path id** required **integer** 

### **Responses**

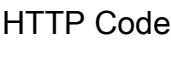

Schema

**200** string

## **POST /api/asset/barcodes**

### **Description**

Creates a new barcode

#### **Parameters**

<span id="page-32-0"></span>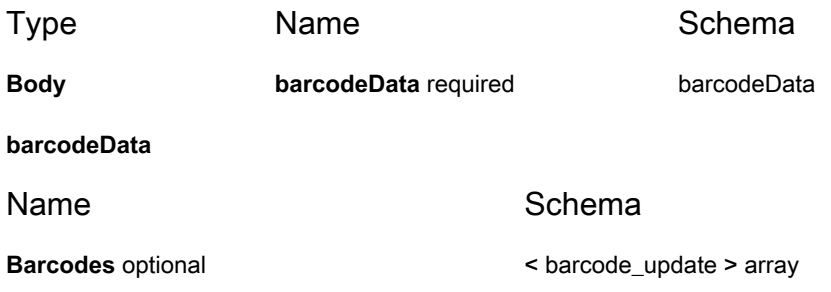

#### **Responses**

HTTP Code Schema **200** string

# **GET /api/asset/barcodes**

### **Description**

Returns all barcodes

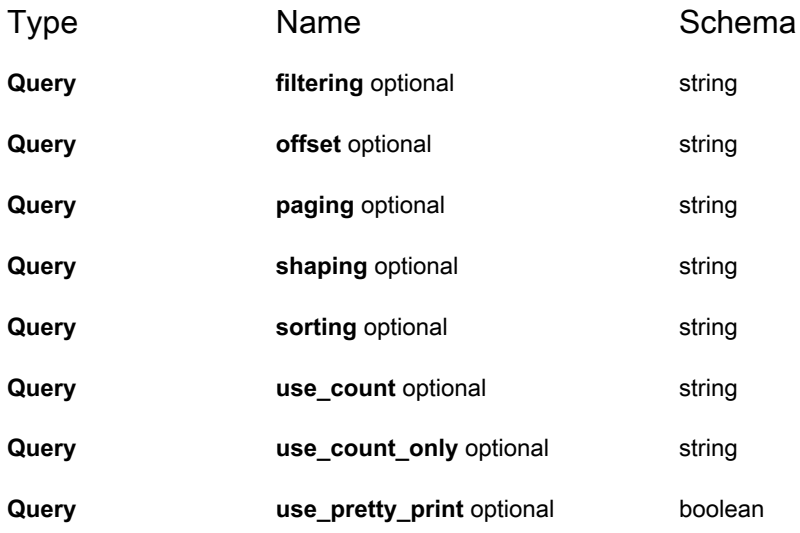

#### **Responses**

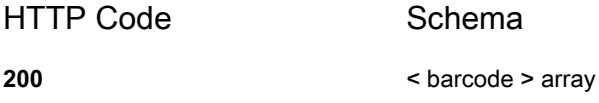

# **GET /api/asset/barcodes/{id}**

# **Description**

Returns the barcode associated with the id

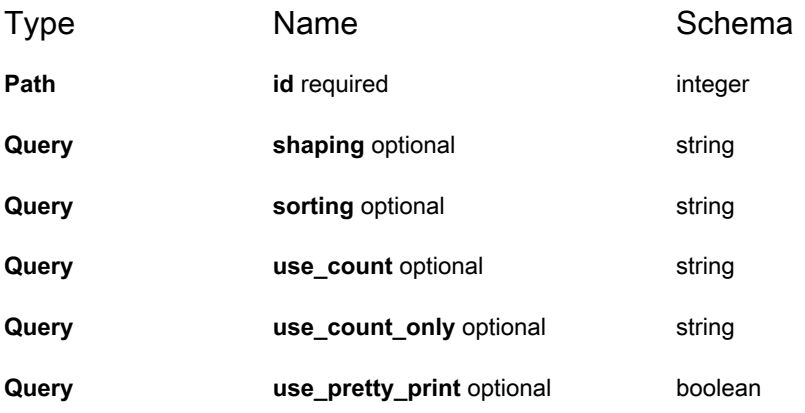

#### **Responses**

HTTP Code Schema **200** < [barcode](#page-38-1) > array

# **PUT /api/asset/barcodes/{id}**

# **Description**

Updates the selected barcode

# **Parameters**

<span id="page-34-0"></span>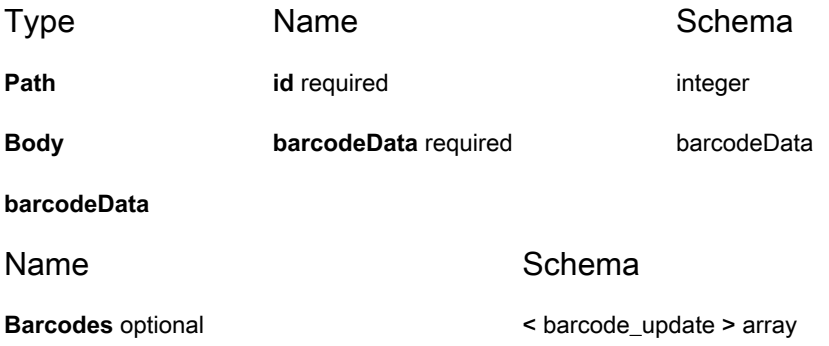

### **Responses**

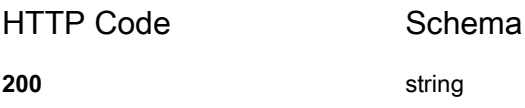

# **DELETE /api/asset/barcodes/{id}**

# **Description**

Removes the selected barcode

#### **Parameters**

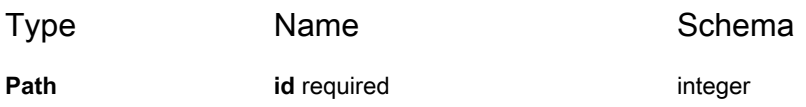

#### **Responses**

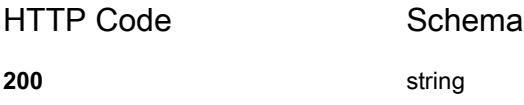

### **GET /api/asset/licenses**

### **Description**

Returns a list of all license assets

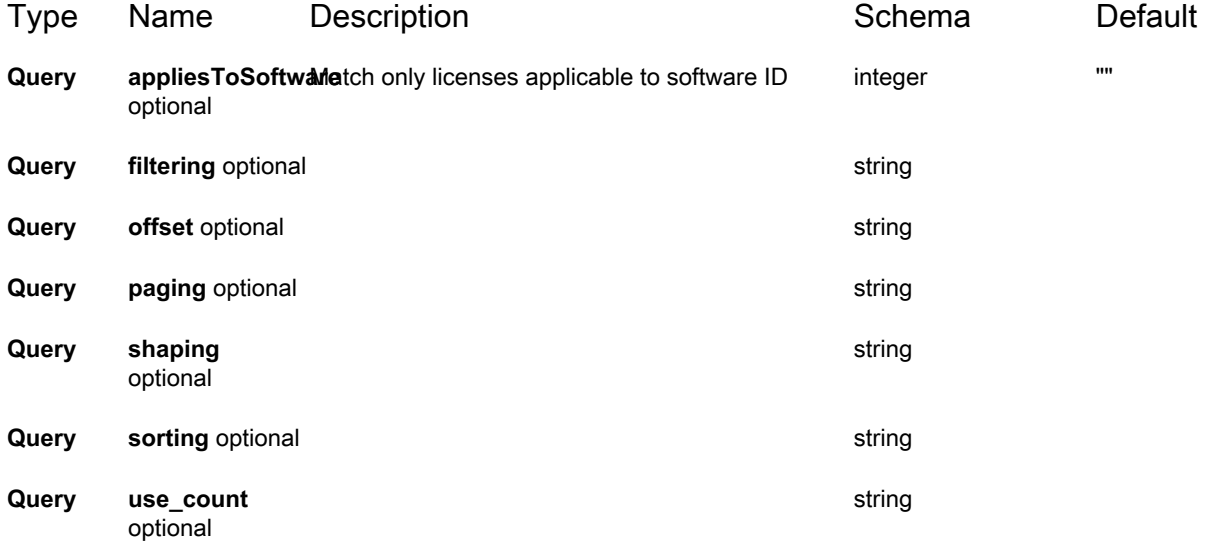
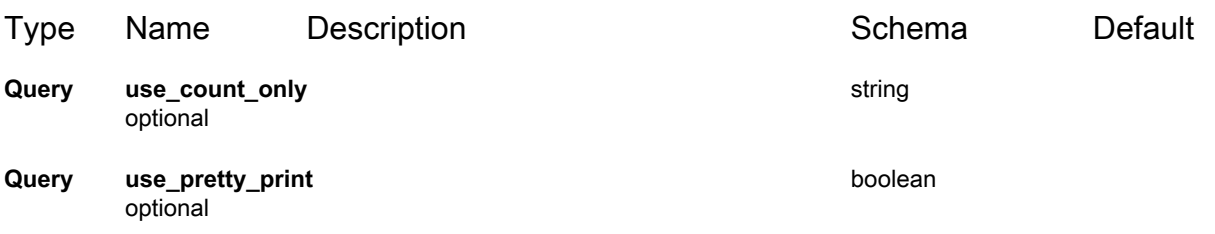

#### **Responses**

<span id="page-36-0"></span>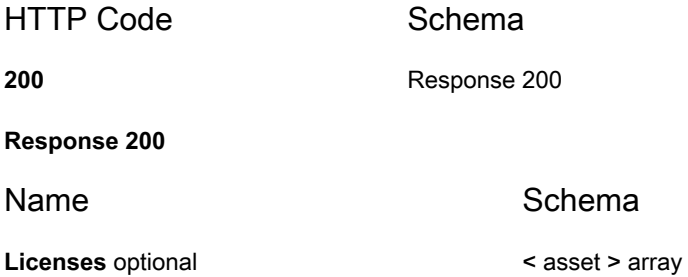

#### **Definitions**

#### **archive\_asset\_device**

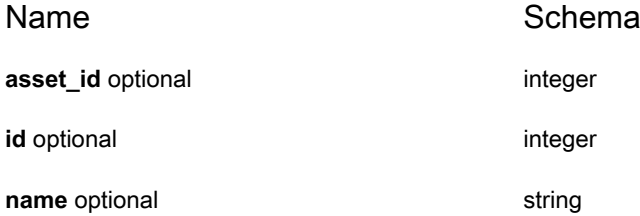

#### <span id="page-36-1"></span>**asset**

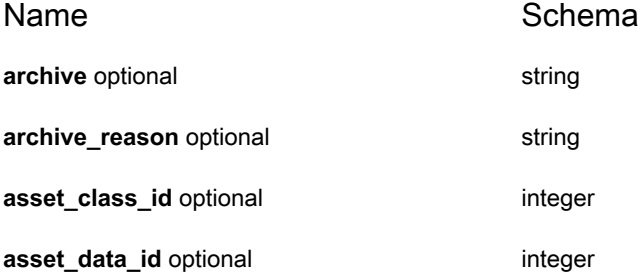

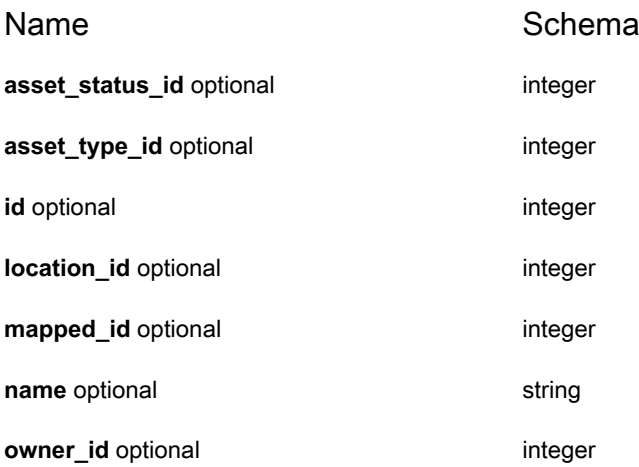

#### <span id="page-37-0"></span>**asset\_property**

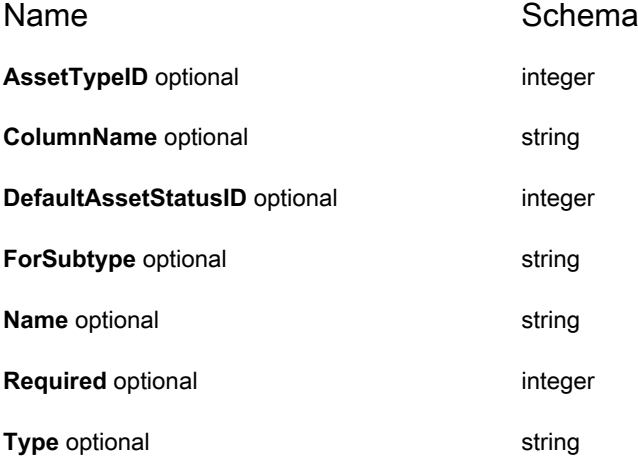

#### **asset\_status**

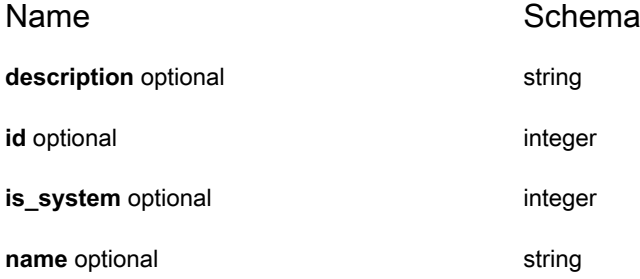

**38**

#### **asset\_type**

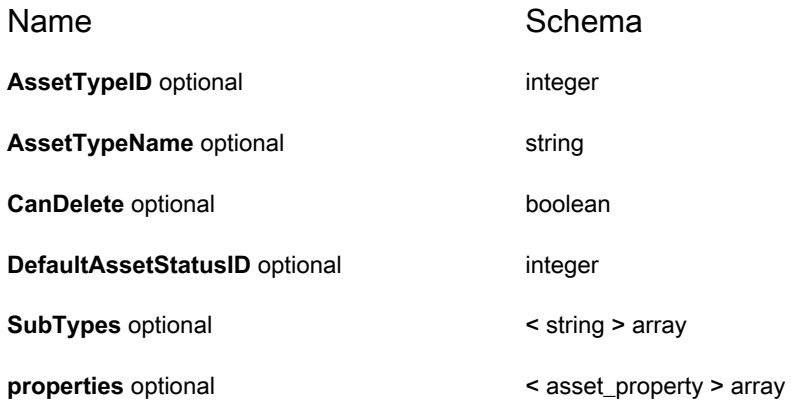

#### **barcode**

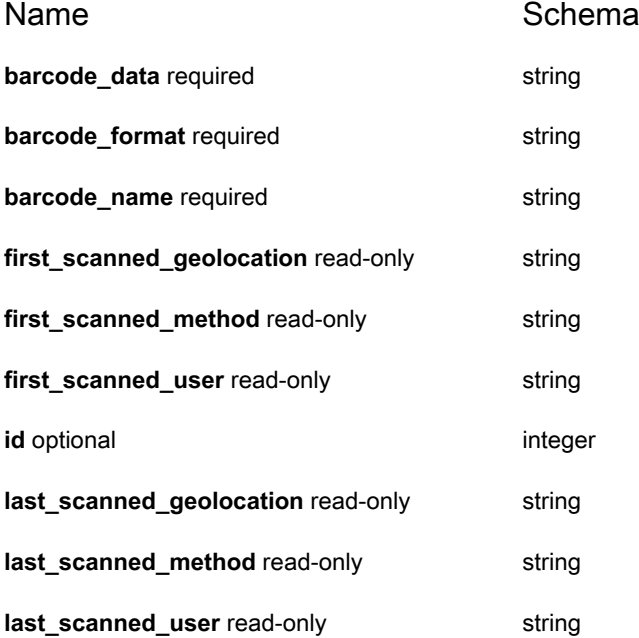

#### **barcode\_update**

Name Description **Name** Schema

asset\_id required Only valid when creating new barcode. Required, used to associate integer with a specific asset

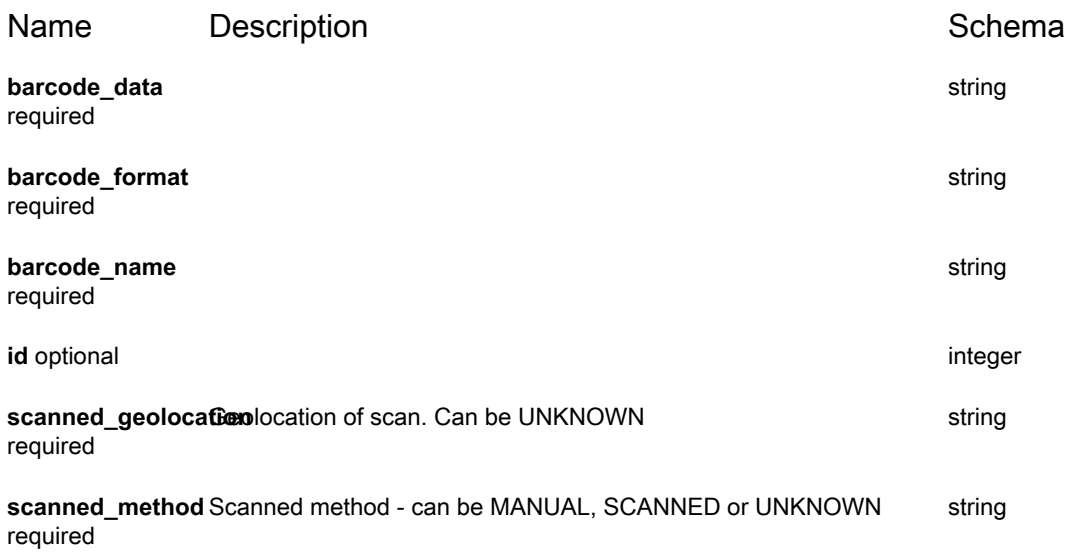

#### **machine**

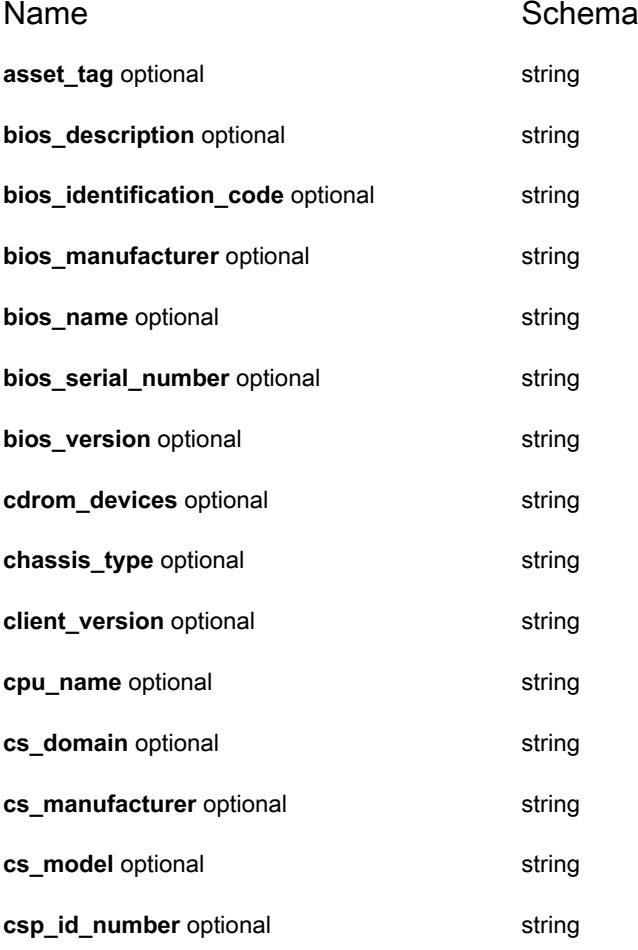

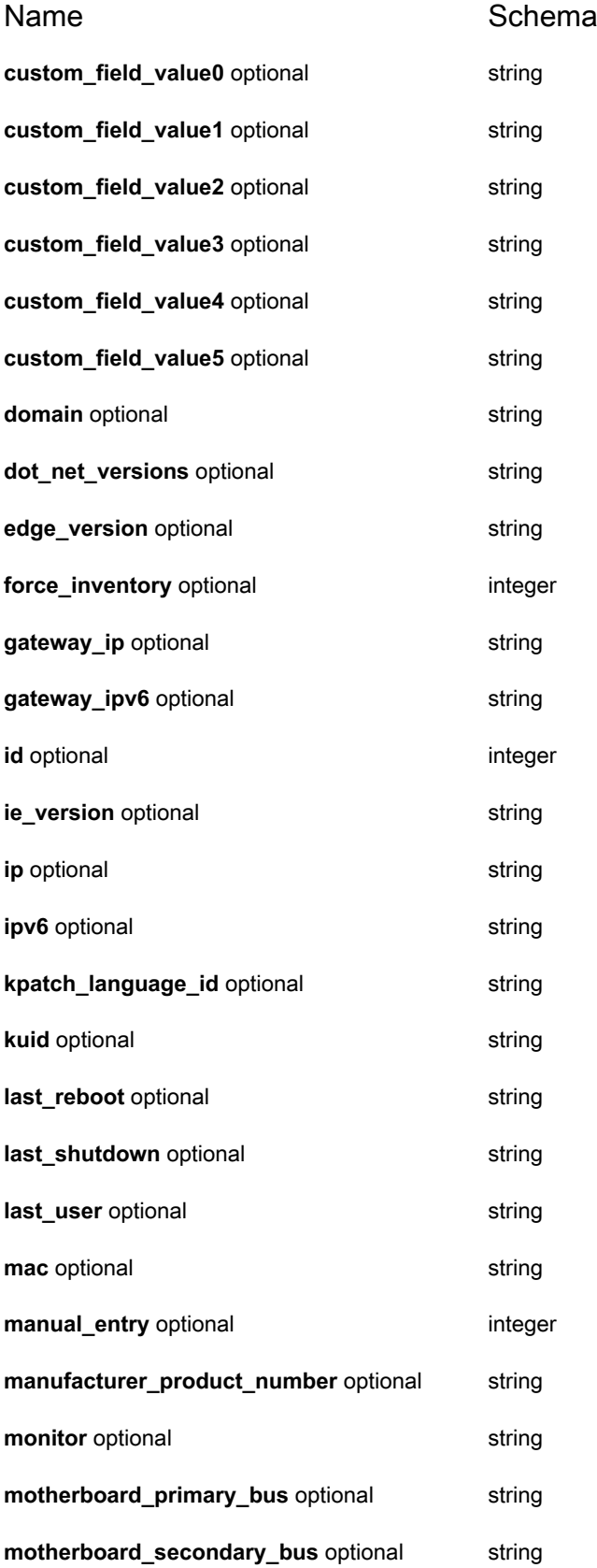

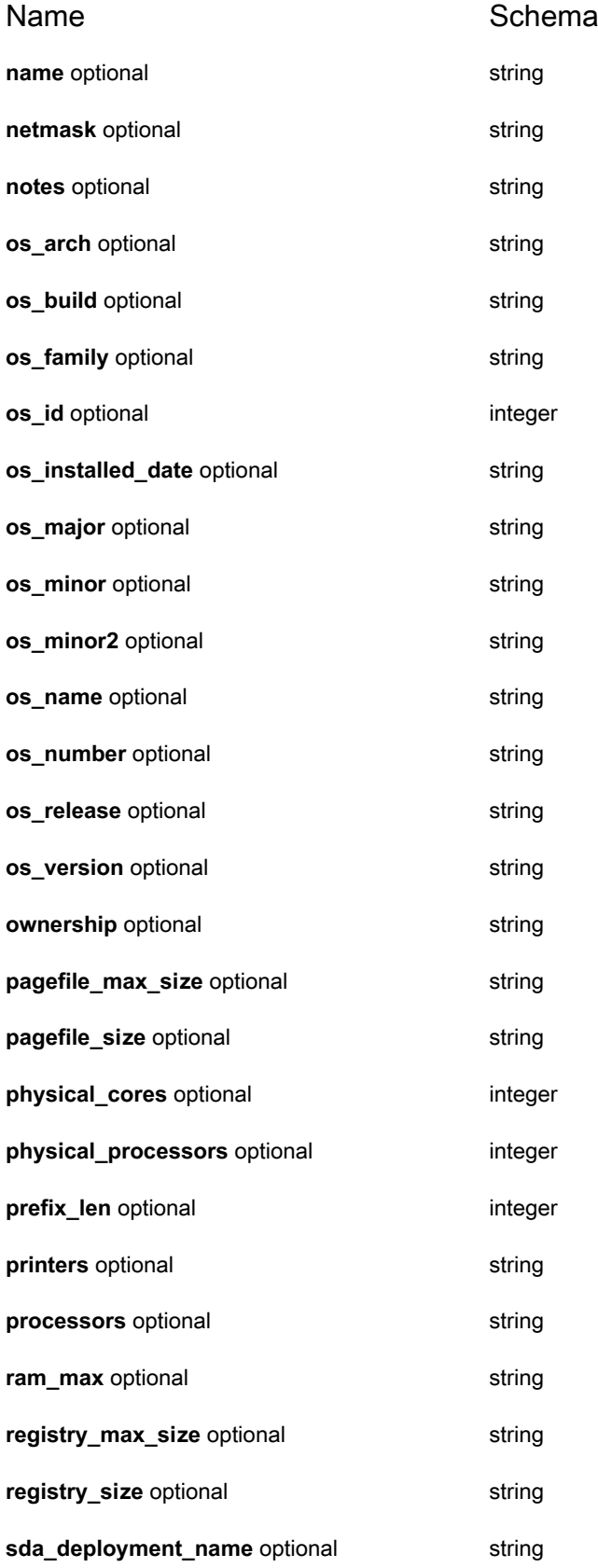

**42**

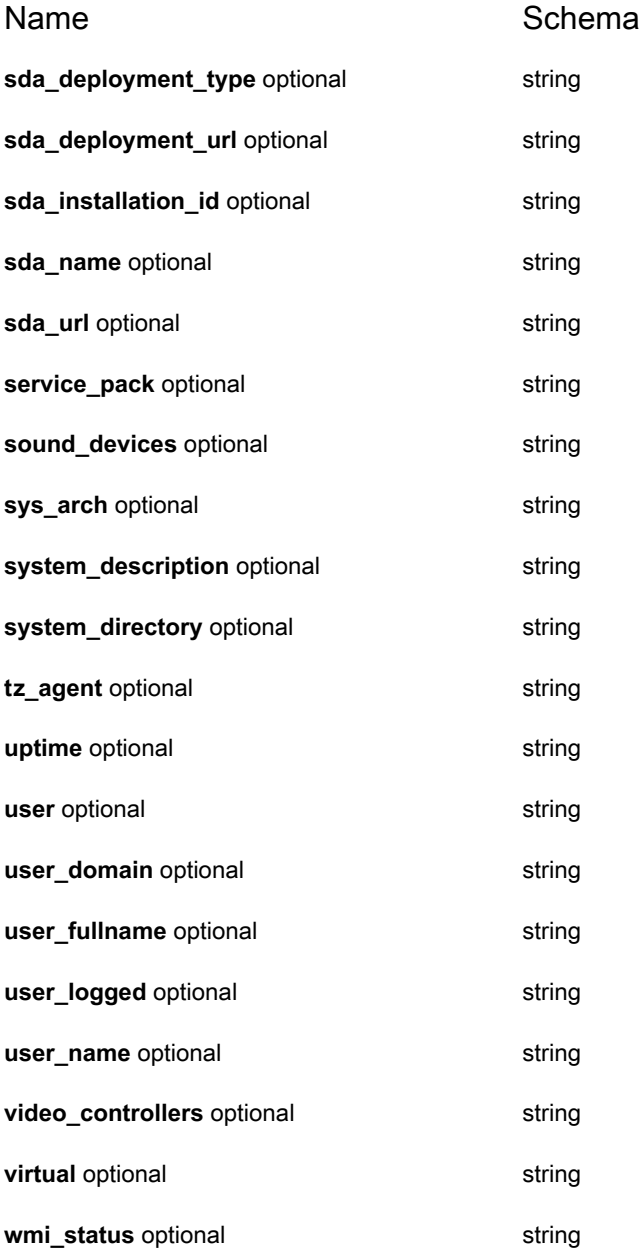

#### **software**

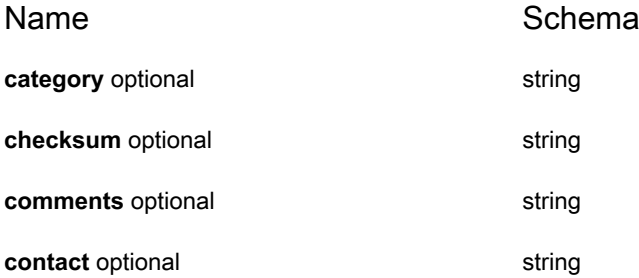

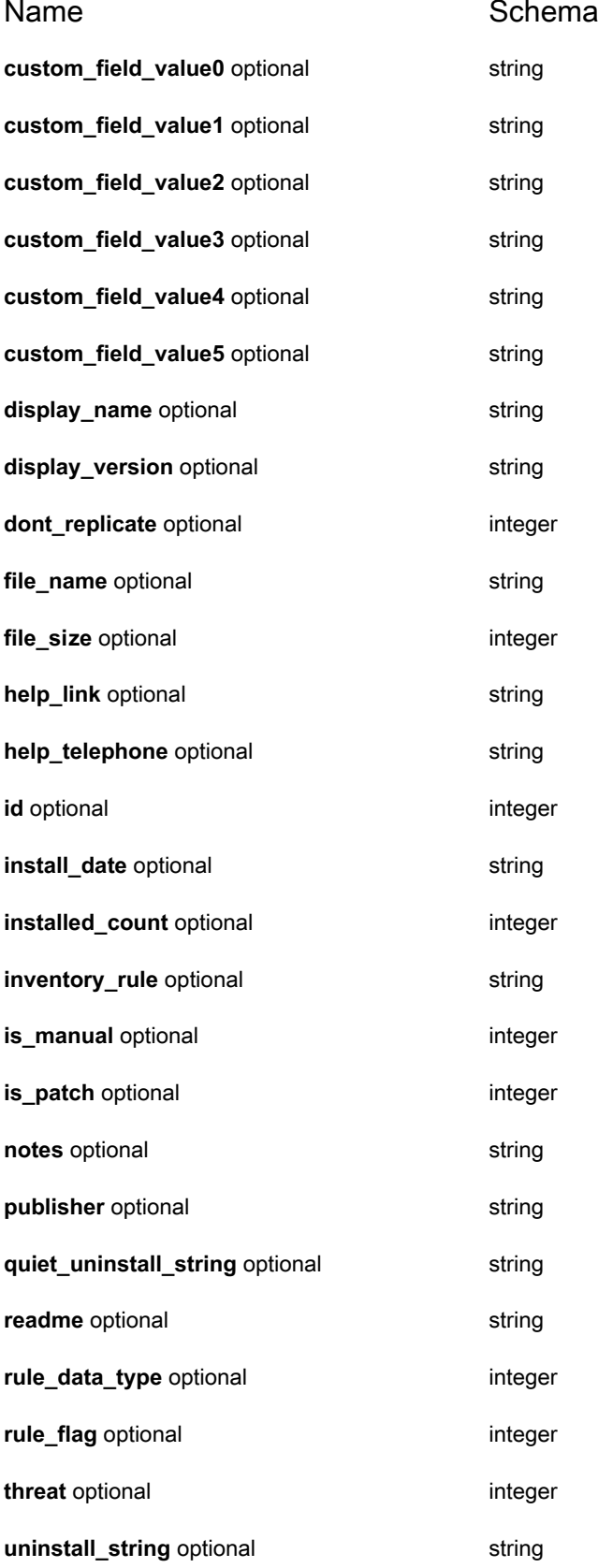

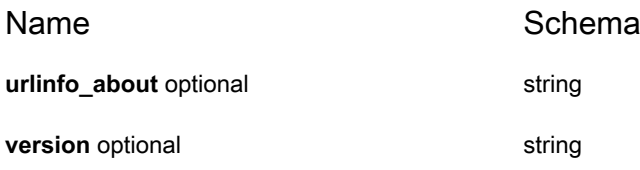

## **KACE SMA Asset API Examples**

This section provides examples for adding attachments to assets using the KACE SMA API.

Each example uses the following assumptions:

- We have a Device asset type, with the asset type ID of 5.
- The Device asset type has two custom fields of type attachment, and they are tagged as  $field 10002$ and field 10003 in the JSON.

<span id="page-44-0"></span>**Create an asset and upload attachments to both custom fields at the same time:**

```
POST /api/asset/assets
Content-Type: multipart/form-data; boundary=—————————————290943174853897038718644
----------------------------290943174853897038718644
Content-Disposition: form-data; name="Assets"
[ {
        "asset type id" : 5,
         "name" : "TestCreateWithAttachments",
        "field 10002" : { "attachmentSet" : "AttachmentOne" },
        "field 10003" : { "attachmentSet" : "AttachmentTwo"
} ]
   ----------------------------290943174853897038718644
Content-Disposition: form-data; name="AttachmentOne"; filename="SomeFile.png"
Content-Type: image/png
... The binary PNG file data ...
----------------------------290943174853897038718644
Content-Disposition: form-data; name="AttachmentTwo"; filename="SomeOtherFile.png"
Content-Type: image/png
... The binary PNG file data ...
    ----------------------------290943174853897038718644
```
**Update an asset by uploading a single custom field:**

```
NOTE: You can upload multiple attachments to different custom fields at once. See Create an asset and
upload attachments to both custom fields at the same time:.
```

```
POST /api/asset/assets/{asset ID}
Content-Type: multipart/form-data; boundary=—————————————290943174853897038718644
----------------------------290943174853897038718644
Content-Disposition: form-data; name="Assets"
[ {
        "field 10003" : { "attachmentSet" : "AttachmentOne" }
} ]
             ----------------------------290943174853897038718644
Content-Disposition: form-data; name="AttachmentOne"; filename="ReplacementFile.png"
Content-Type: image/png
... The binary PNG file data ...
----------------------------290943174853897038718644
```
**Update an asset by removing an attachment from a custom field:**

```
PUT /api/asset/assets/{asset ID}
Content-Type: application/json
```

```
{
     "Assets" : [ {
         "field_10002" : { "remove" : "1" }
     }]
}
```
#### **Retrieve an attachment from a specified custom field:**

GET /api/asset/assets/{asset ID}/attachments/field\_10002

# **Inventory API Reference**

#### **KACE SMA Inventory API Reference**

#### **Overview**

#### **Version information**

Version : 13.2

#### **URI scheme**

BasePath : /api/inventory

#### **Consumes**

• application/json

#### **Produces**

• application/json

#### **Paths**

#### **POST /api/inventory/machines/**

#### **Description**

Creates or updates inventory data. The only way to send new inventory data is via this Machine entity. It is suggested that POST be used for new machines and PUT for machine updates. However, as a convenience for clients, the POST route can be used to update the inventory for existing machines. See Appendix B for an example of the request body format. Multiple machines can be sent in a single request. If no KUID is given for a machine, one will be auto-generated. The ID(s) of the impacted machines will be included in the response.

#### **Responses**

HTTP Code Schema

**200** < integer > array

#### **GET /api/inventory/machines/**

#### **Description**

Retrieves the data for any matching machines.

#### **Parameters**

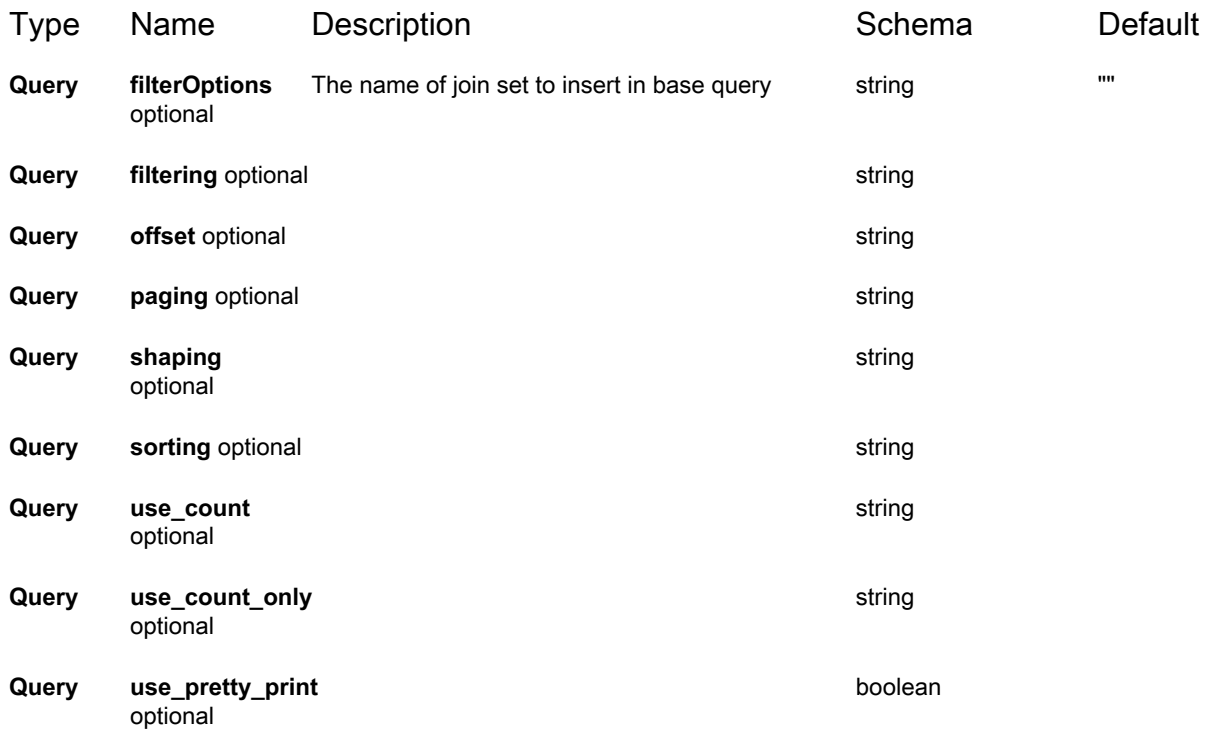

#### **Responses**

<span id="page-48-0"></span>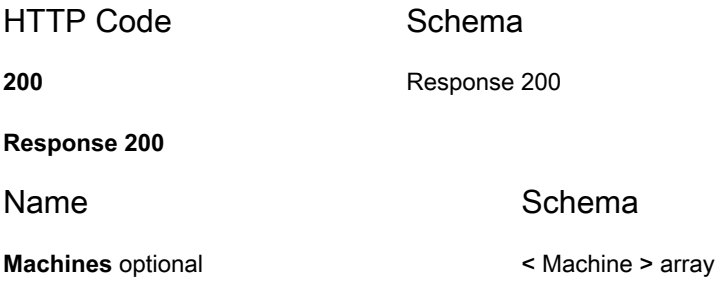

#### **GET /api/inventory/machines/{id}/**

#### **Description**

Retrieves the data for the specific ID given. All query parameters are available.

#### **Parameters**

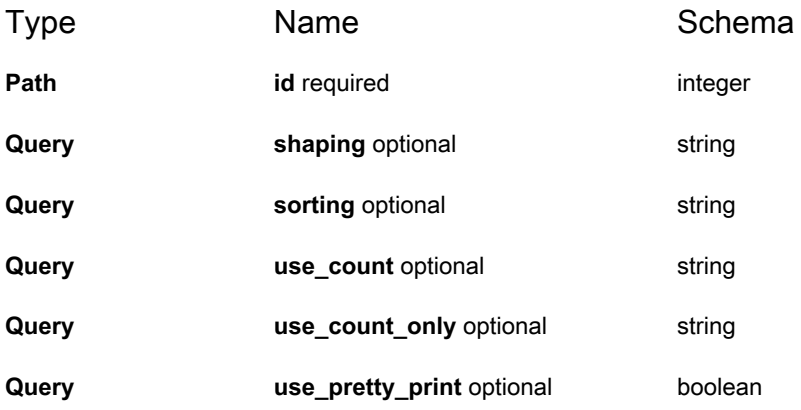

#### **Responses**

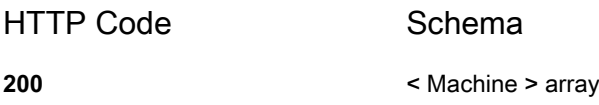

#### **PUT /api/inventory/machines/{id}/**

#### **Description**

Updates machine inventory data for the given ID. If a KUID is sent in the request body, it must match the KUID for the machine with the given ID. See Appendix B for an example of the request body format.

#### **Responses**

HTTP Code Schema

#### **200** < integer > array

#### **GET /api/inventory/machines/{id}/custom\_inventory/**

#### **Description**

Retrieves the custom inventory for the specific machine ID.

#### **Parameters**

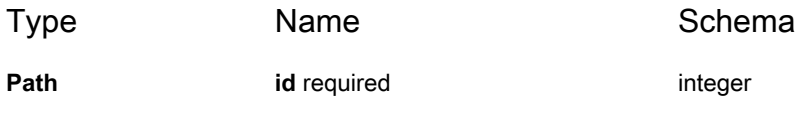

#### **Responses**

HTTP Code Schema

**200** [Response 200](#page-49-0)

<span id="page-49-0"></span>**Response 200**

Name Schema

**CustomInventory** optional < [machine\\_custom\\_inventory](#page-86-0) > array

#### **POST /api/inventory/machines/{id}/force/**

#### **Parameters**

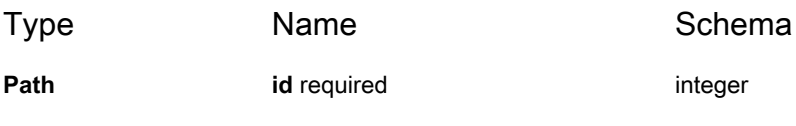

#### **Responses**

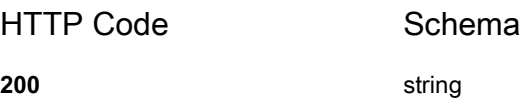

## **GET /api/inventory/machines/{machineID}/ custom\_inventory**

#### **Description**

Retrieves custom inventory fields associated with a machine

#### **Parameters**

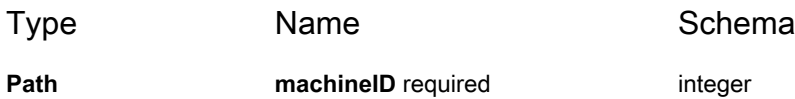

#### **Responses**

HTTP Code Schema

**200** [Response 200](#page-50-0)

<span id="page-50-0"></span>**Response 200**

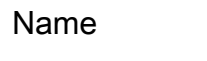

Schema

**CustomInventory** optional < [machine\\_custom\\_inventory](#page-86-0) > array

#### **GET /api/inventory/machines/{machineID}/uploaded\_files**

#### **Description**

Retrieves uploaded files associated with a machine

#### **Parameters**

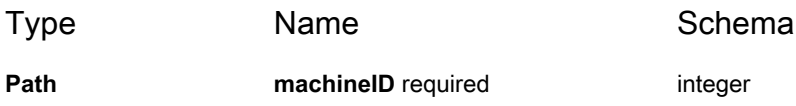

#### **Responses**

<span id="page-51-0"></span>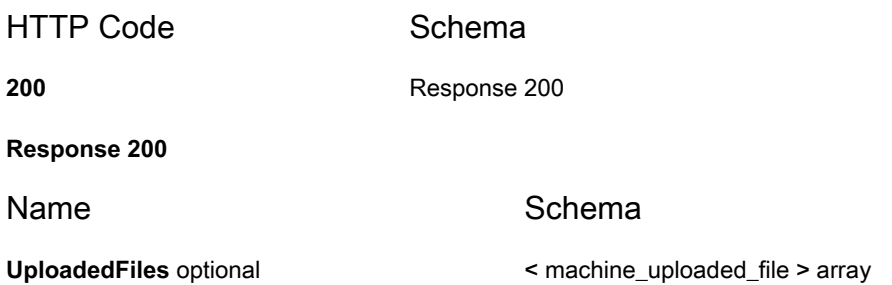

## **GET /api/inventory/machines/{machineID}/uploaded\_files/ {fileID}**

#### **Description**

Retrieves uploaded file associated with a machine

#### **Parameters**

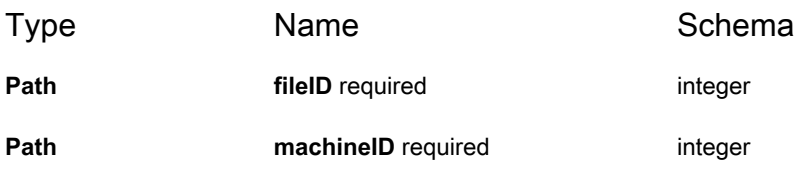

#### **Responses**

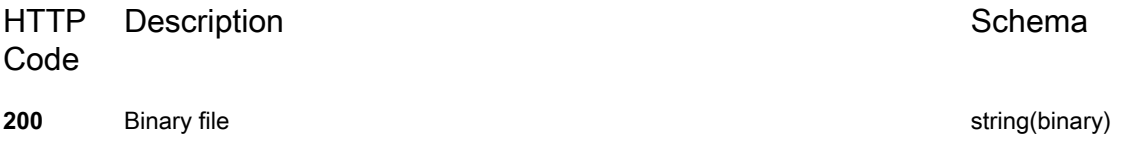

#### **POST /api/inventory/nodes/**

#### **Responses**

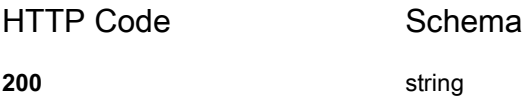

#### **GET /api/inventory/nodes/**

#### **Description**

Retrieves the data for any matching agentless nodes.

#### **Parameters**

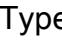

e Name Schema

**Query filtering** optional **string** 

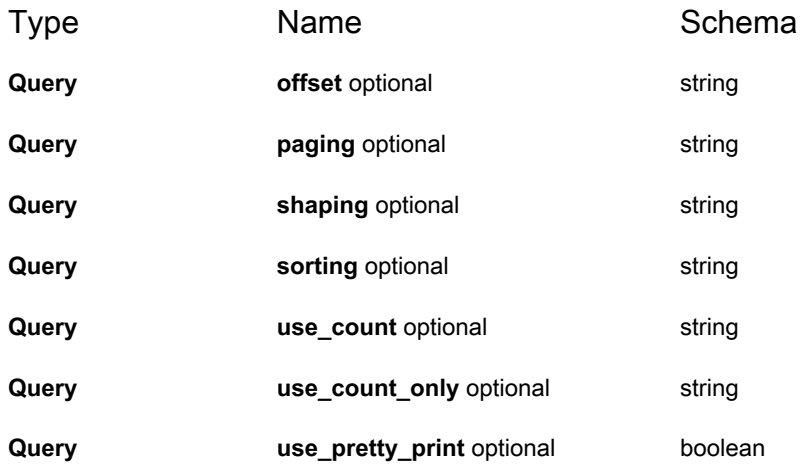

#### **Responses**

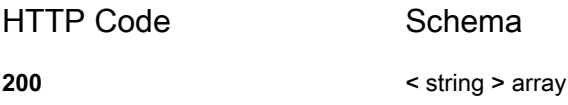

#### **GET /api/inventory/nodes/{id}/**

#### **Description**

Retrieves the data for the specific ID given. All query parameters are available.

#### **Parameters**

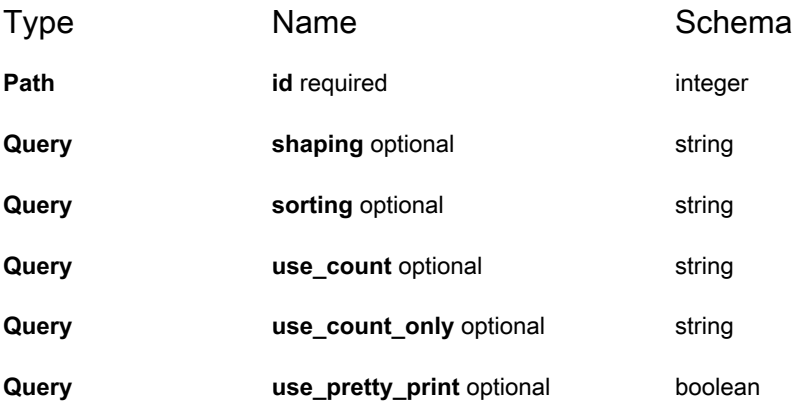

#### **Responses**

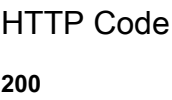

Schema

**200** string

#### **POST /api/inventory/operating\_systems/**

#### **Responses**

HTTP Code Schema **200** string

#### **GET /api/inventory/operating\_systems/**

#### **Description**

Retrieves the data for any matching operating systems. The operating system for a machine are reported during inventory.

#### **Parameters**

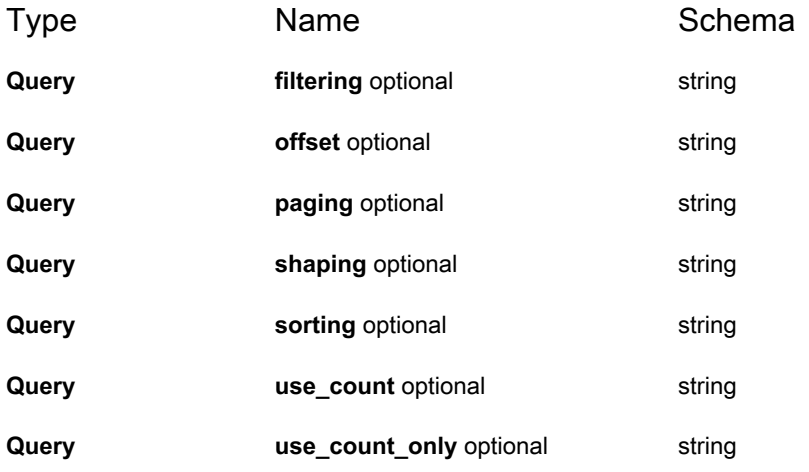

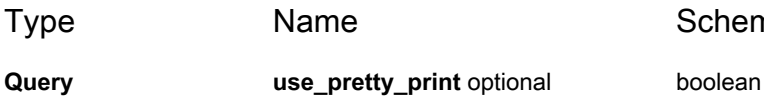

Schema

#### **Responses**

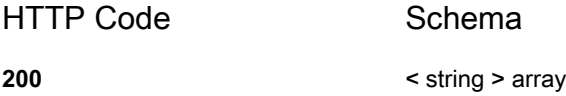

#### **GET /api/inventory/operating\_systems/{id}/**

#### **Description**

Retrieves the data for the specific ID given. All query parameters are available.

#### **Parameters**

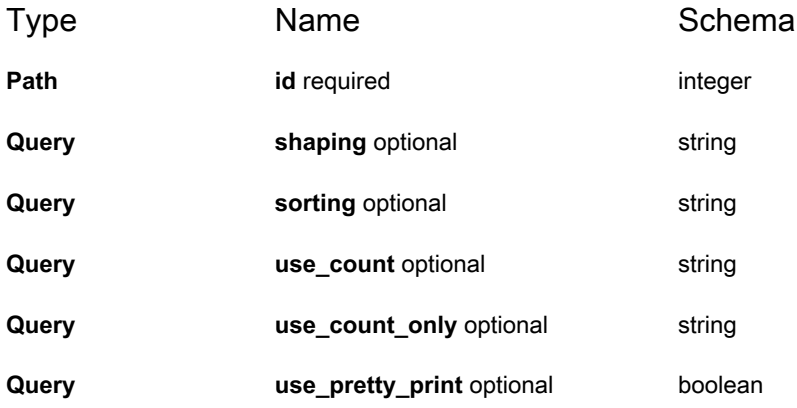

#### **Responses**

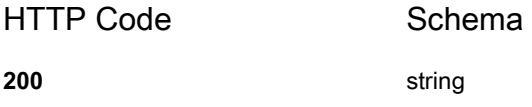

#### **POST /api/inventory/processes/**

#### **Responses**

HTTP Code Schema **200** string

#### **GET /api/inventory/processes/**

#### **Description**

Retrieves the data for any matching processes. The running processes for a machine are reported during inventory.

#### **Parameters**

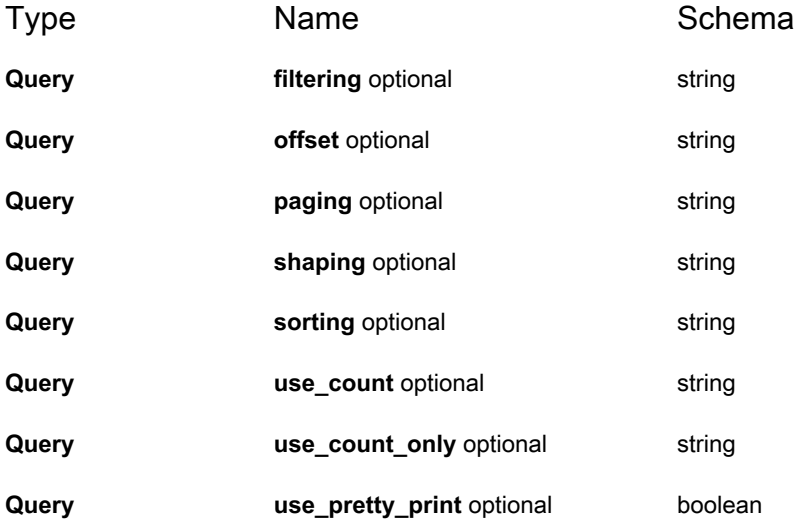

#### **Responses**

**57**

HTTP Code Schema

**200** < string > array

#### **GET /api/inventory/processes/{id}/**

#### **Description**

Retrieves the data for the specific ID given. All query parameters are available.

#### **Parameters**

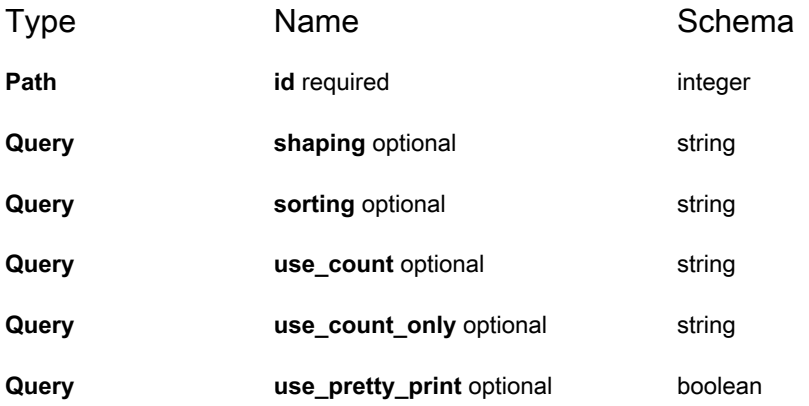

#### **Responses**

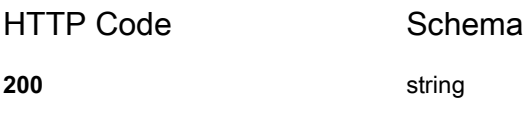

#### **POST /api/inventory/services/**

#### **Responses**

HTTP Code Schema

**200** string

**58**

#### **GET /api/inventory/services/**

#### **Description**

Retrieves the data for any matching NT services. The list of services for a Windows machine are reported during inventory.

#### **Parameters**

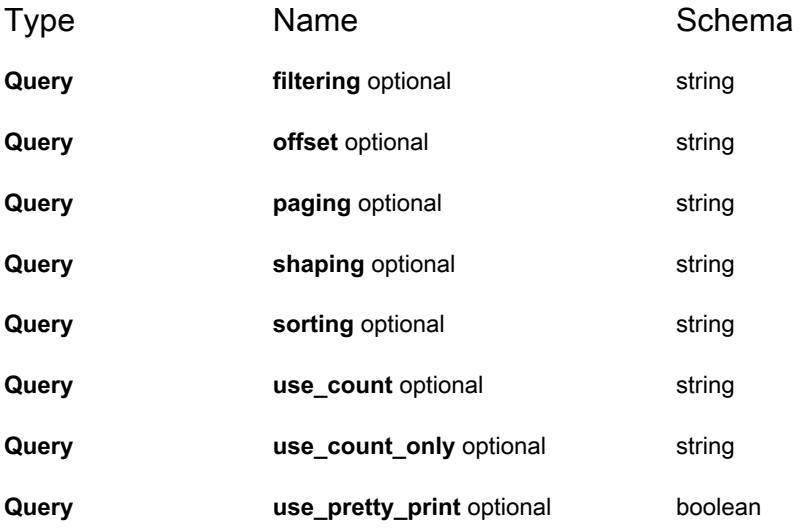

#### **Responses**

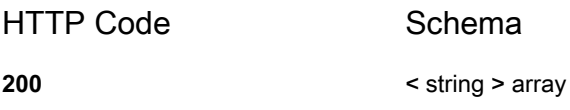

#### **GET /api/inventory/services/{id}/**

#### **Description**

Retrieves the data for the specific ID given. All query parameters are available.

#### **Parameters**

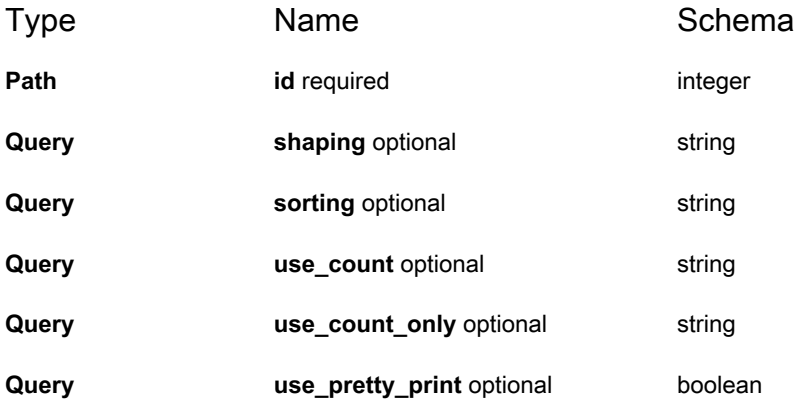

#### **Responses**

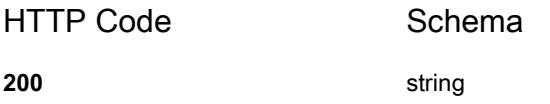

#### **POST /api/inventory/softwares/**

#### **Responses**

HTTP Code Schema

**200** string

#### **GET /api/inventory/softwares/**

#### **Description**

Retrieves the data for any matching software. The installed software titles for a machine are reported during inventory.

#### **Parameters**

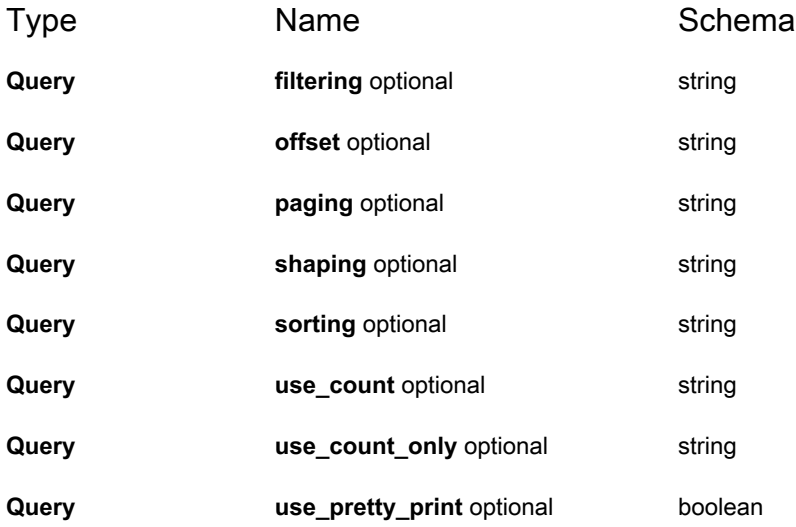

#### **Responses**

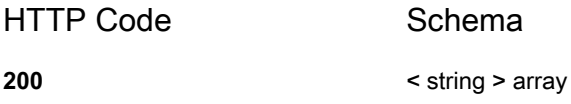

#### **GET /api/inventory/softwares/{id}/**

#### **Description**

Retrieves the data for the specific ID given. All query parameters are available.

#### **Parameters**

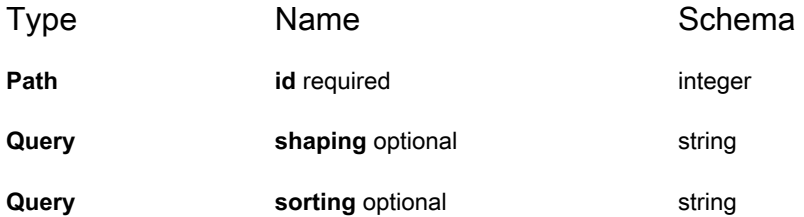

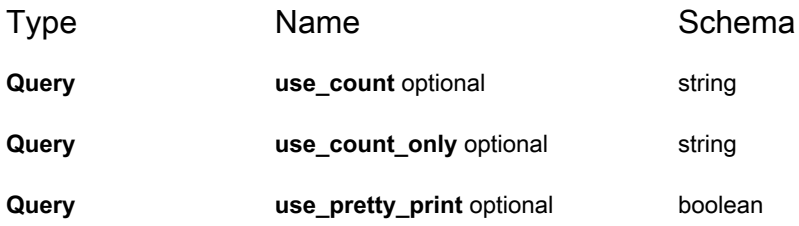

#### **Responses**

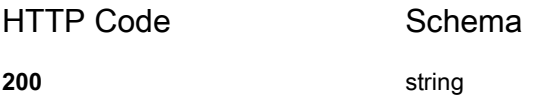

#### **POST /api/inventory/startup\_programs/**

#### **Responses**

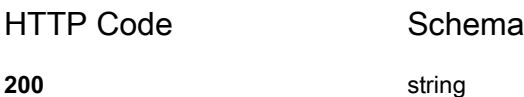

#### **GET /api/inventory/startup\_programs/**

#### **Description**

Retrieves the data for any matching startup programs. The list of startup programs for a machine are reported during inventory.

#### **Parameters**

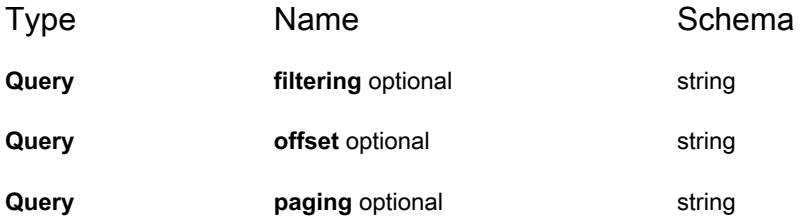

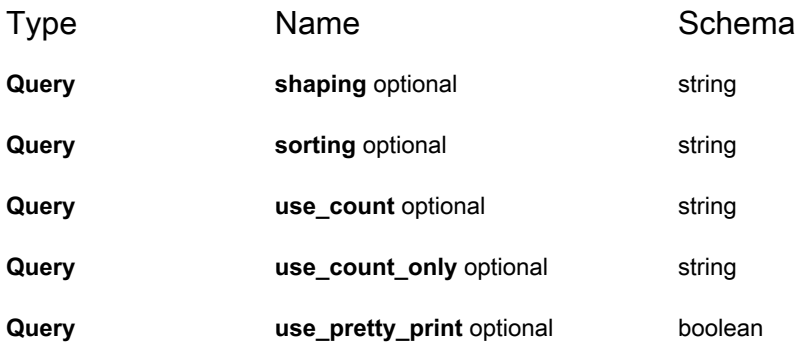

#### **Responses**

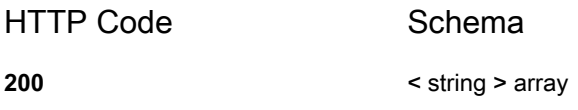

#### **GET /api/inventory/startup\_programs/{id}/**

#### **Description**

Retrieves the data for the specific ID given. All query parameters are available.

#### **Parameters**

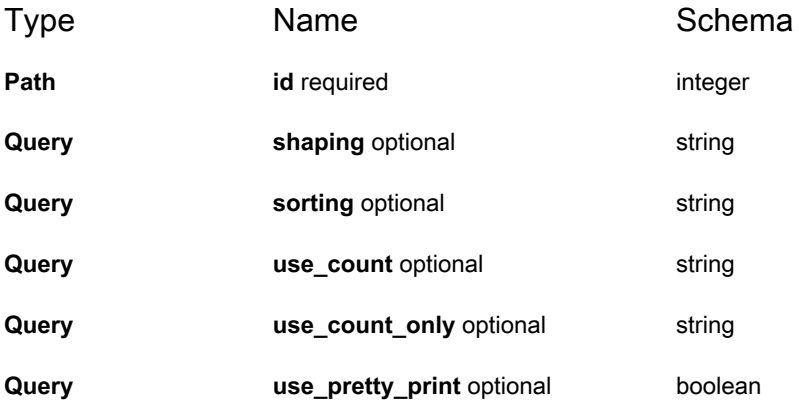

#### **Responses**

HTTP Code Schema

**200** string

#### **Definitions**

## **Catalog.Sam\_Catalog**

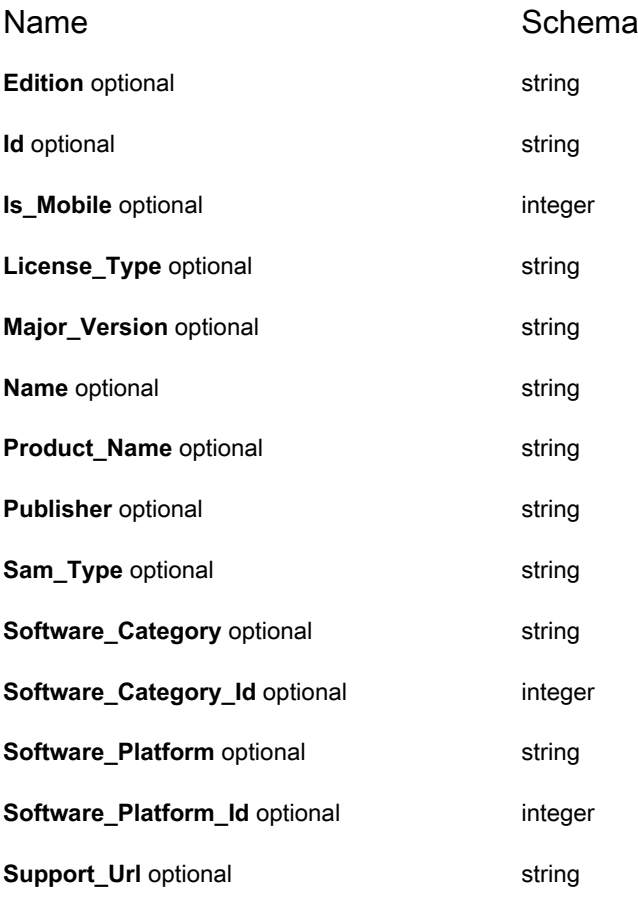

#### **Fs**

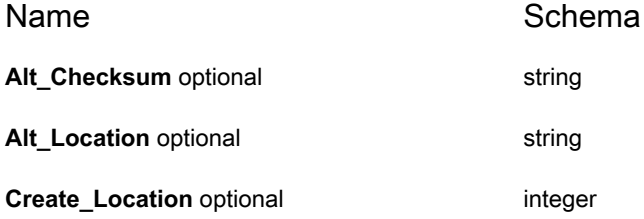

KACE Systems Management Appliance 13.2 API Reference Guide Inventory API Reference

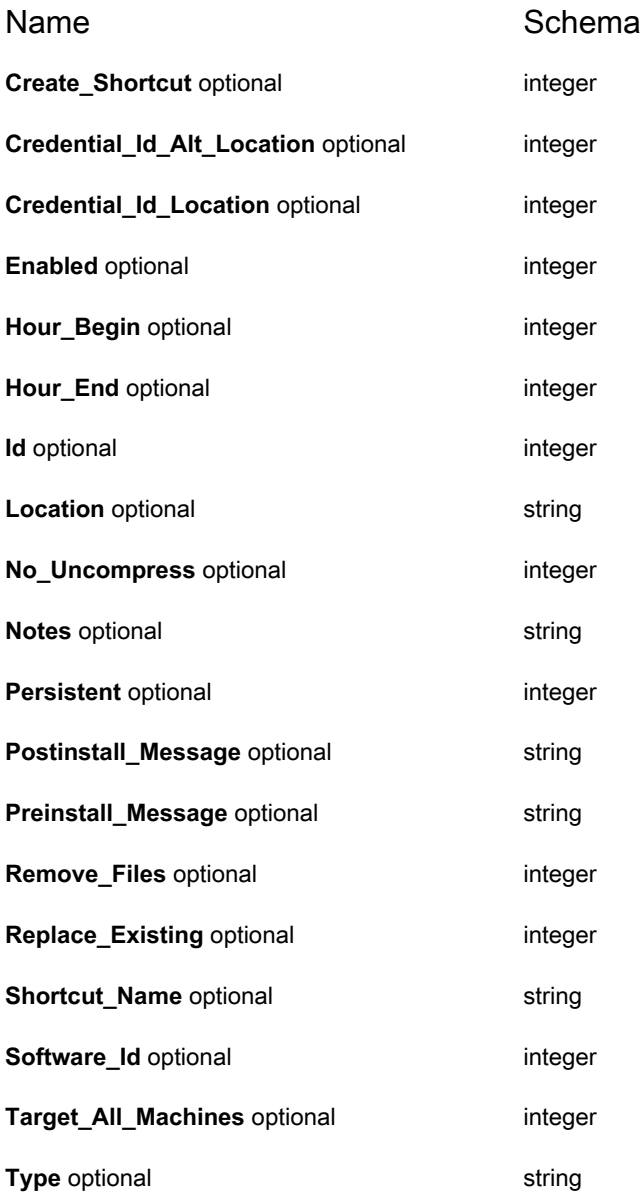

#### **Kbsys.Patch**

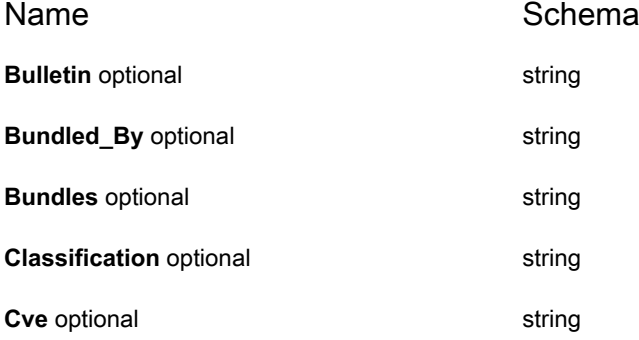

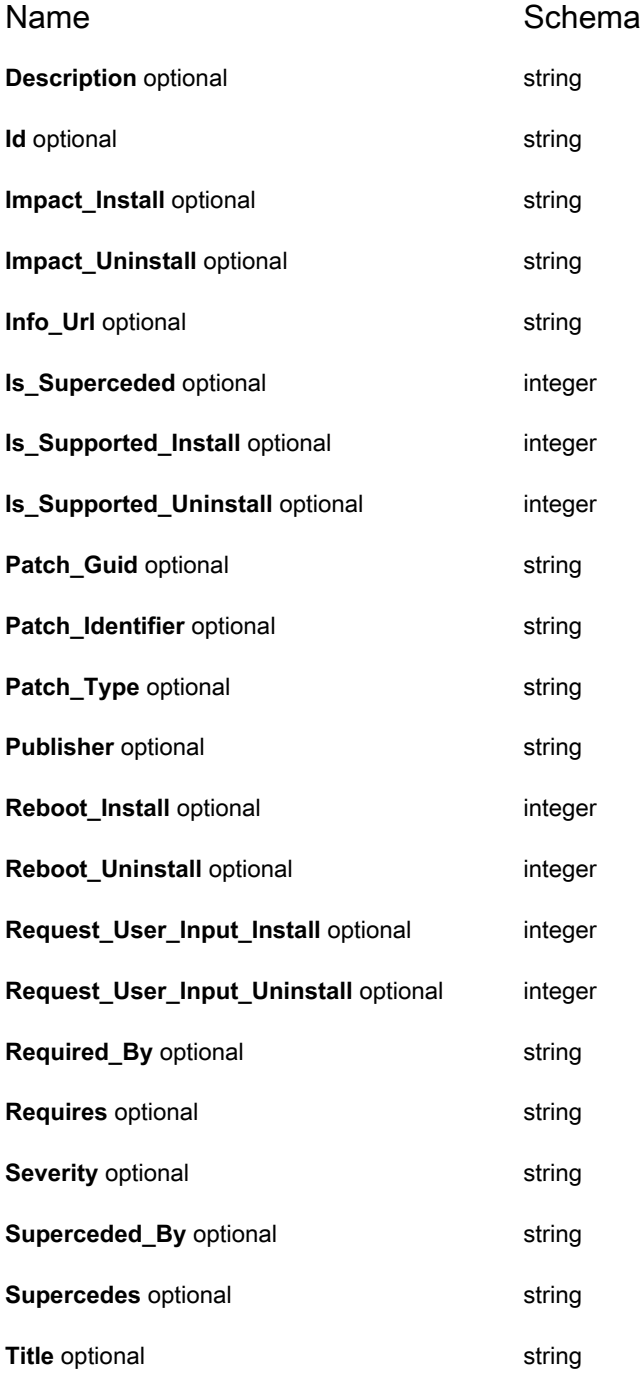

#### **Label**

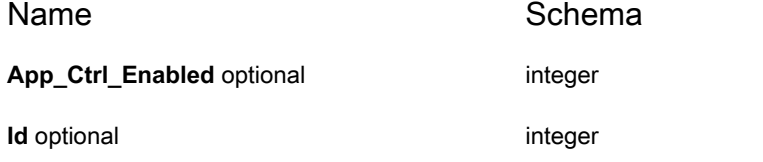

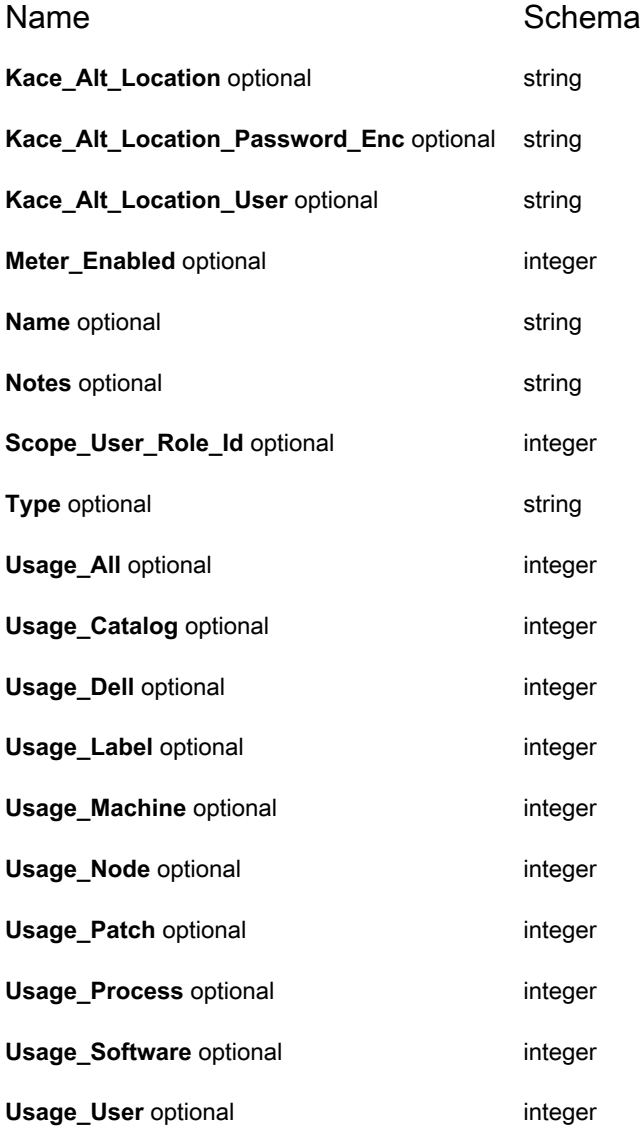

#### <span id="page-66-0"></span>**Machine**

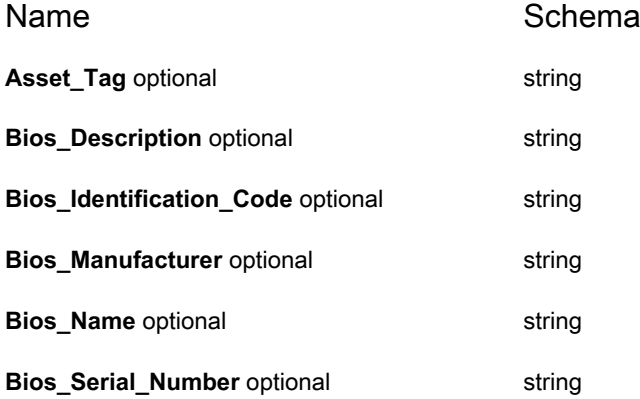

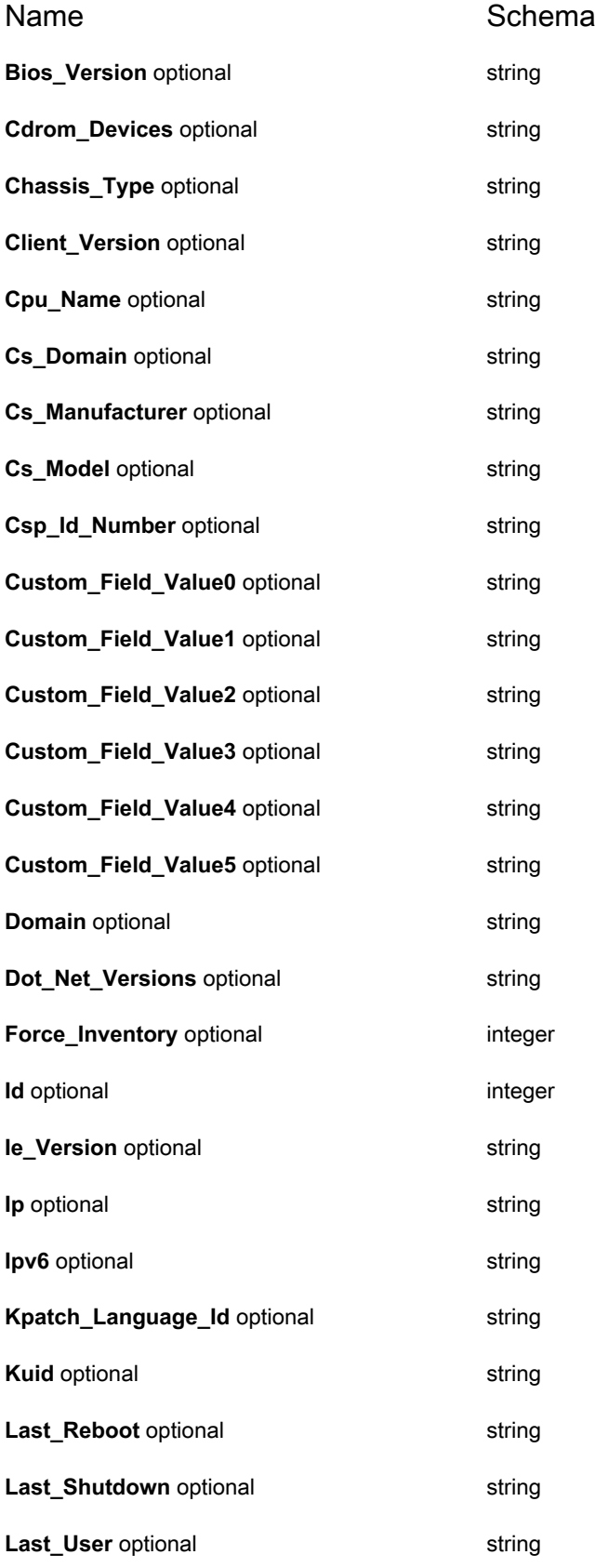

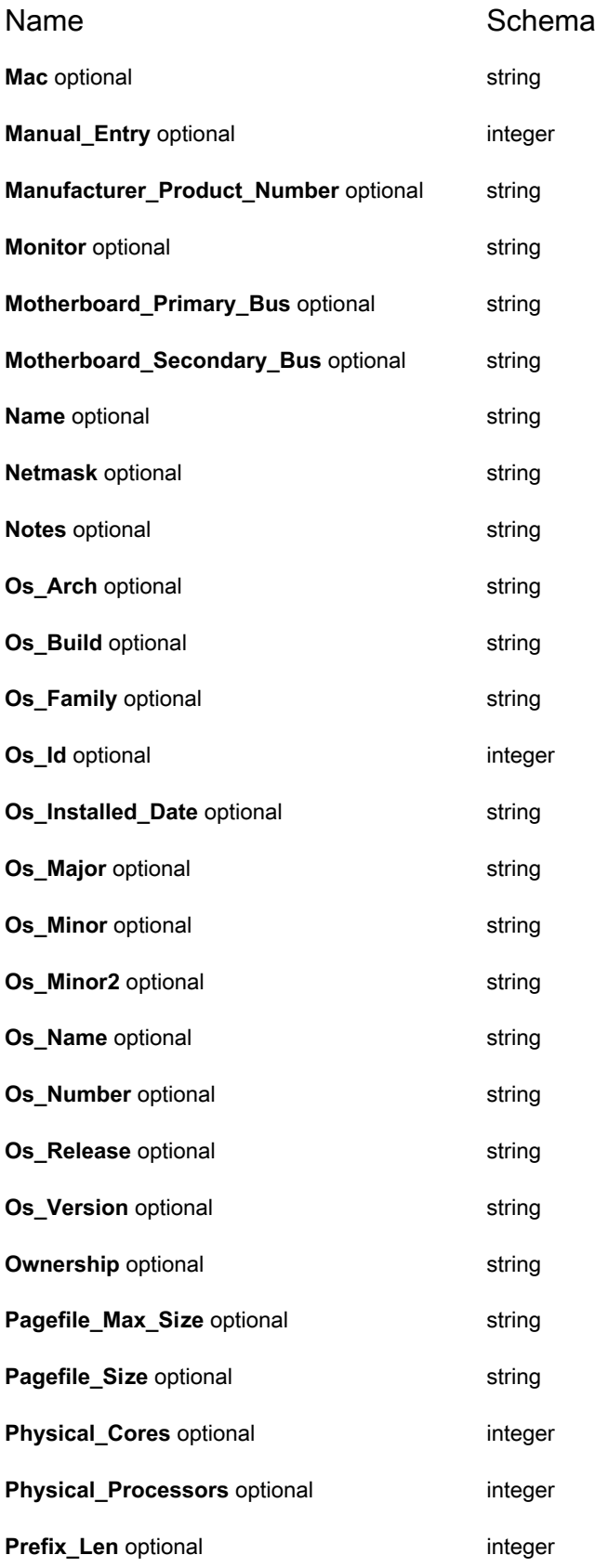

**69**

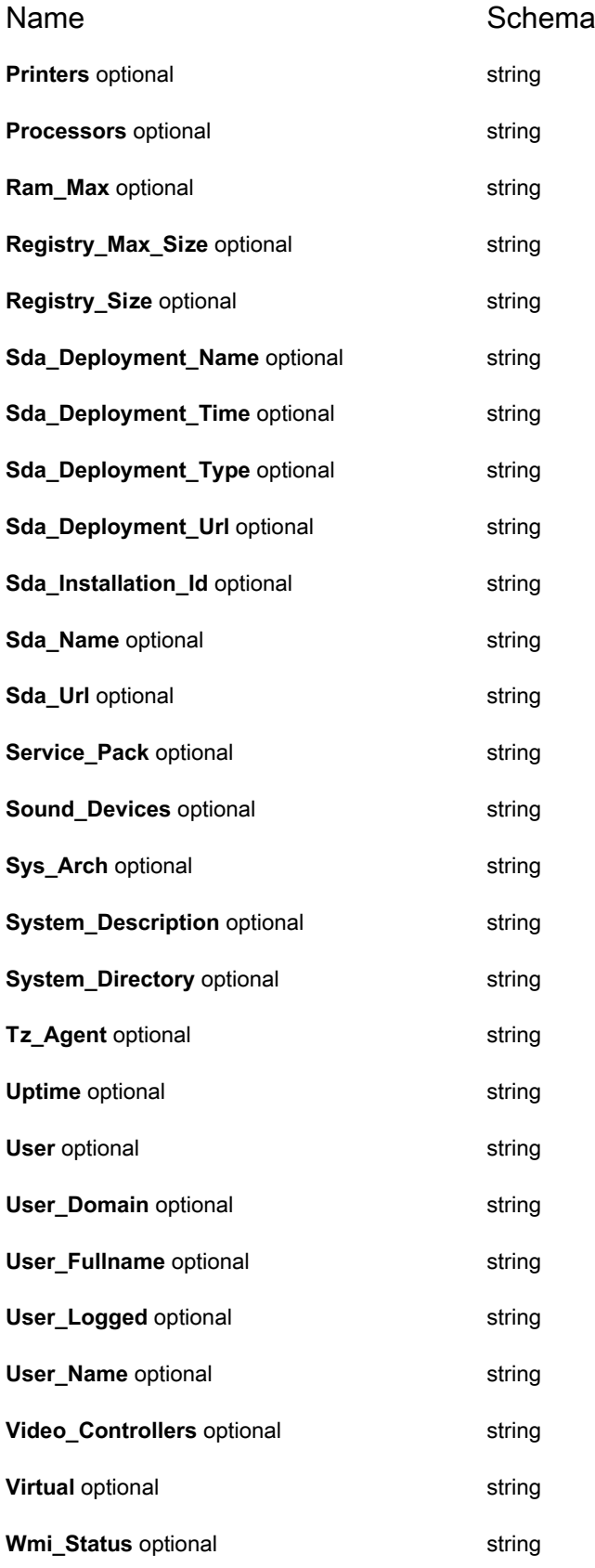

#### **Machine\_Bitlocker\_Volume**

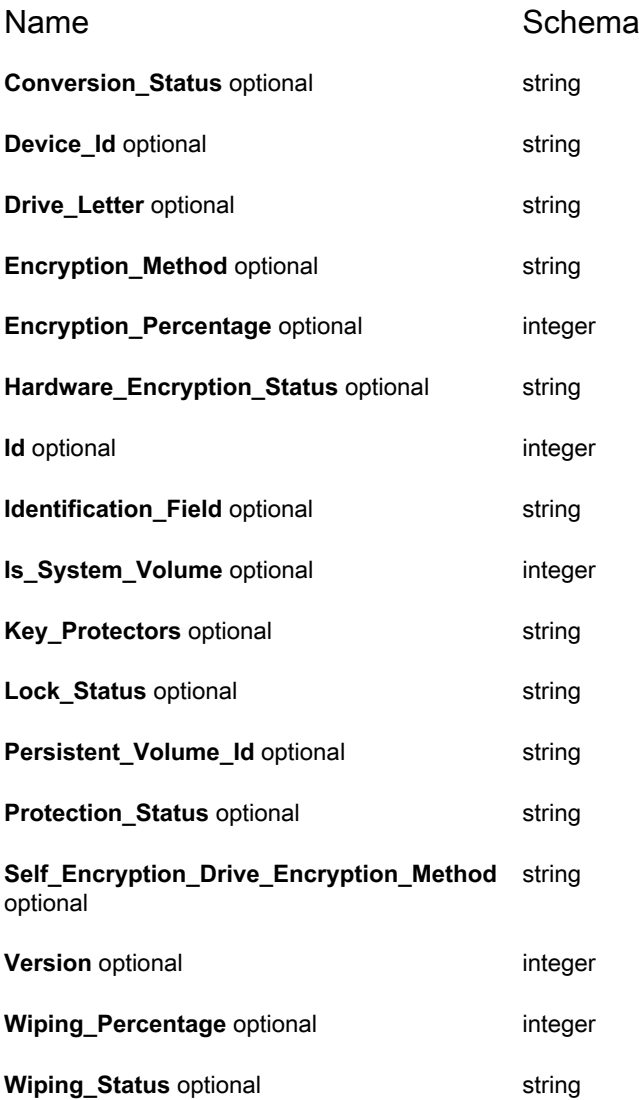

#### **Machine\_Chromeos\_Details**

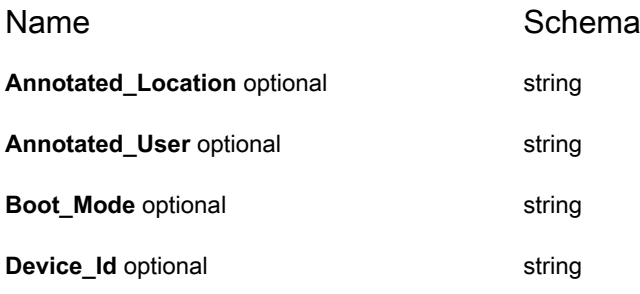

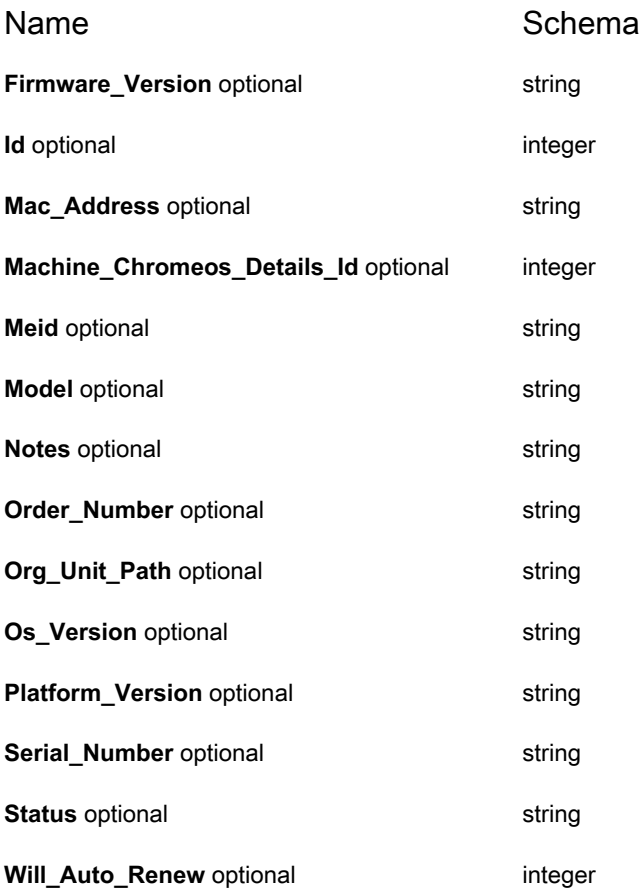

#### **Machine\_Daily\_Uptime**

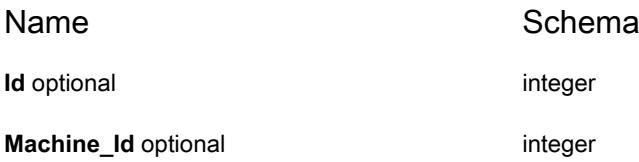

#### **Machine\_Ddpe**

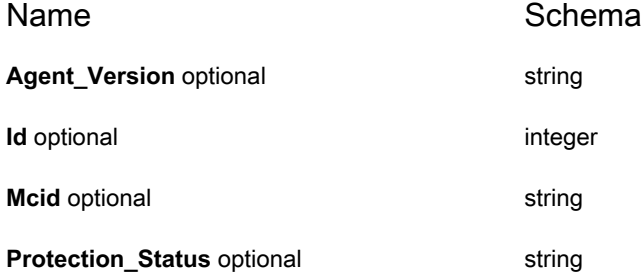
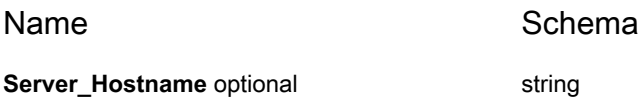

# **Machine\_Ddpe\_Volume**

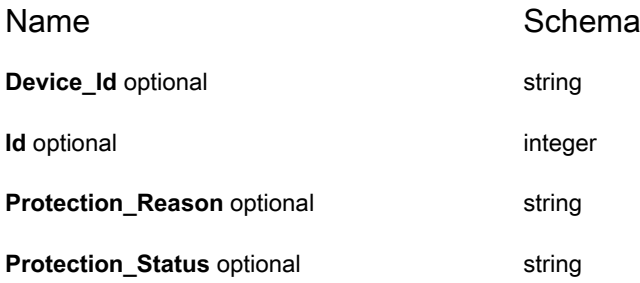

## **Machine\_Disks**

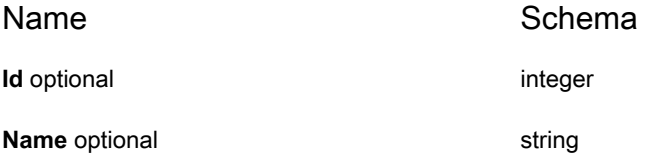

# **Machine\_Drive\_Encryption\_Summary**

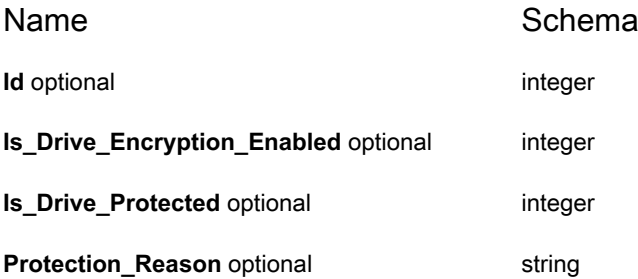

# **Machine\_Filevault\_Volume**

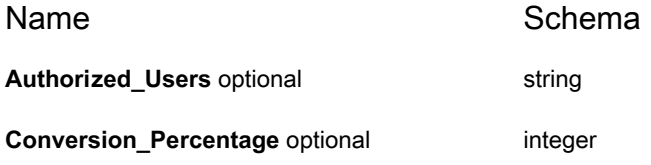

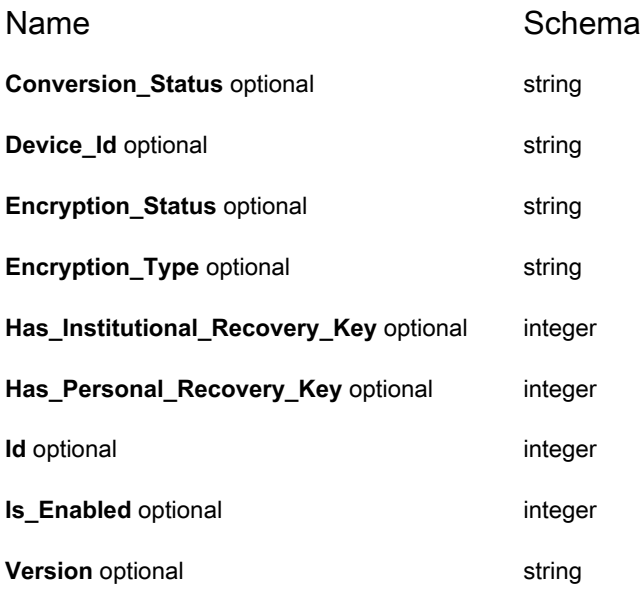

# **Machine\_Intel\_Amt**

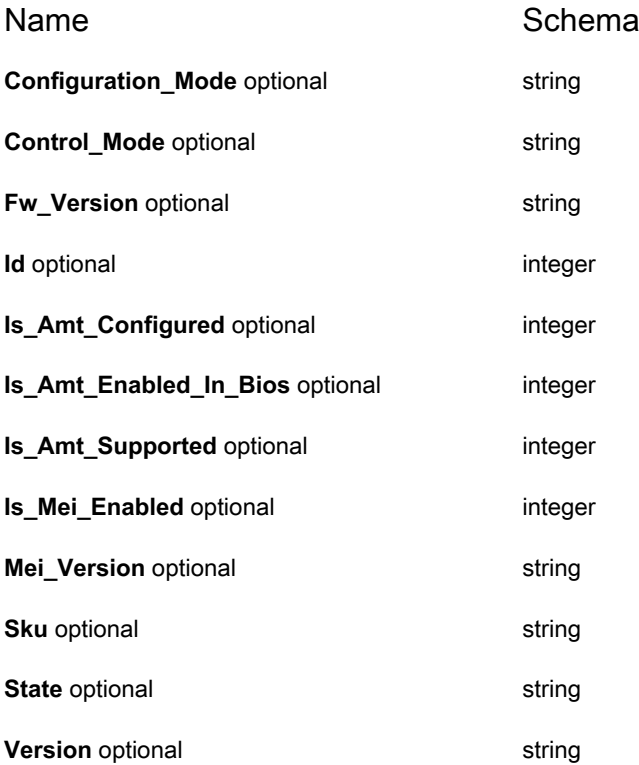

# **Machine\_Location**

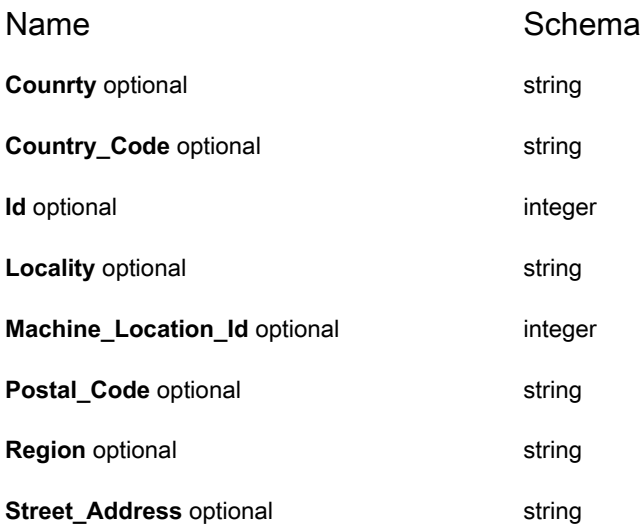

# **Machine\_Mobile**

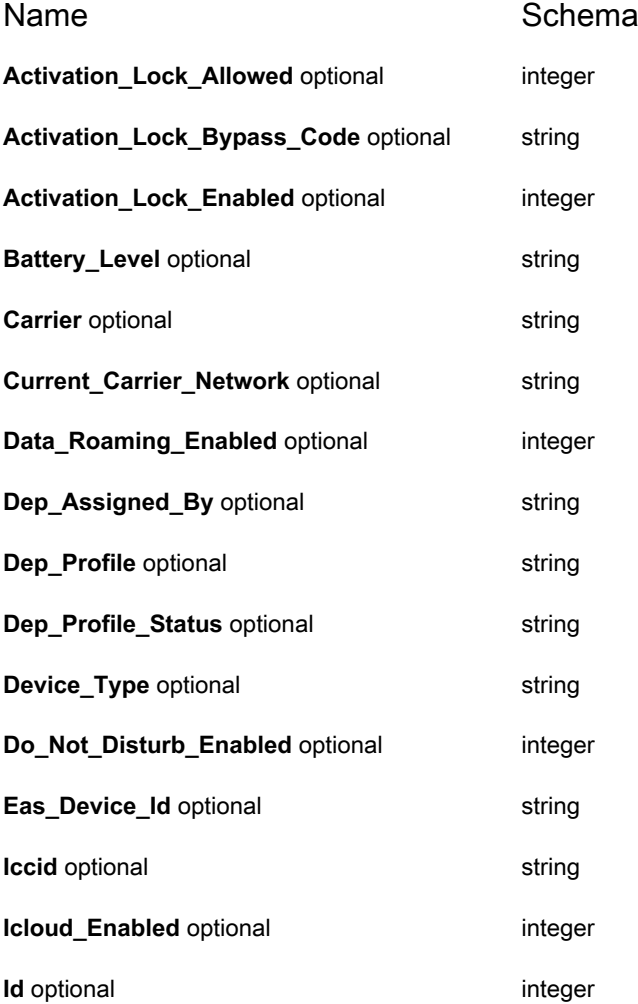

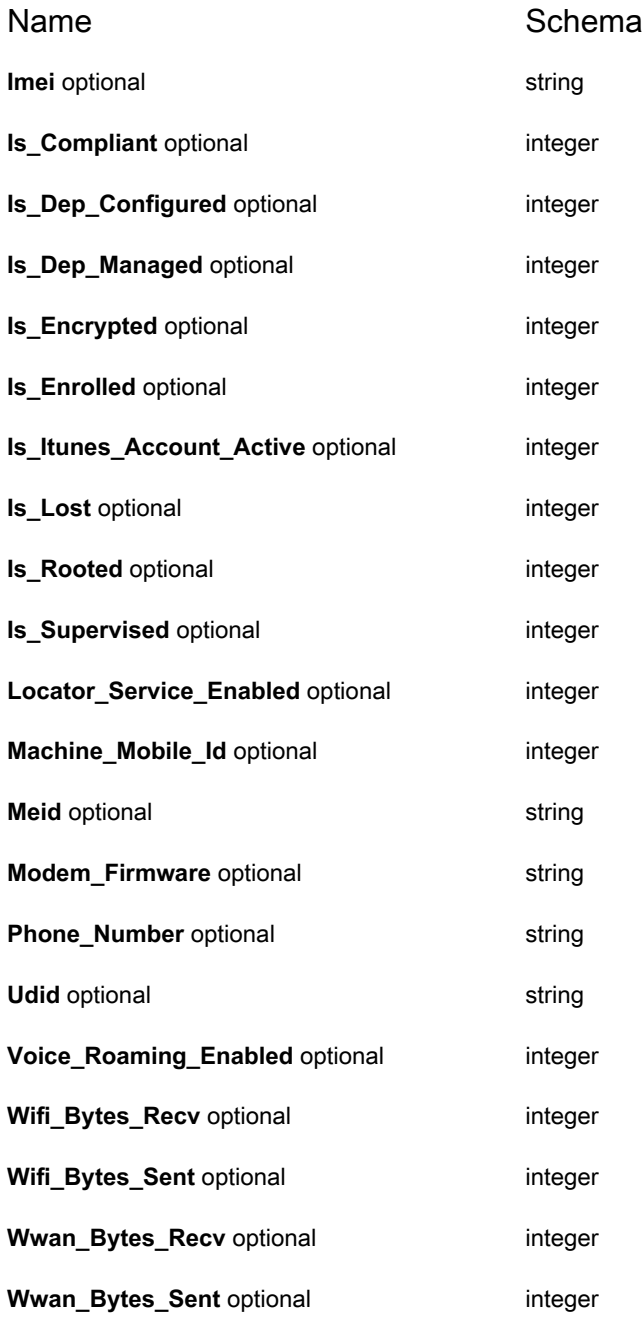

# **Machine\_Nics**

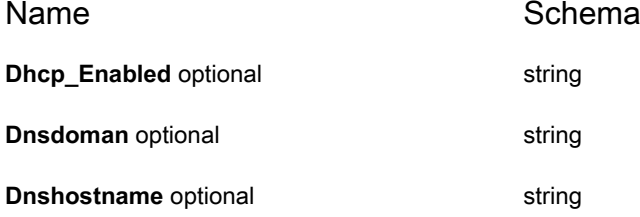

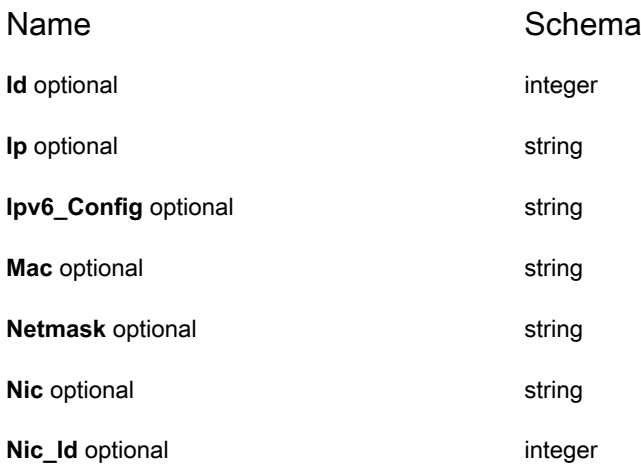

# **Machine\_Replitem**

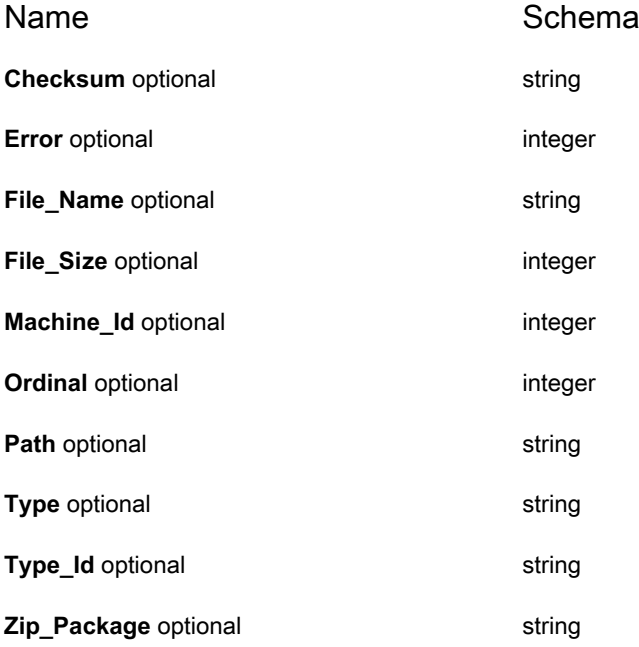

# **Machine\_Snmp\_Data**

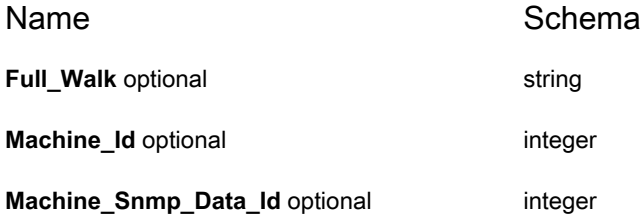

# **Machine\_Tpm**

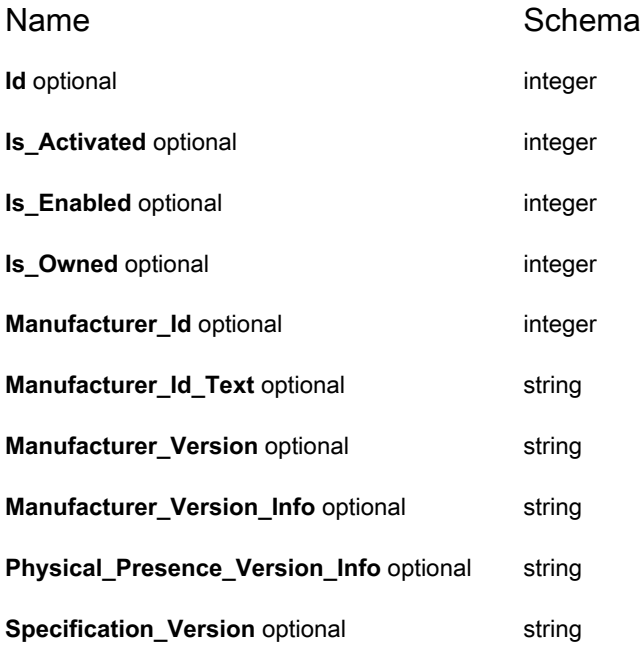

## **Mi\_Attempt**

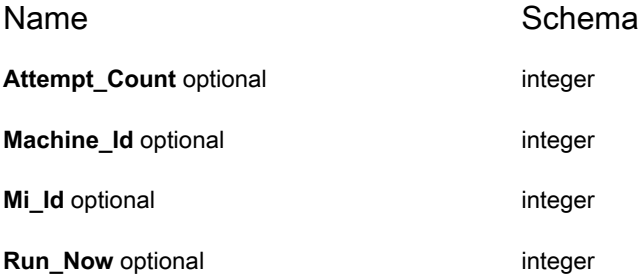

# **Node**

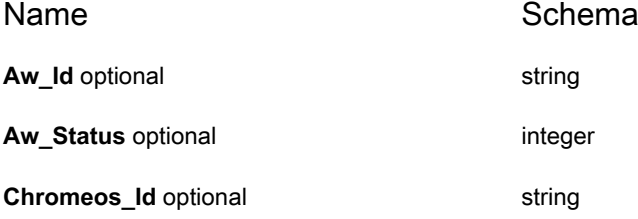

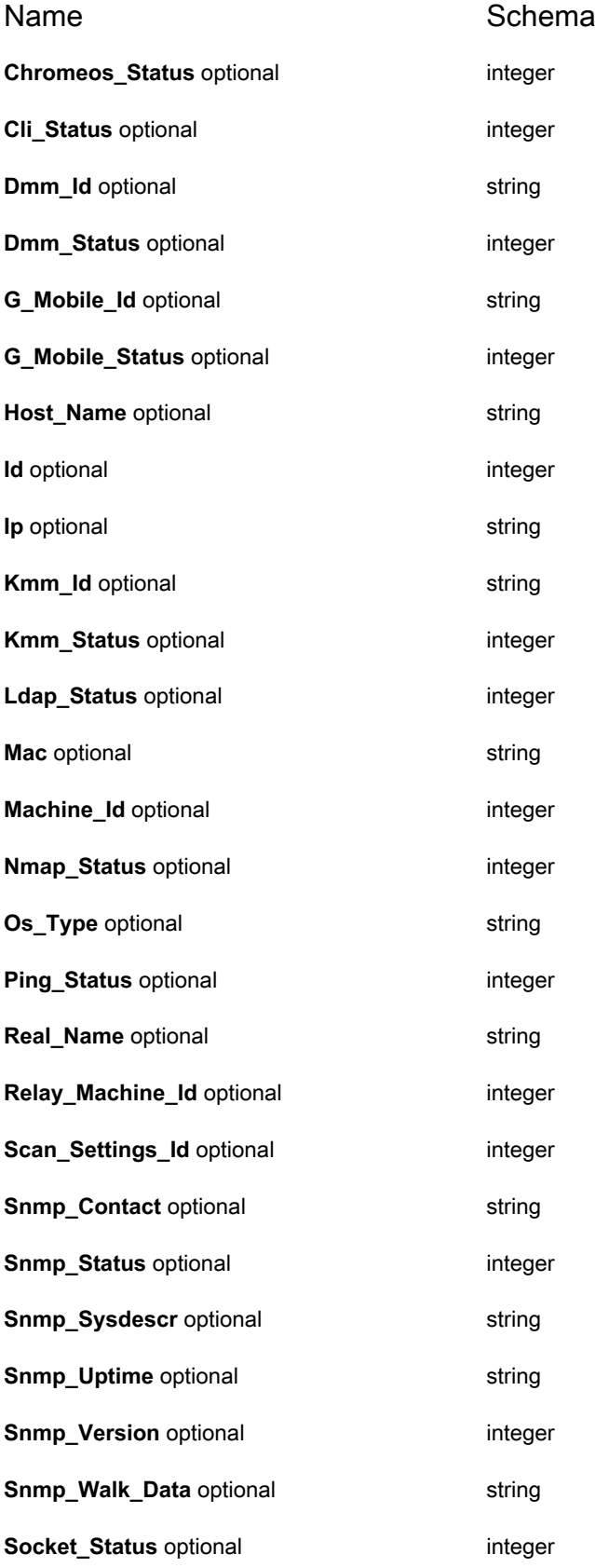

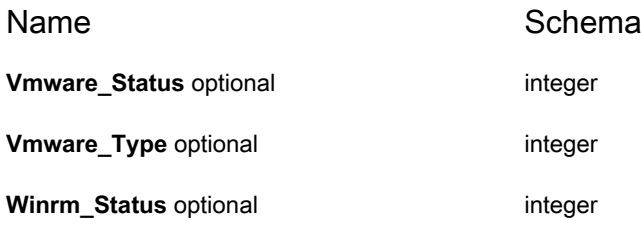

# **Node\_Snmp\_If**

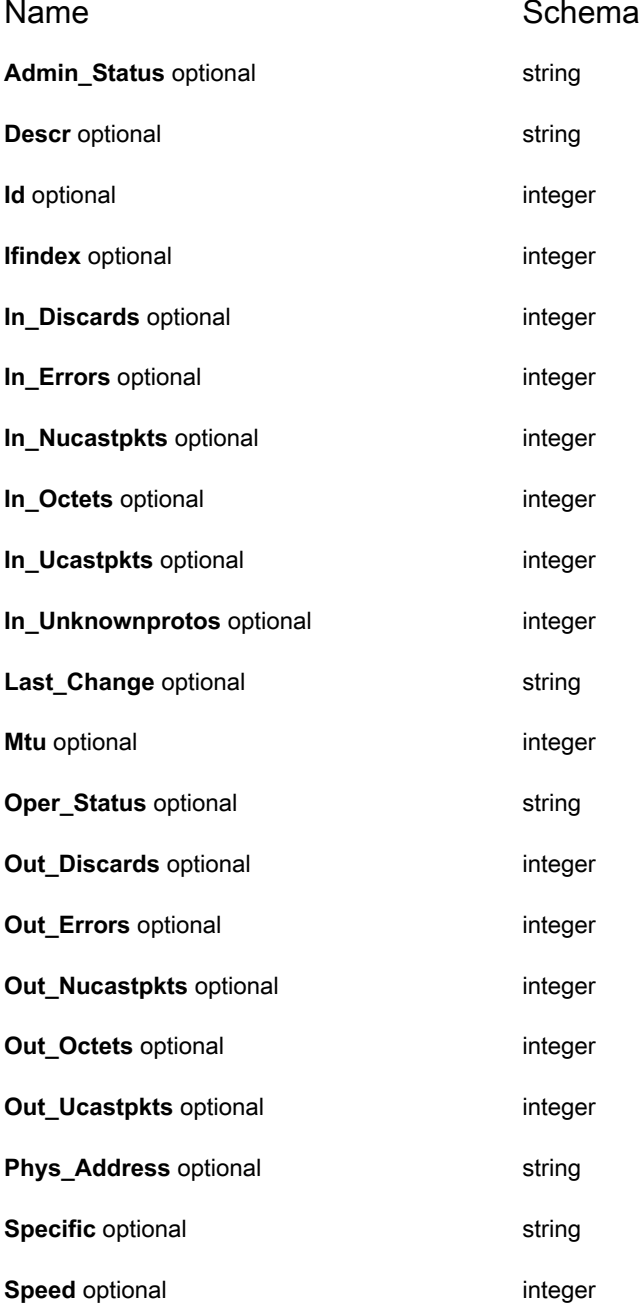

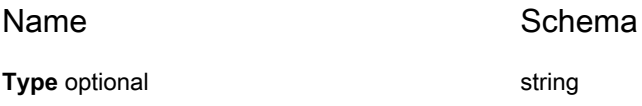

# **Node\_Snmp\_System**

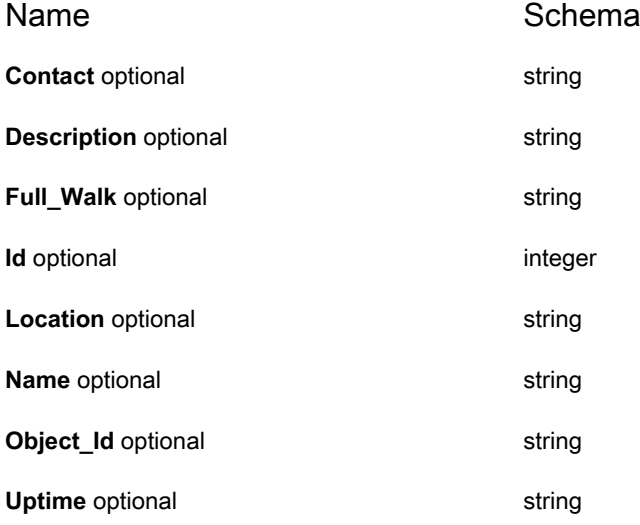

## **Ntservice**

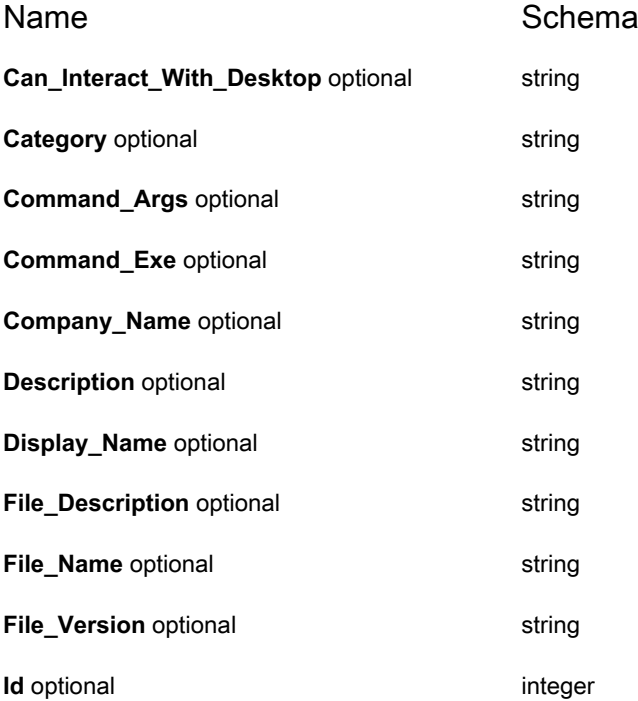

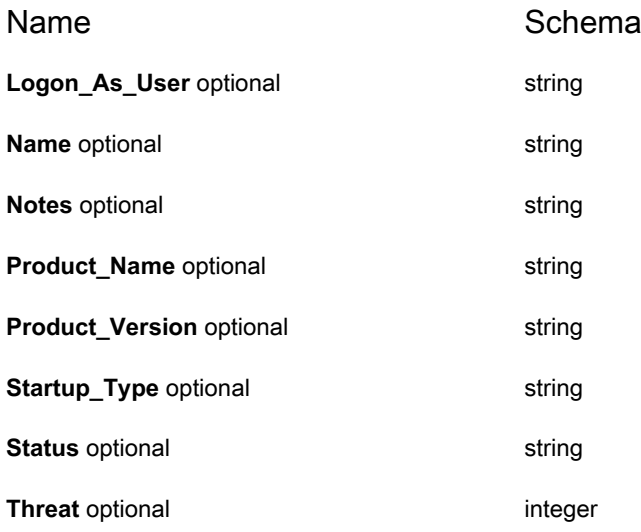

# **Operating\_Systems**

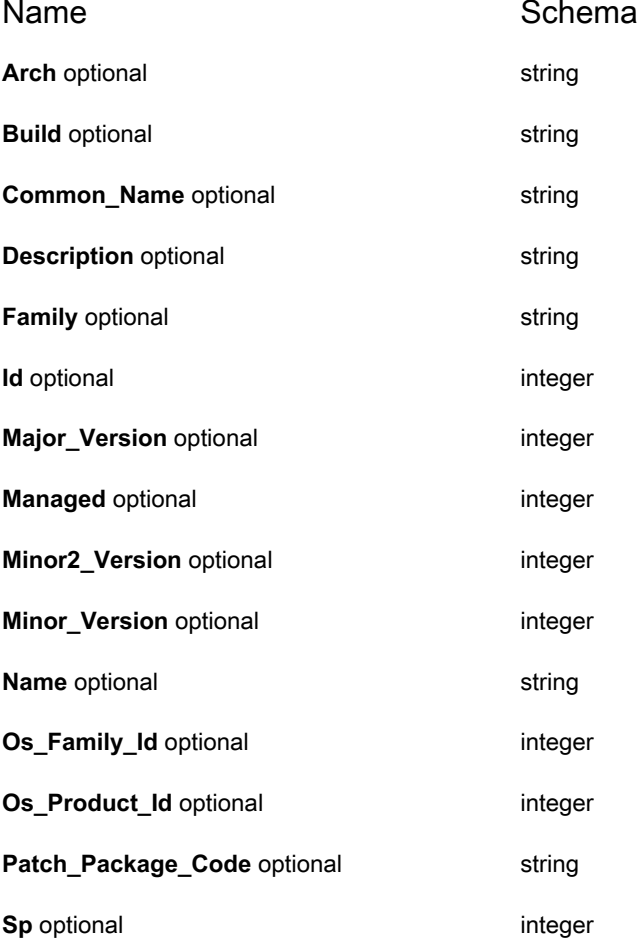

# **Patch\_Machine\_Status**

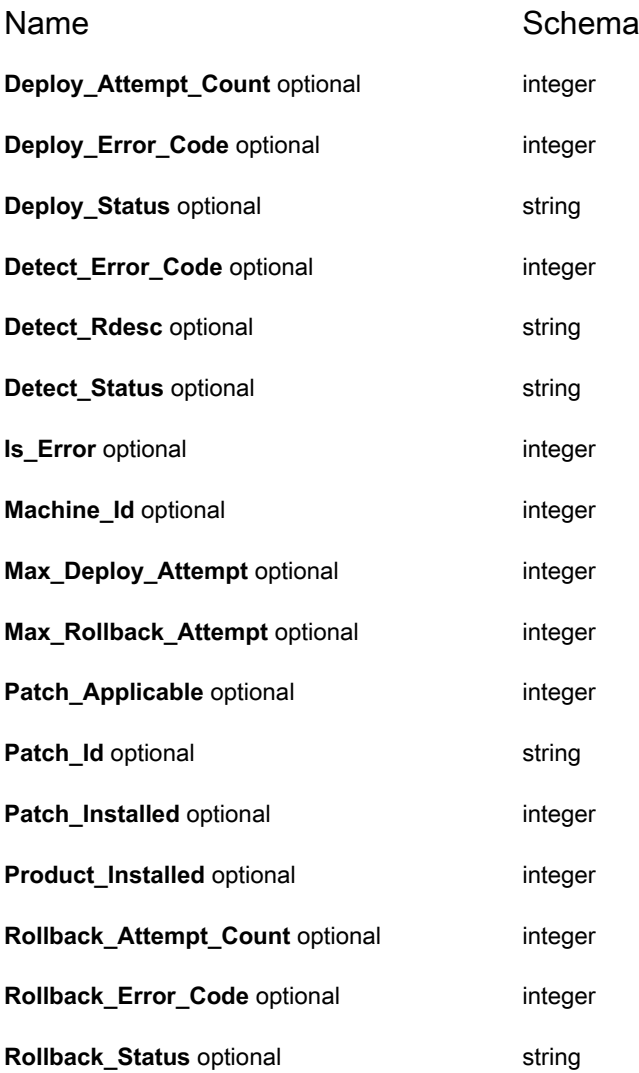

## **Patch\_Schedule\_Run\_Machine**

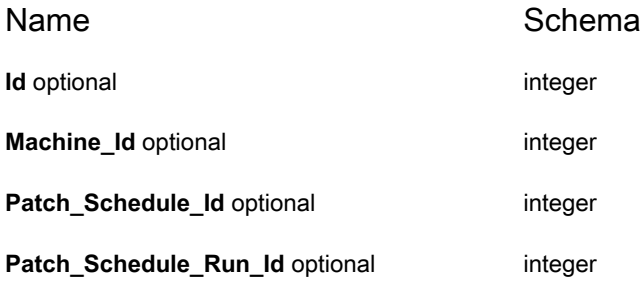

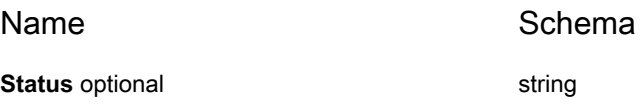

#### **Process**

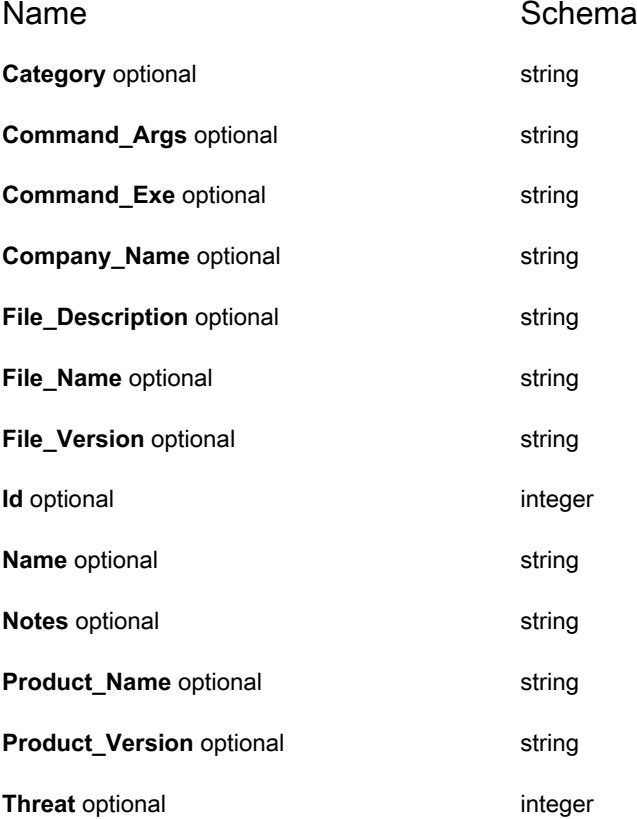

## **Sam\_Meter**

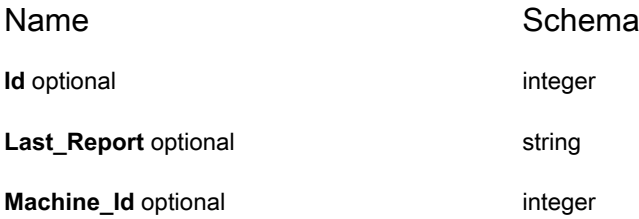

# **Sam\_Meter\_Data**

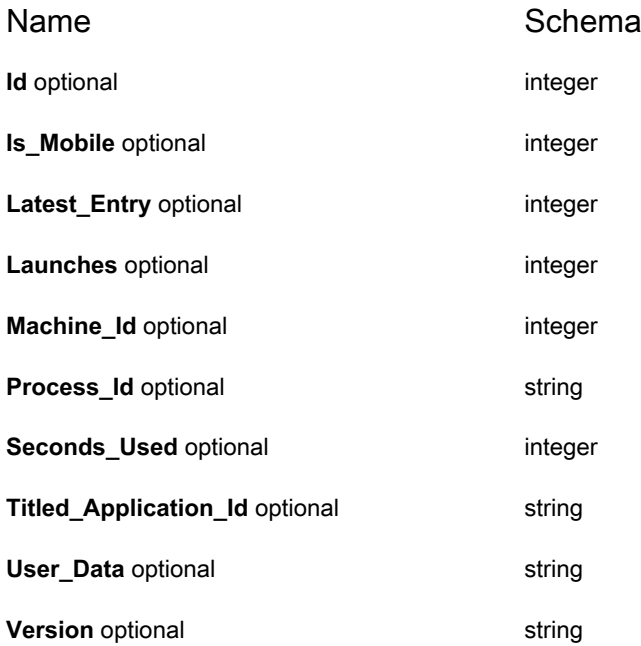

#### **Software**

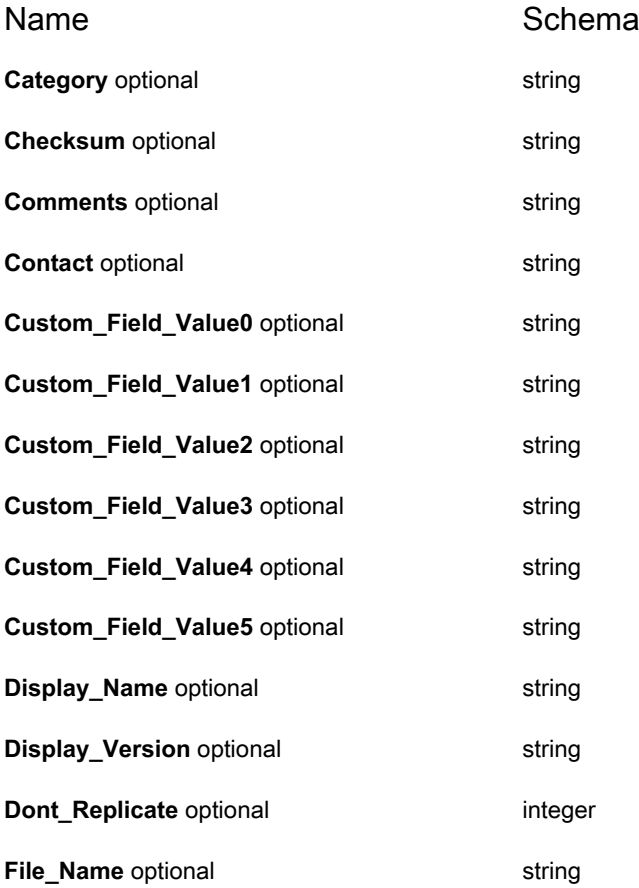

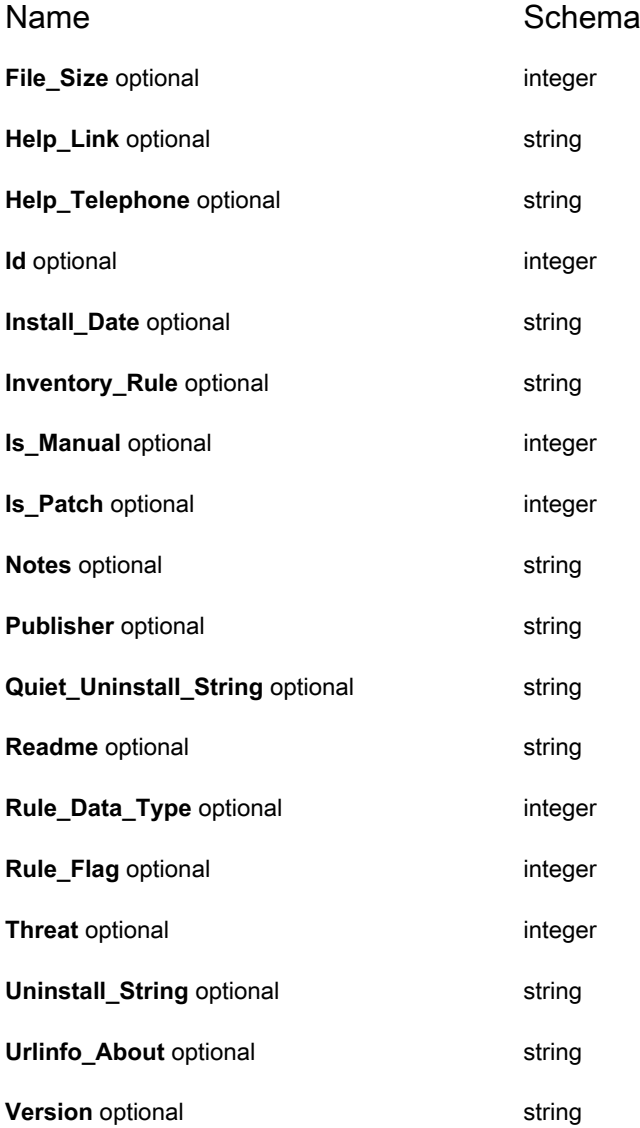

# **Startupprogram**

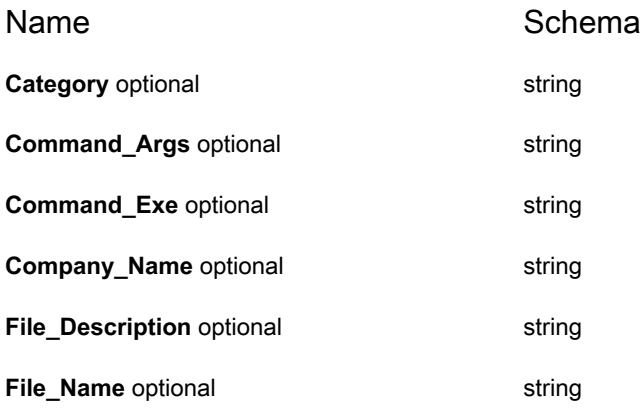

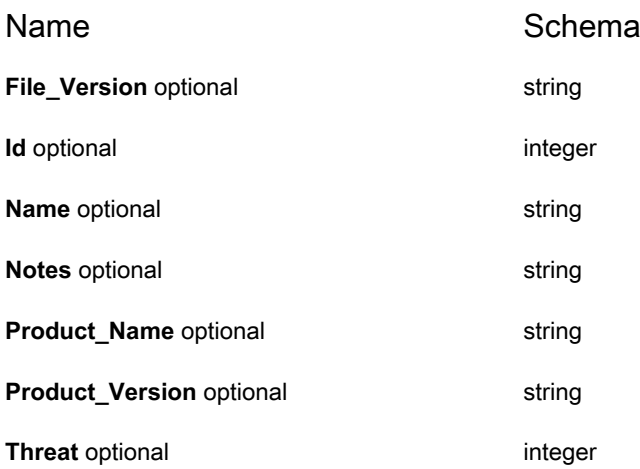

## **machine\_custom\_inventory**

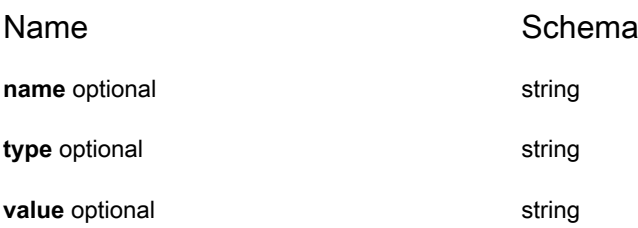

# **machine\_uploaded\_file**

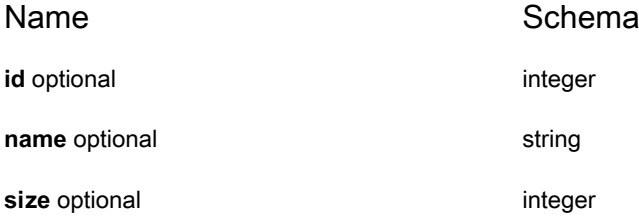

# **Managed Install API Reference**

#### **KACE SMA Managed Install API Reference**

#### **Overview**

#### **Version information**

Version : 13.2

## **URI scheme**

BasePath : /api/mi

#### **Consumes**

• application/json

#### **Produces**

• application/json

#### **Paths**

# **GET /api/managed\_install/mamaged\_installs/{id}/machines**

# **Description**

Returns devices targeted by the managed install

#### **Parameters**

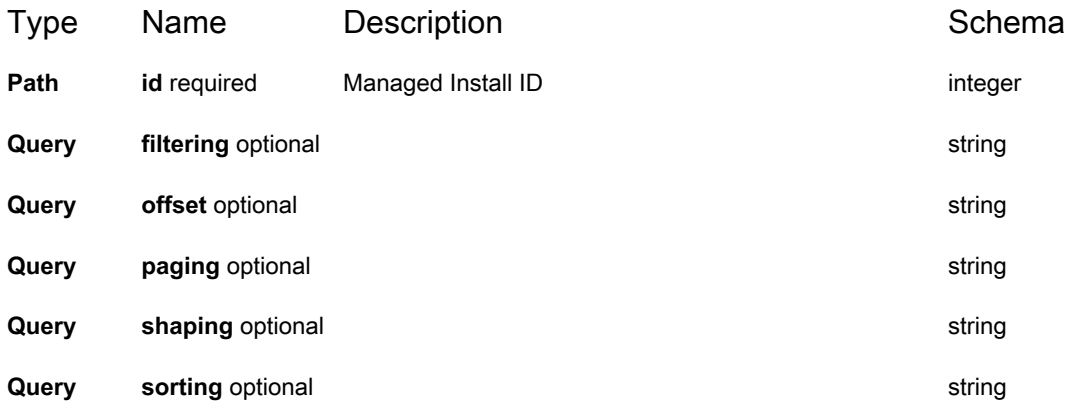

#### **Responses**

<span id="page-88-0"></span>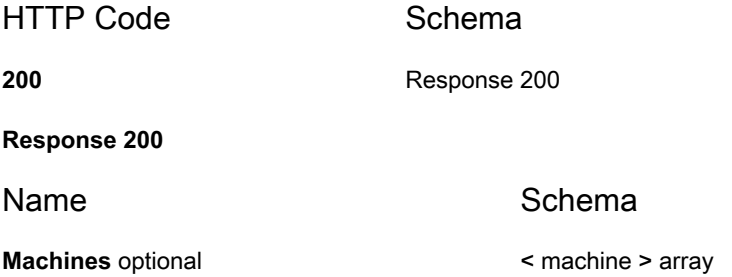

# **GET /api/managed\_install/managed\_installs**

## **Description**

Returns a list of all managed installs.

## **Parameters**

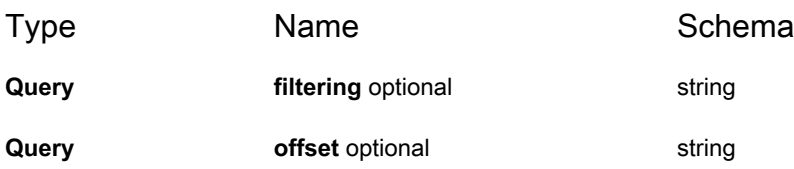

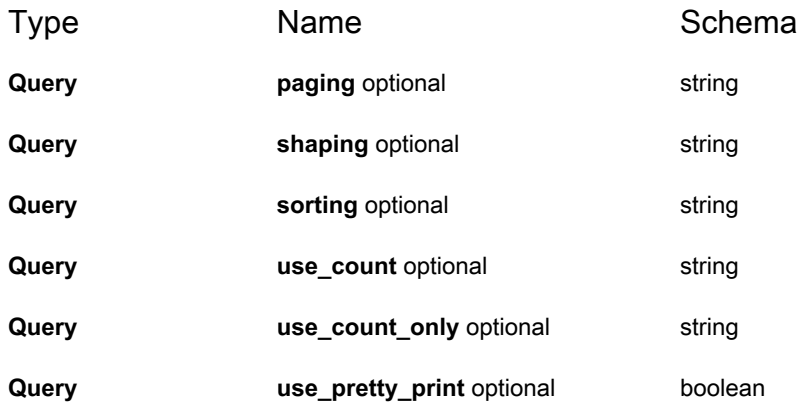

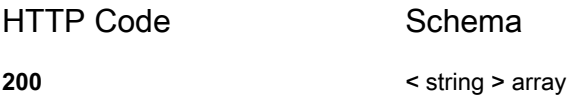

## **GET /api/managed\_install/managed\_installs/{id}**

#### **Description**

Gets the details of this managed install

#### **Parameters**

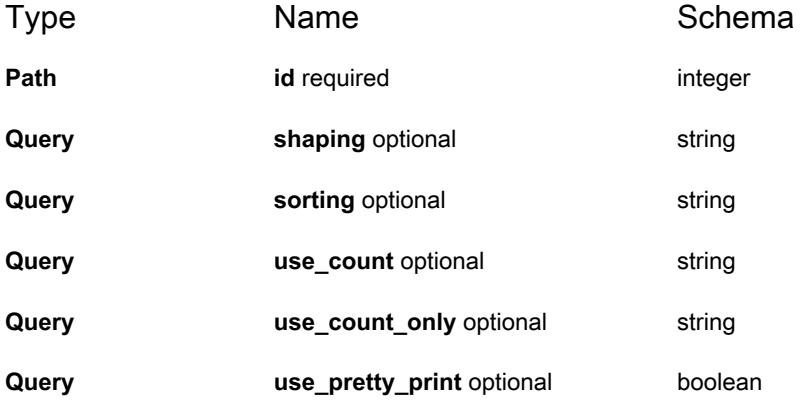

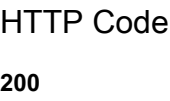

Schema

string

# **PUT /api/managed\_install/managed\_installs/{id}/ add\_to\_machines**

#### **Description**

Adds devices to a managed install.

#### **Parameters**

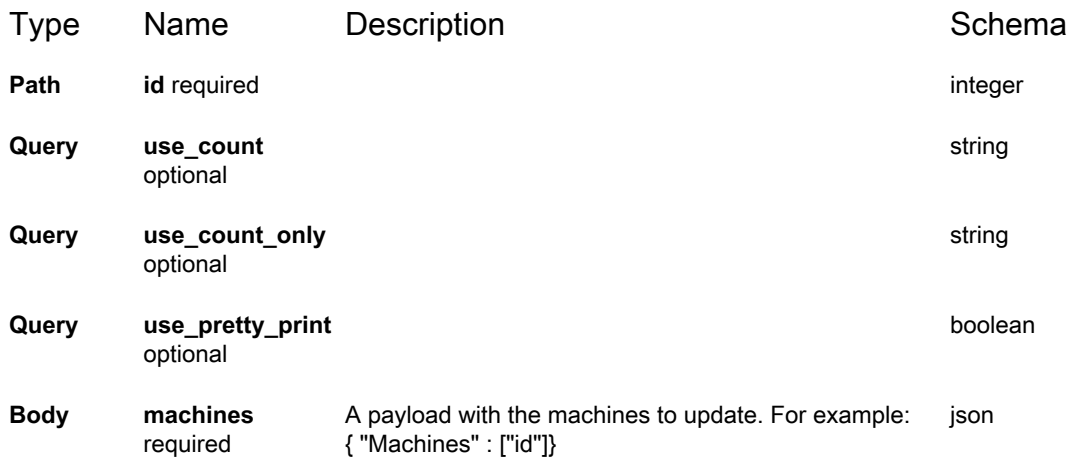

#### **Responses**

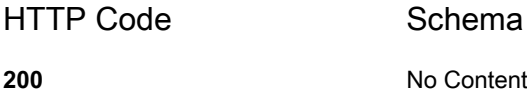

# **GET /api/managed\_install/managed\_installs/{id}/ compatible\_machines**

#### **Description**

Returns a list of compatible devices for this managed install.

#### **Parameters**

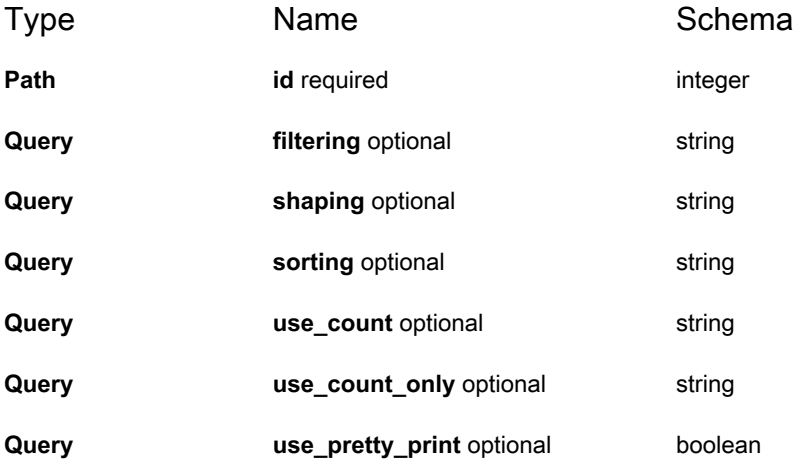

#### **Responses**

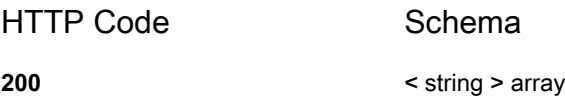

# **GET /api/managed\_install/managed\_installs/{id}/file**

#### **Description**

Gets the file associated with this managed install.

#### **Parameters**

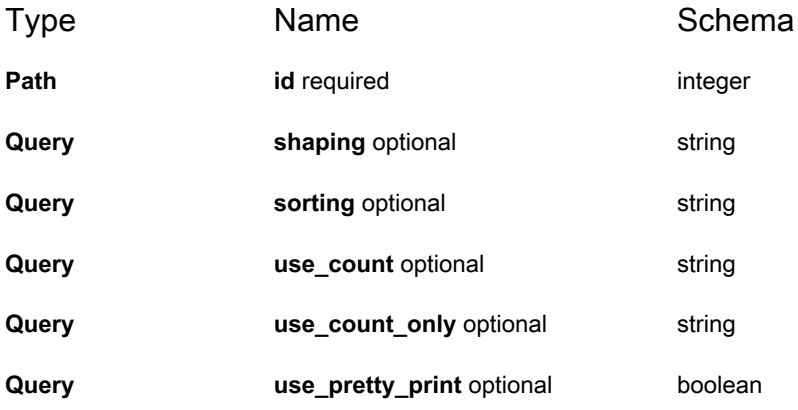

#### **Responses**

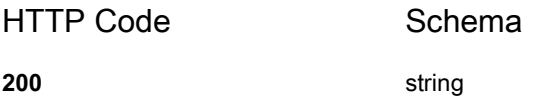

# **PUT /api/managed\_install/managed\_installs/{id}/ remove\_from\_machines**

#### **Description**

Removed devices from a managed install.

#### **Parameters**

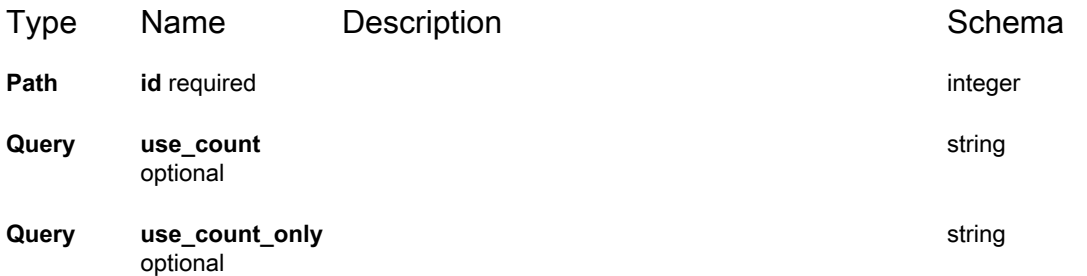

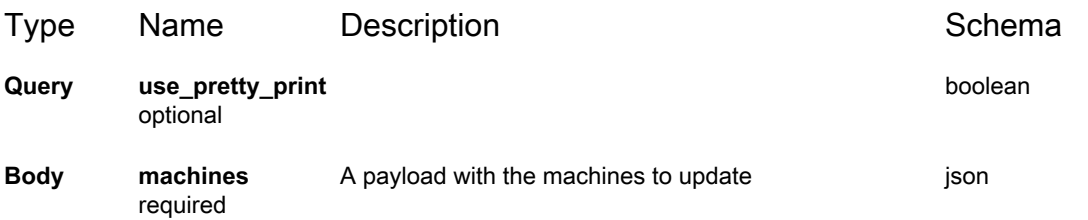

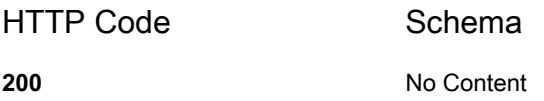

## **GET /api/mi/compatible\_machines**

#### **Description**

Returns a list of compatible machines

#### **Parameters**

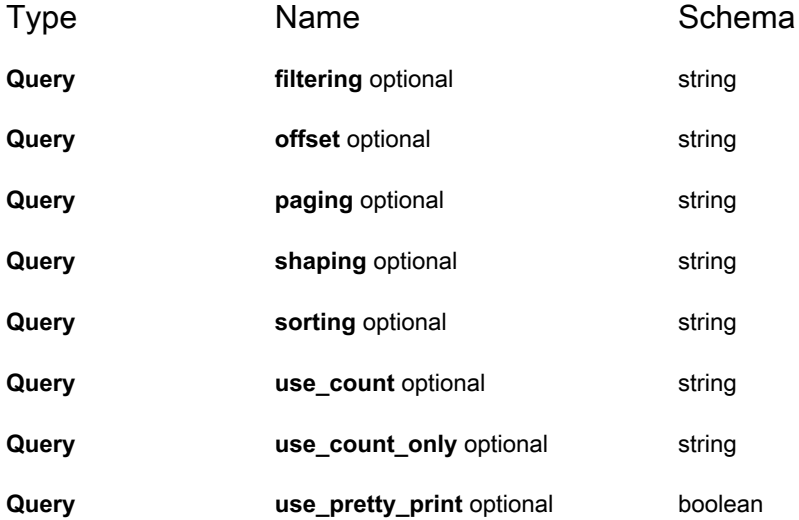

#### **Responses**

HTTP Code Schema

**200** < string > array

# **GET /api/mi/files**

# **Description**

Returns the list of files available to managed installs.

## **Parameters**

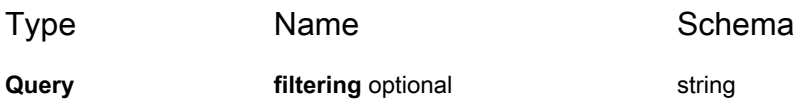

## **Responses**

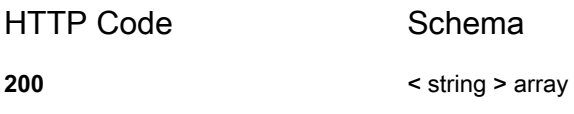

# **Definitions**

## <span id="page-94-0"></span>**machine**

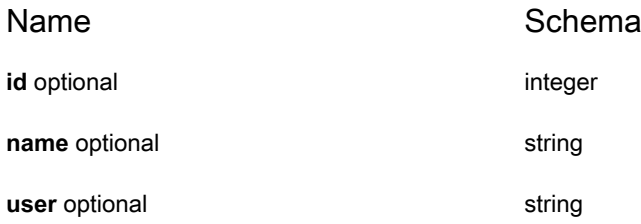

# **Scripting API Reference**

## **KACE SMA Scripting API Reference**

#### **Overview**

## **Version information**

Version : 13.2

## **URI scheme**

BasePath : /api/script

#### **Consumes**

• application/json

#### **Produces**

• application/json

#### **Paths**

# **POST /api/script**

# **Description**

Creates a new script

#### **Parameters**

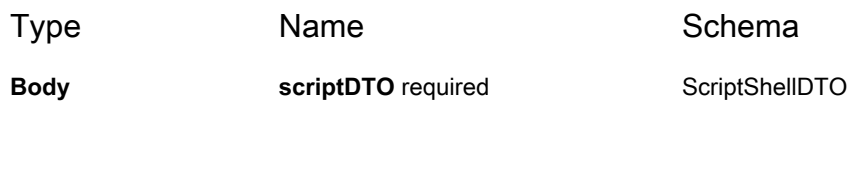

#### **Responses**

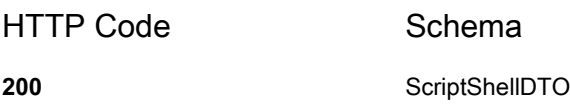

# **GET /api/script/runStatus/{runId}**

## **Description**

Get status of progress script

## **Parameters**

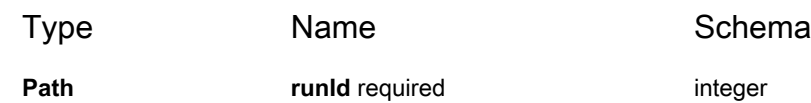

## **Responses**

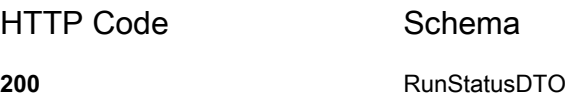

# **GET /api/script/{scriptId}**

# **Description**

Get a specific script

#### **Parameters**

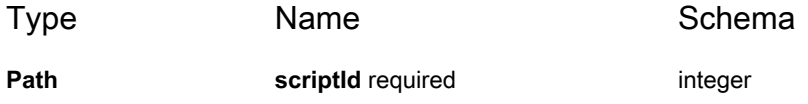

#### **Responses**

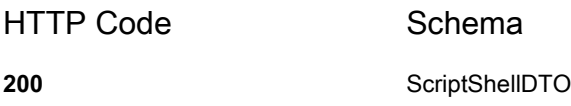

# **PUT /api/script/{scriptId}**

# **Description**

Updates a specific script

#### **Parameters**

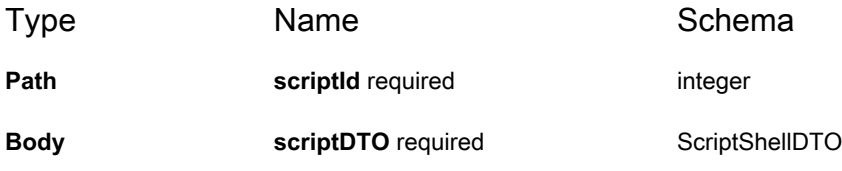

#### **Responses**

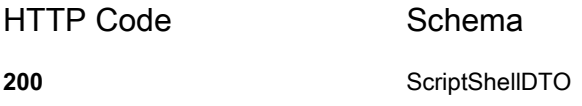

# **DELETE /api/script/{scriptId}**

## **Description**

Removes a specific script with all dependencie

#### **Parameters**

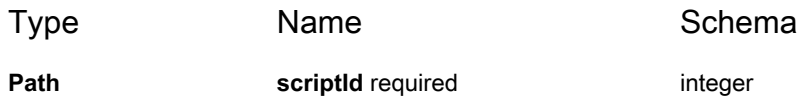

#### **Responses**

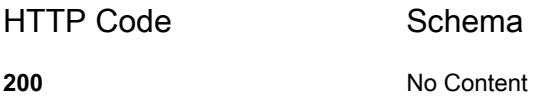

# **POST /api/script/{scriptId}/actions/run**

#### **Description**

Executes a specific script

#### **Parameters**

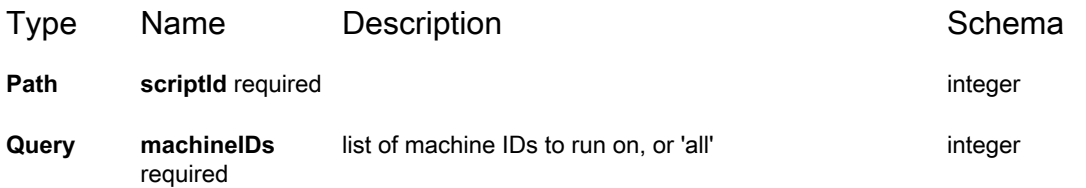

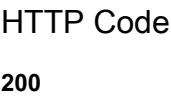

Schema

**200** integer

## **GET /api/script/{scriptId}/dependencies**

#### **Description**

Get all dependency of script

#### **Parameters**

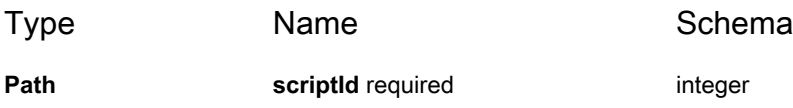

## **Responses**

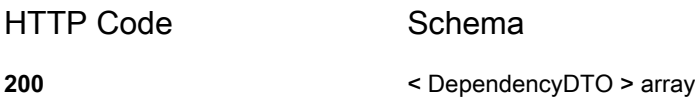

# **POST /api/script/{scriptId}/dependency/{dependencyName}**

## **Description**

Uploads and attaches a new dependency

## **Parameters**

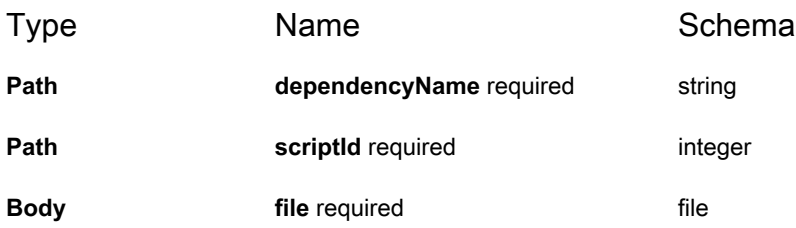

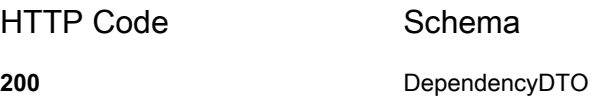

# **GET /api/script/{scriptId}/dependency/{dependencyName}**

## **Description**

Get a specific dependency of script

## **Parameters**

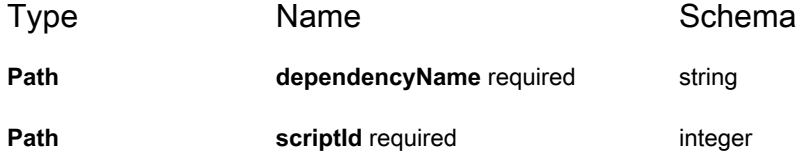

#### **Responses**

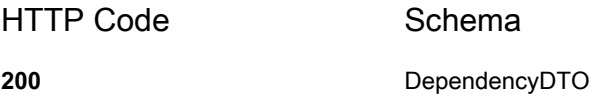

# **PUT /api/script/{scriptId}/dependency/{dependencyName}**

# **Description**

Update a specific dependency

#### **Parameters**

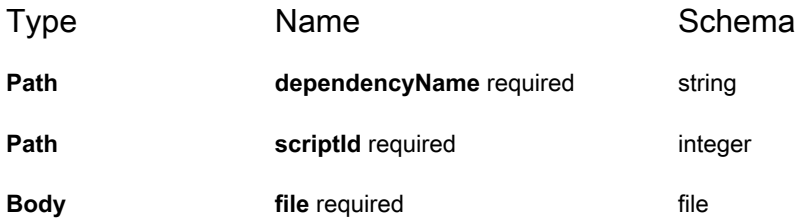

#### **Responses**

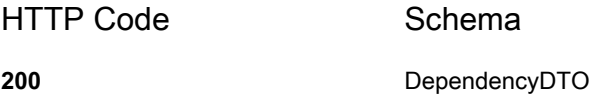

# **DELETE /api/script/{scriptId}/dependency/ {dependencyName}**

# **Description**

Removes a specific dependency of script

## **Parameters**

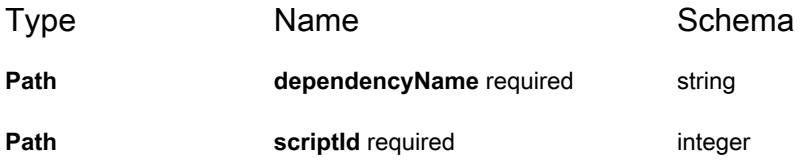

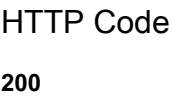

Schema **200** No Content

# **GET /api/script/{scriptId}/dependency/{dependencyName}/ download**

## **Description**

Download binary dependency data of script. Allows to download streaming data

## **Parameters**

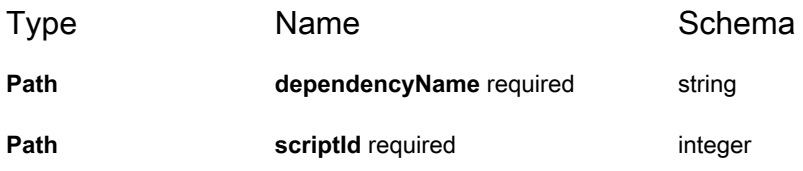

#### **Responses**

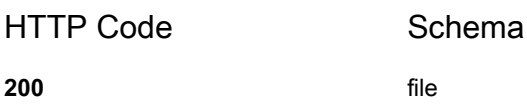

# **POST /api/script/{scriptId}/task**

# **Description**

Creates a new task

## **Parameters**

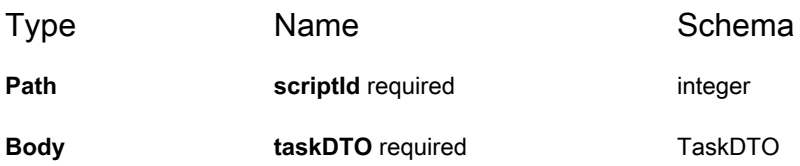

#### **Responses**

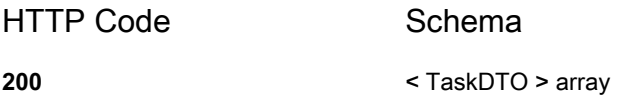

# **GET /api/script/{scriptId}/task/{orderId}**

# **Description**

Update a specific task

## **Parameters**

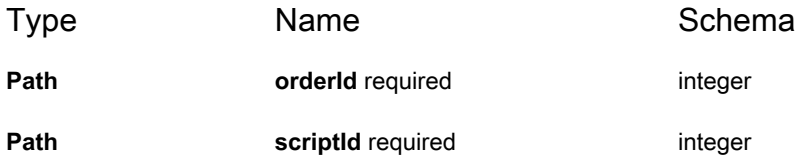

#### **Responses**

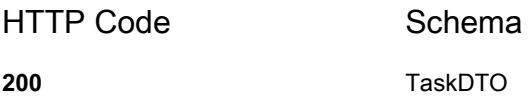

# **PUT /api/script/{scriptId}/task/{orderId}**

# **Description**

Update a specific task

#### **Parameters**

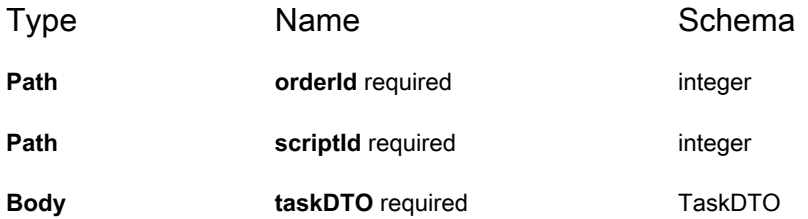

#### **Responses**

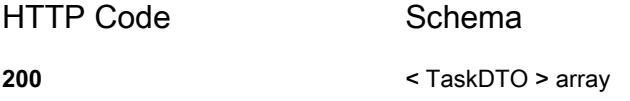

# **DELETE /api/script/{scriptId}/task/{orderId}**

## **Description**

Removes a specific task of script

## **Parameters**

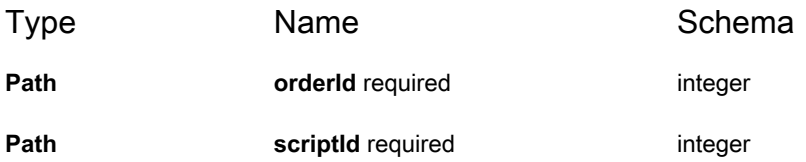

#### **Responses**

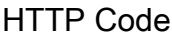

Schema

**200** < [TaskDTO](#page-110-0) > array

# **GET /api/script/{scriptId}/tasks**

## **Description**

Get all tasks of specific script

#### **Parameters**

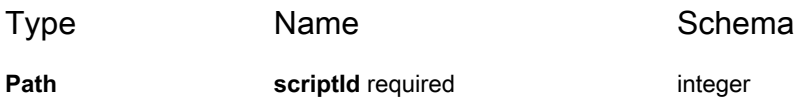

#### **Responses**

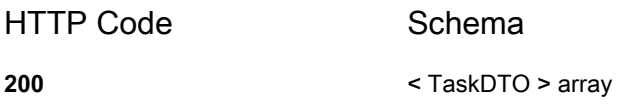

## **GET /api/scripts**

# **Description**

Get all founded scripts

## **Parameters**

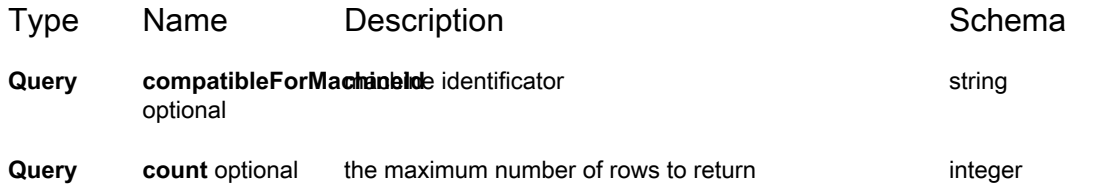

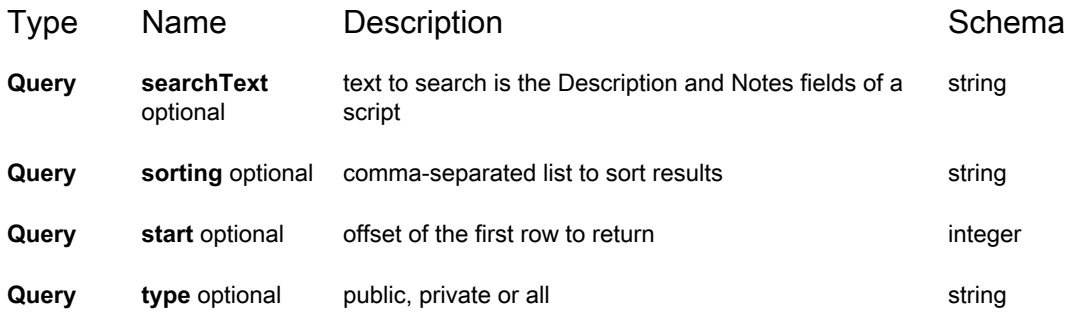

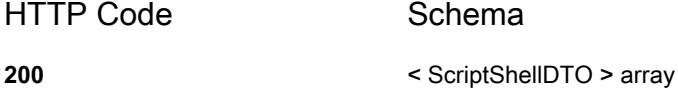

# **Definitions**

# <span id="page-106-0"></span>**DependencyDTO**

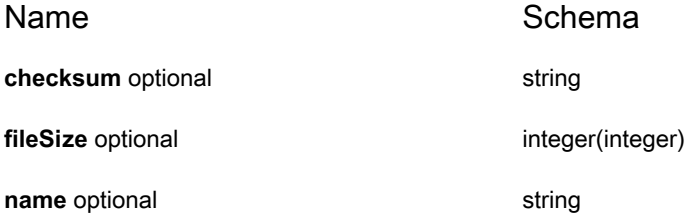

# <span id="page-106-1"></span>**MachineDTO**

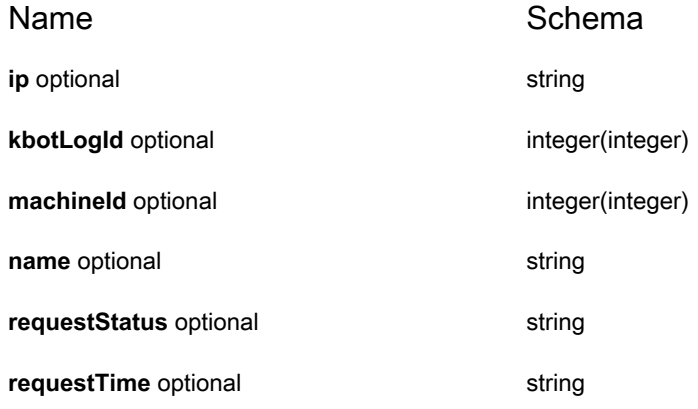

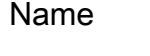

Schema **status** optional integer(integer)

# <span id="page-107-0"></span>**RunStatusDTO**

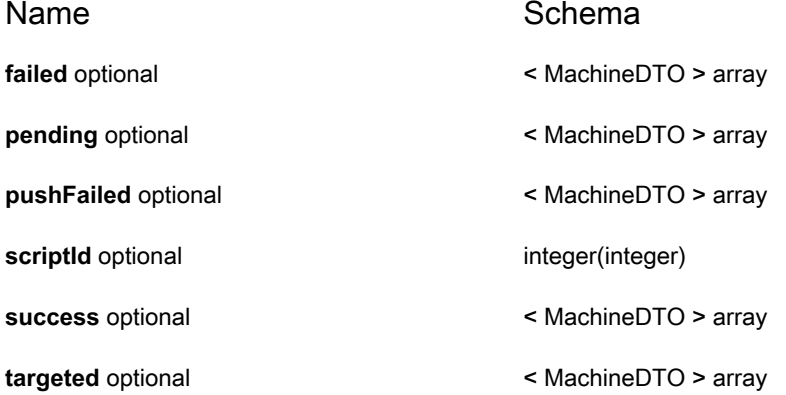

# **ScriptOfflineDTO**

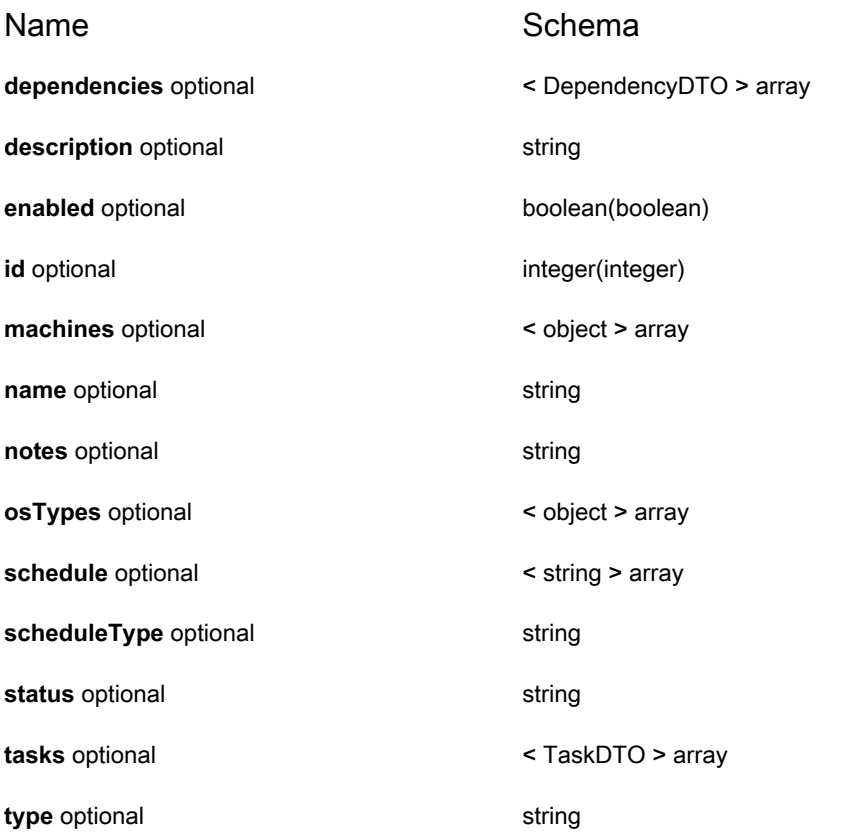
## **ScriptOnlineDTO**

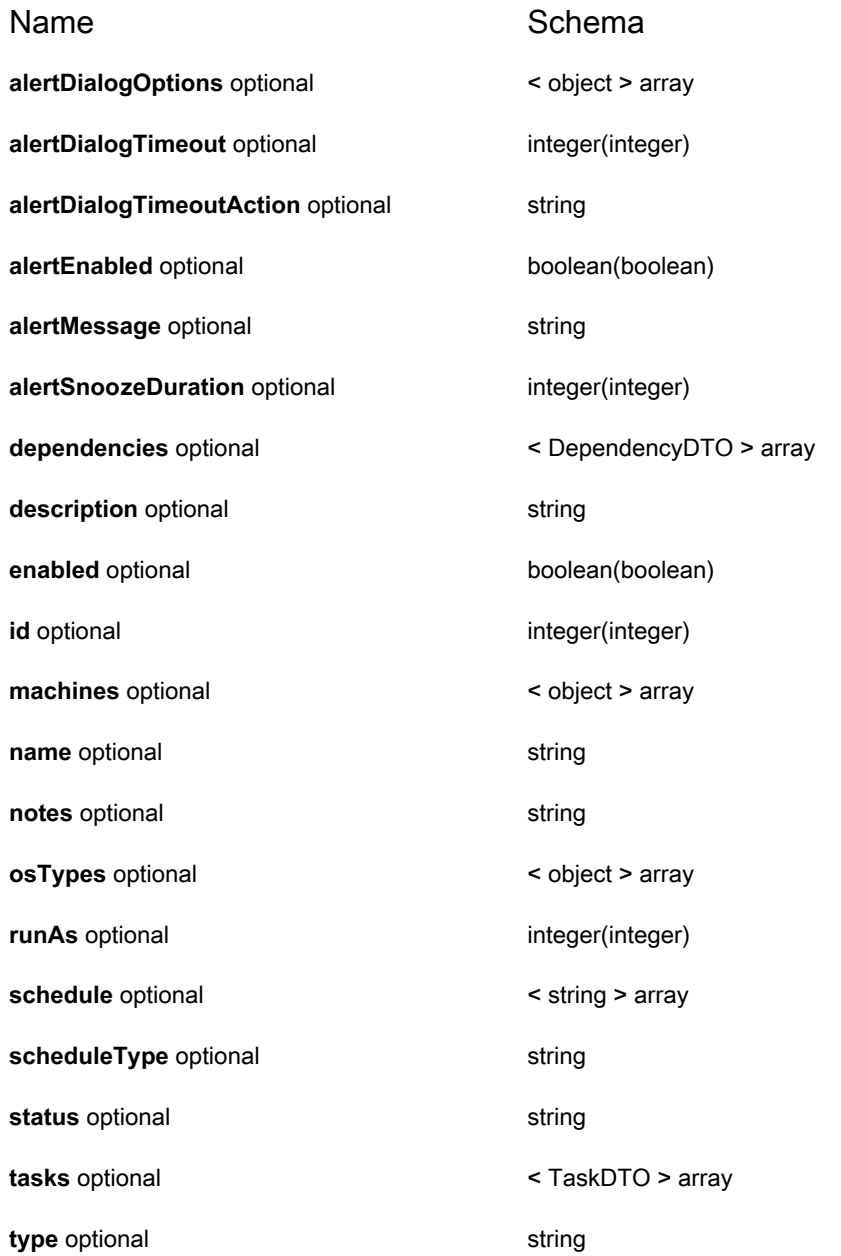

## **ScriptShellDTO**

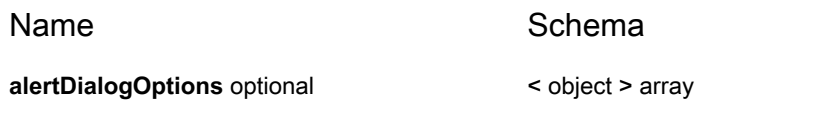

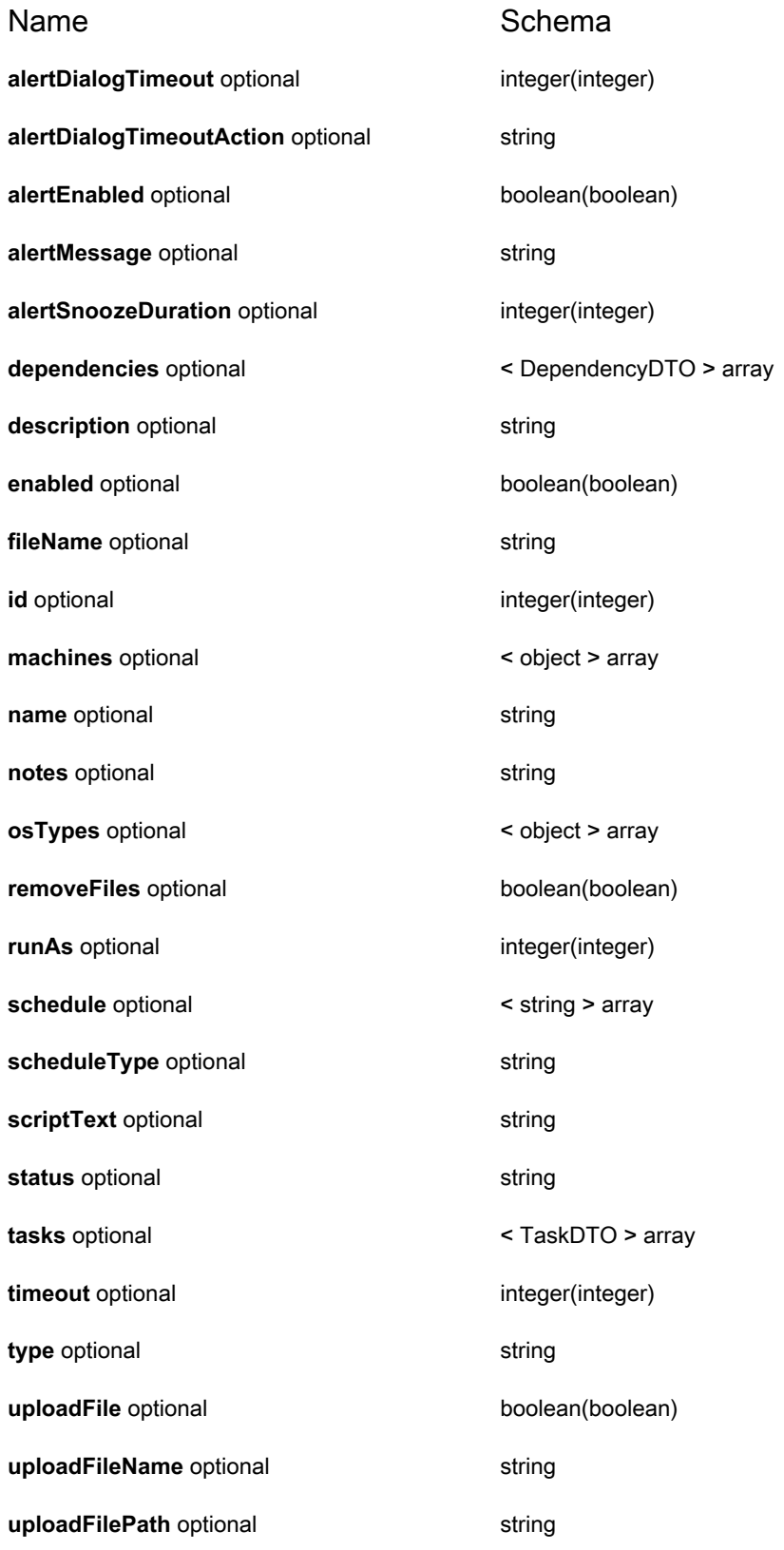

#### KACE Systems Management Appliance 13.2 API Reference Guide Scripting API Reference **110**

## <span id="page-110-0"></span>**TaskDTO**

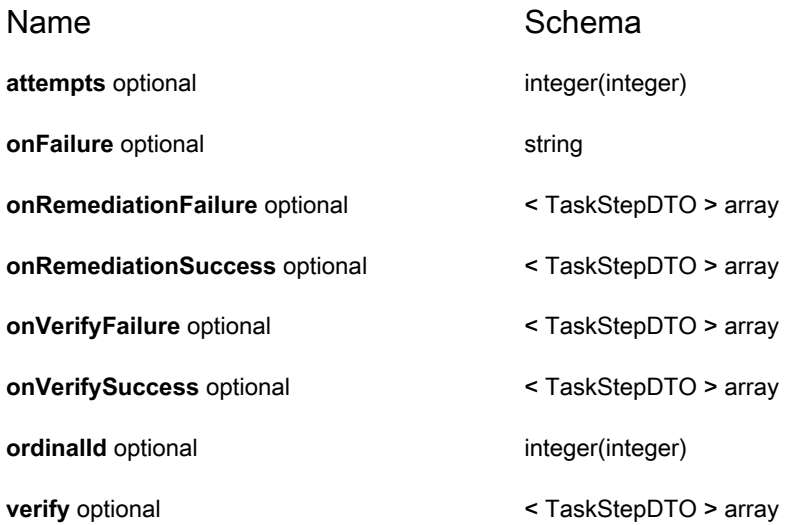

## <span id="page-110-1"></span>**TaskStepDTO**

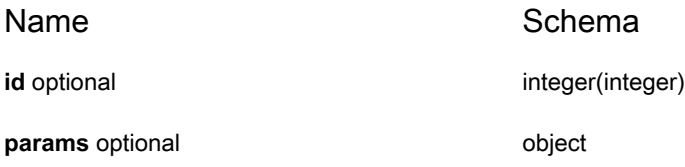

# **User API Reference**

#### **KACE SMA User API Reference**

#### **Overview**

## **Version information**

Version : 13.2

## **URI scheme**

BasePath : /api/user

## **Consumes**

• application/json

#### **Produces**

• application/json

#### **Paths**

## **GET /api/users/me/**

## **Description**

Gets additional user information associated with the currently logged in user.

HTTP Code Schema **200** [UserSessionData](#page-114-0)

## **GET /api/users/users/**

## **Description**

Retrieves user records.

## **Parameters**

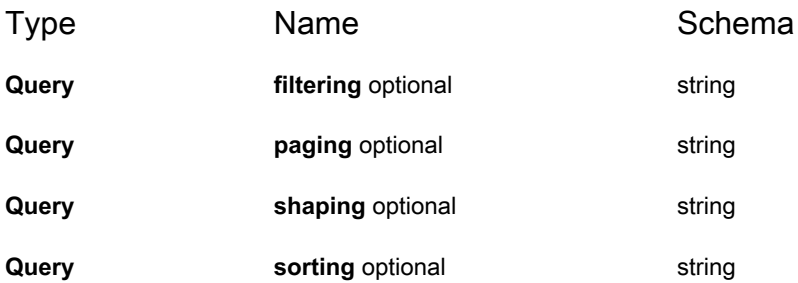

## **Responses**

<span id="page-112-0"></span>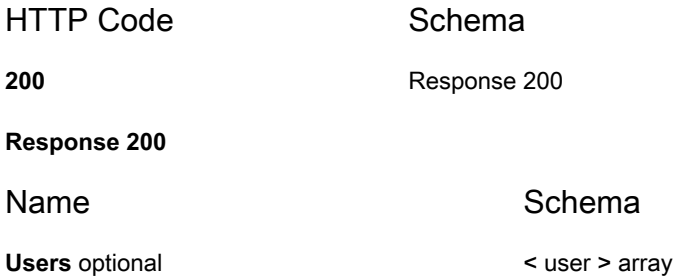

## **GET /api/users/users/{id}**

## **Description**

Returns the user associated with the id

## **Parameters**

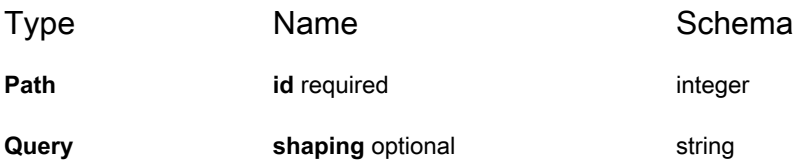

## **Responses**

<span id="page-113-0"></span>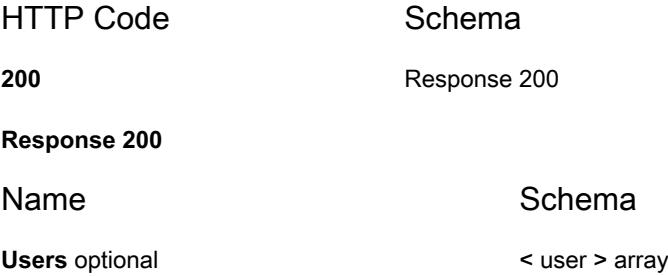

## **GET /api/users/{id}/permissions/**

## **Description**

Gets the list of permissions associated with the user.

## **Parameters**

#### Type **Name** Name Schema

**Path id** required **integer** 

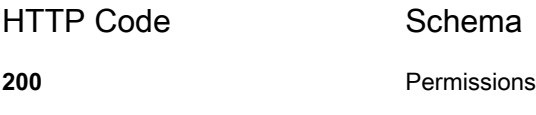

## **Definitions**

## <span id="page-114-1"></span>**Permissions**

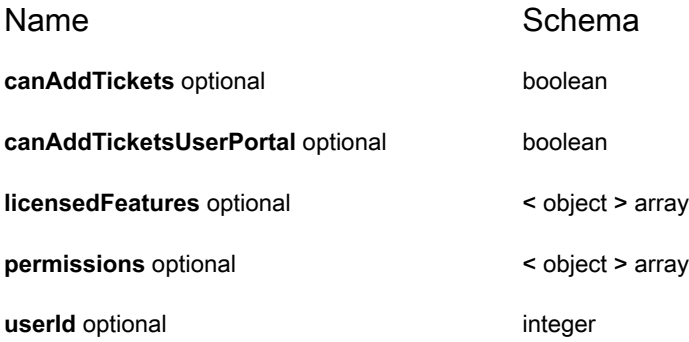

## <span id="page-114-0"></span>**UserSessionData**

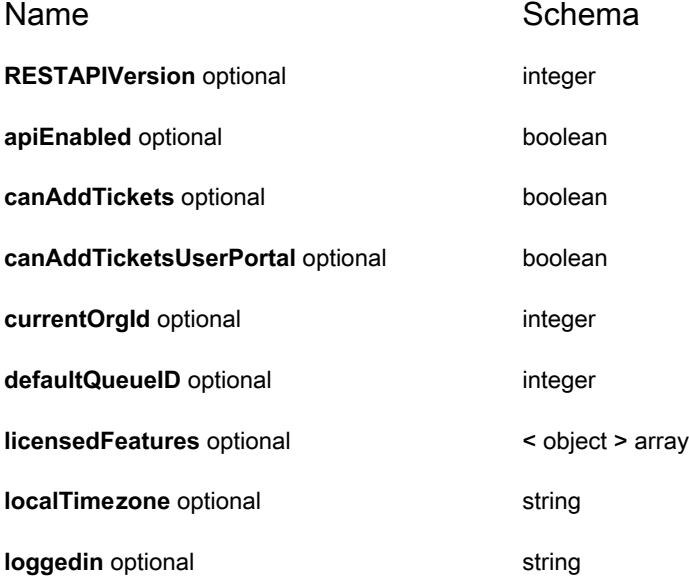

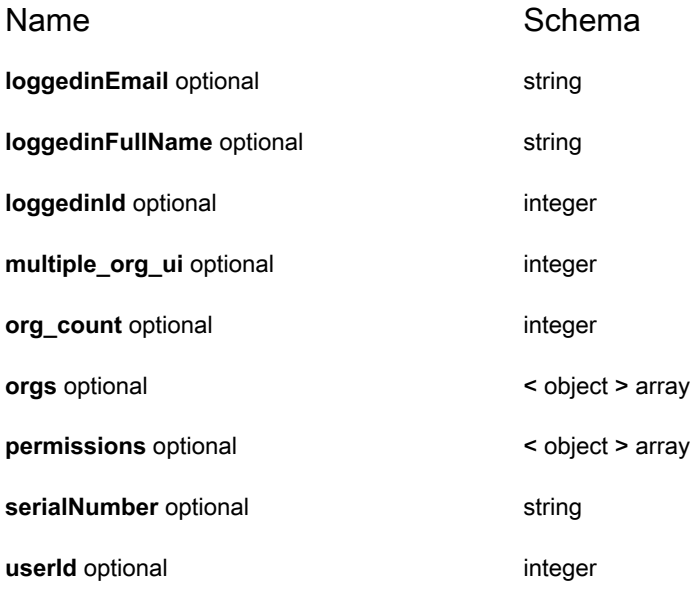

#### <span id="page-115-0"></span>**user**

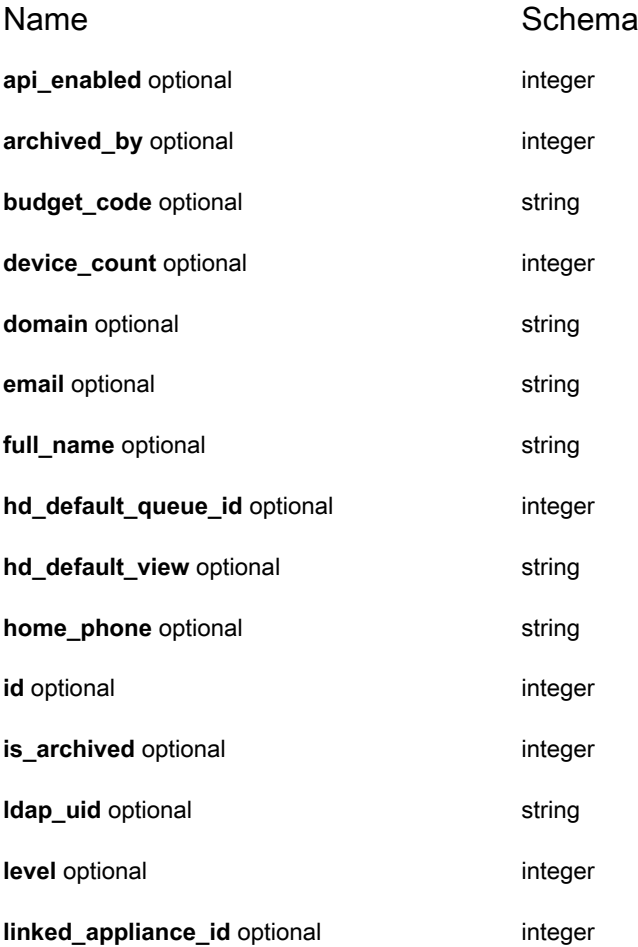

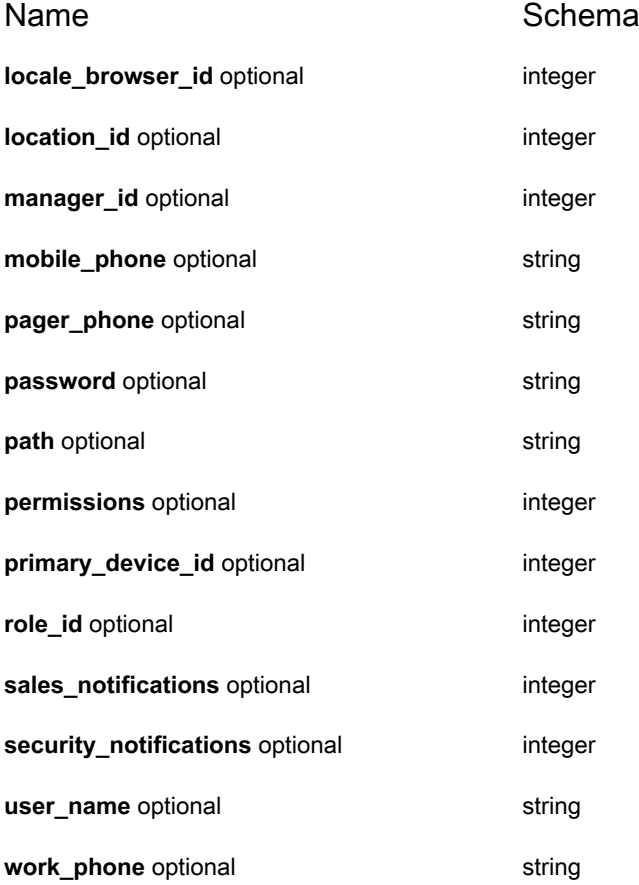

# **Service Desk API Reference**

#### **KACE SMA Service Desk API Reference**

#### **Overview**

## **Version information**

Version : 13.2

## **URI scheme**

BasePath : /api/service\_desk

## **Consumes**

• application/json

## **Produces**

• application/json

## **Paths**

## **GET /api/service\_desk/queues/**

## **Description**

Returns a list of all queues

#### **Parameters**

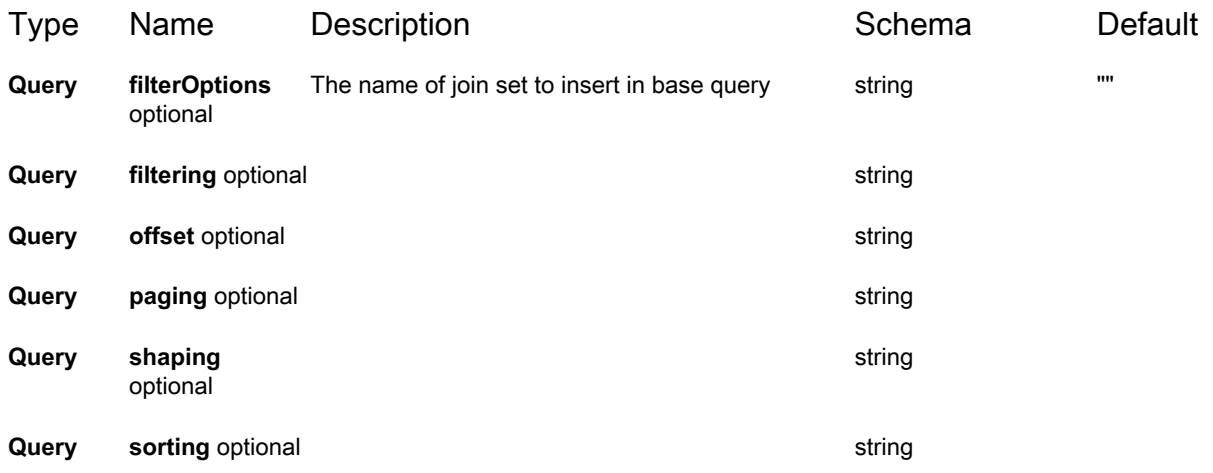

## **Responses**

<span id="page-118-0"></span>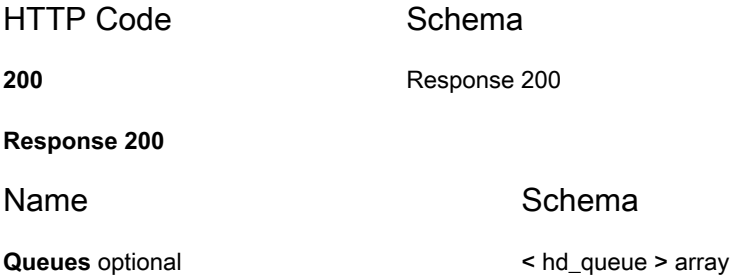

## **GET /api/service\_desk/queues/{id}**

## **Description**

Returns the queue associated with the id

## **Parameters**

Type **Name** Name Schema

**Path id** required **integer** 

KACE Systems Management Appliance 13.2 API Reference Guide Service Desk API Reference

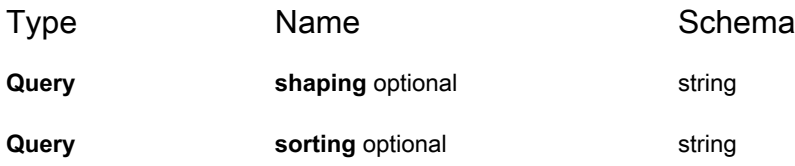

<span id="page-119-0"></span>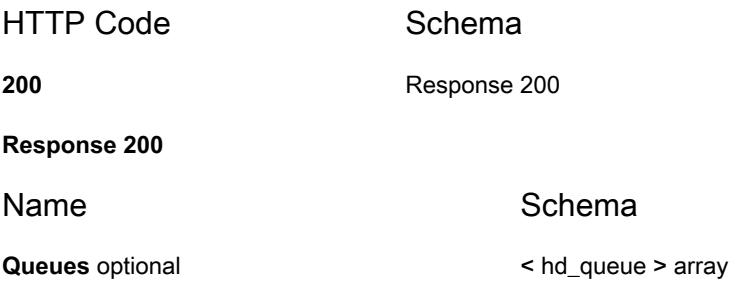

## **GET /api/service\_desk/queues/{id}/patterns/{id}**

## **Description**

Returns the queue associated with the id

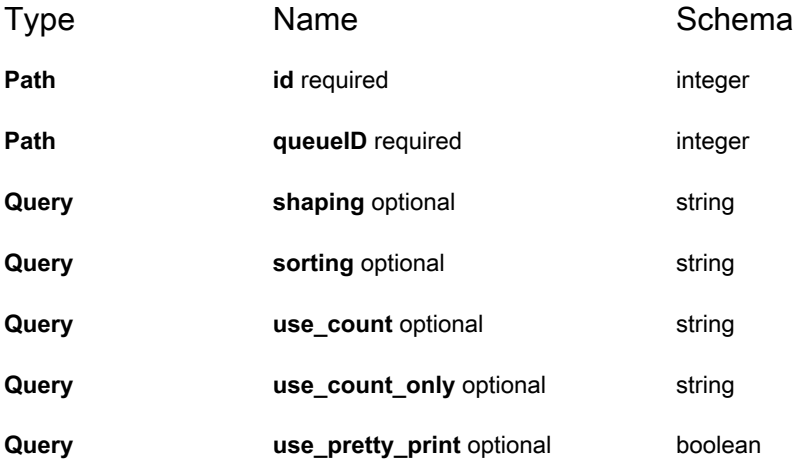

<span id="page-120-0"></span>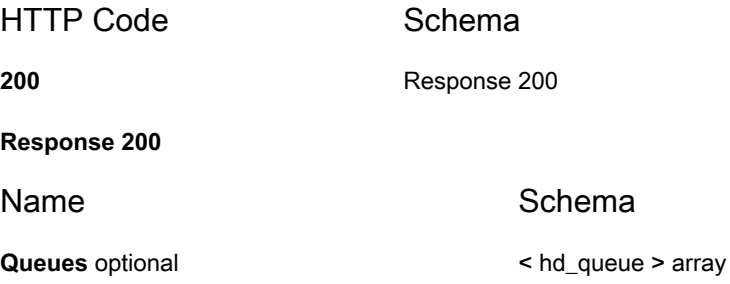

## **GET /api/service\_desk/queues/{id}/ticket\_owners**

## **Description**

Returns ticket owners for the specified queue

## **Parameters**

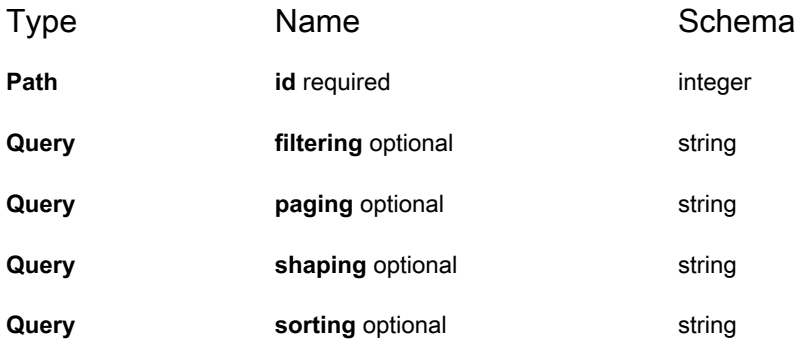

#### **Responses**

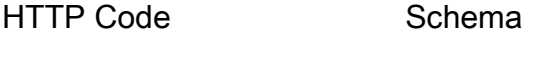

**200** [Response 200](#page-120-1)

<span id="page-120-1"></span>**Response 200**

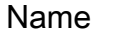

Schema

**Users** optional < [user](#page-146-0) > array

## **GET /api/service\_desk/queues/{id}/ticket\_submitters**

## **Description**

Returns ticket submitters for the specified queue

## **Parameters**

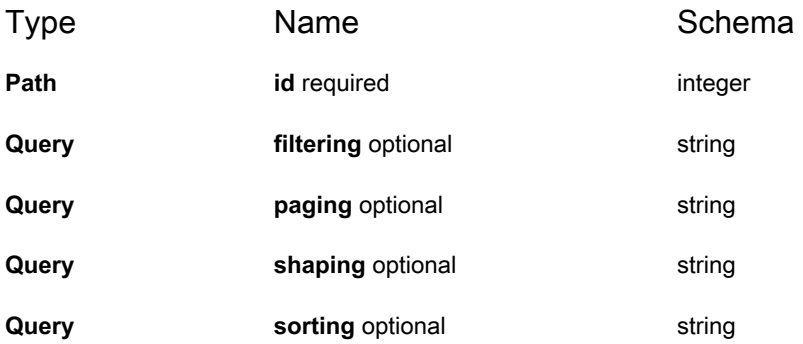

## **Responses**

<span id="page-121-0"></span>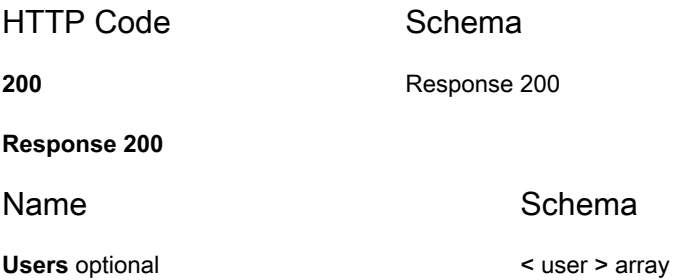

## **GET /api/service\_desk/queues/{id}/ticket\_template**

## **Description**

Returns a ticket template for the specified queue, usable for ticket creation

#### **Parameters**

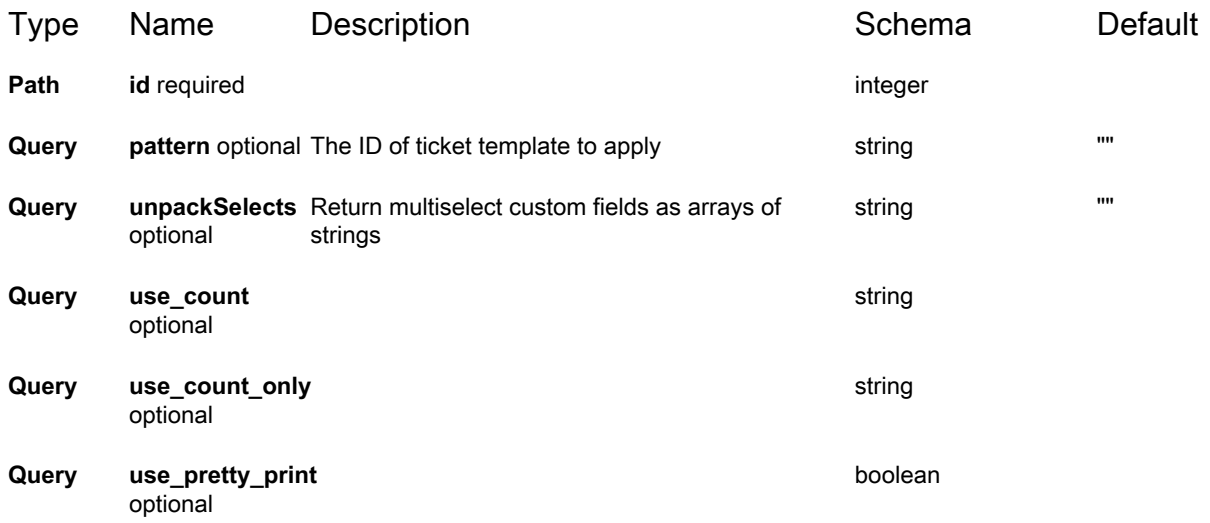

#### **Responses**

<span id="page-122-0"></span>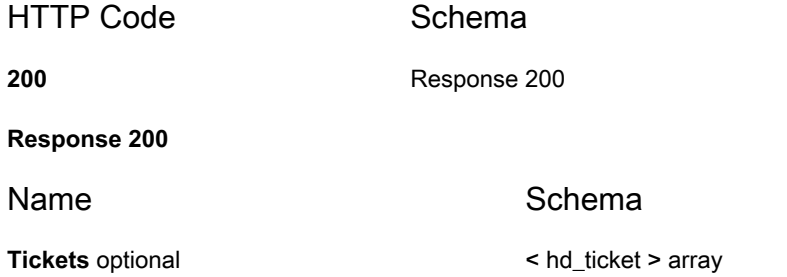

## **GET /api/service\_desk/queues/{queueID}/fields**

## **Description**

Returns a list of all a queue's fields

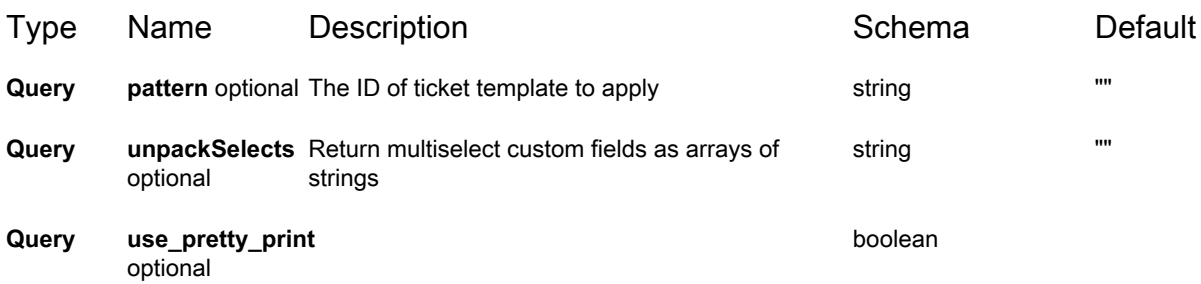

<span id="page-123-0"></span>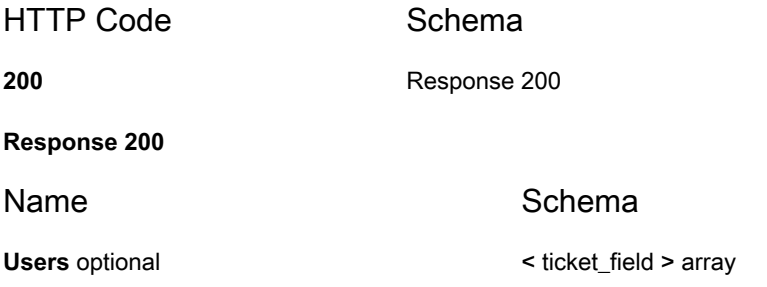

## **GET /api/service\_desk/queues/{queueID}/patterns**

## **Description**

Returns a list of a queue's patterns

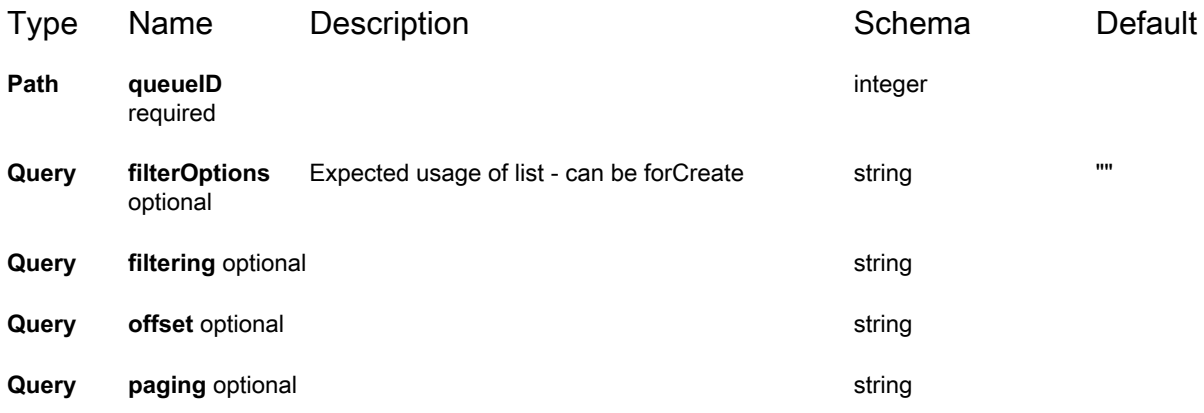

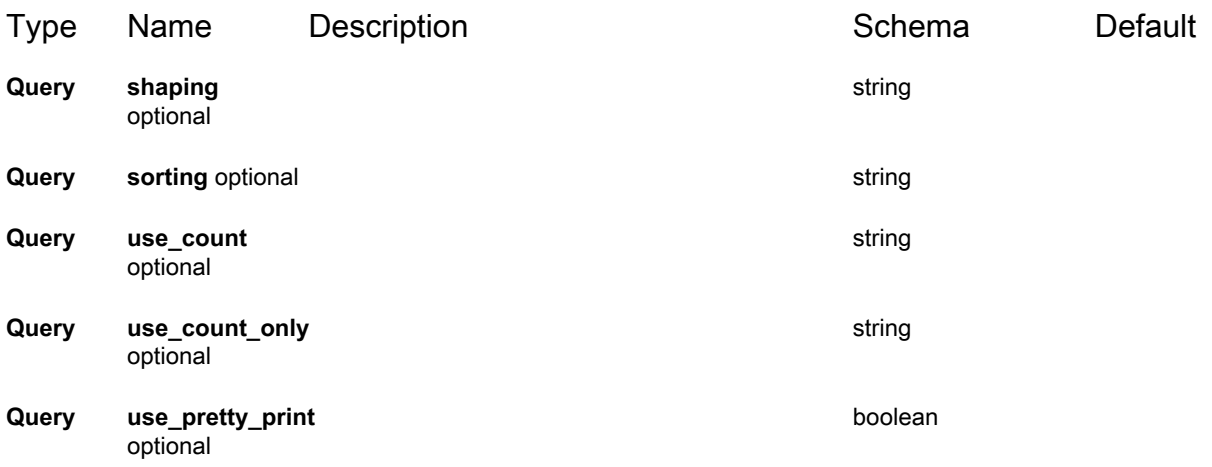

<span id="page-124-0"></span>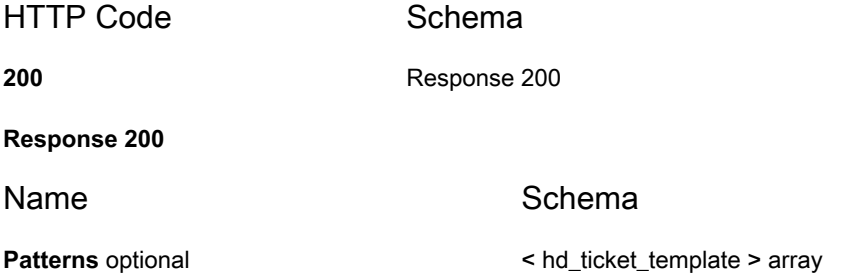

## **GET /api/service\_desk/settings**

## **Description**

Returns queue terminology

## **Responses**

HTTP Code Schema

**200** object

## **POST /api/service\_desk/tickets**

## **Description**

Creates a new ticket

## **Parameters**

<span id="page-125-0"></span>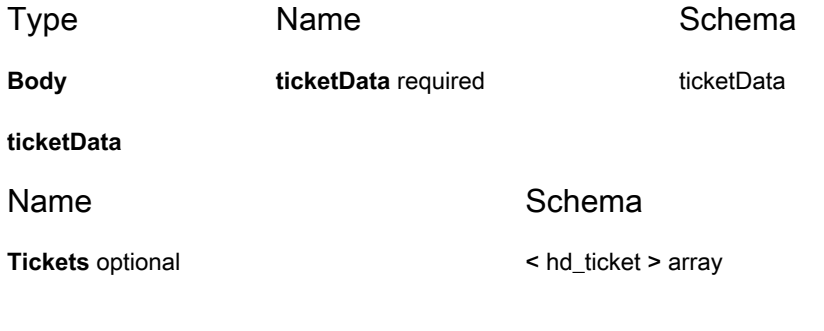

#### **Responses**

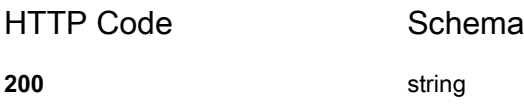

## **GET /api/service\_desk/tickets**

## **Description**

Returns a list of all tickets. Sub-entities that can be used on shaping and filtering directives include owner, submitter, queue, category, priority, status, machine, asset, related\_tickets, referring\_tickets

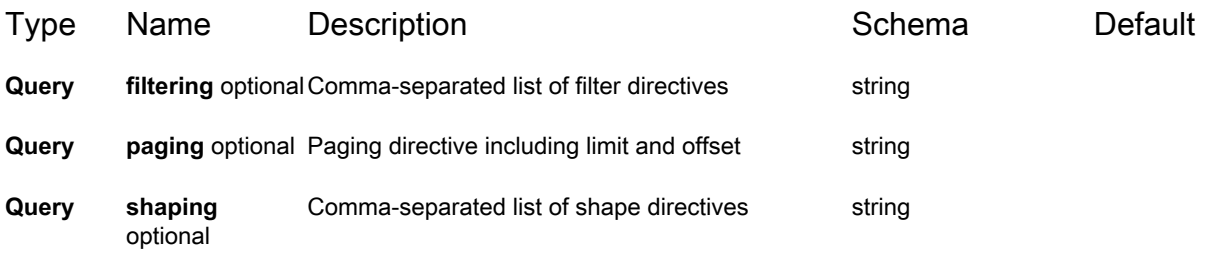

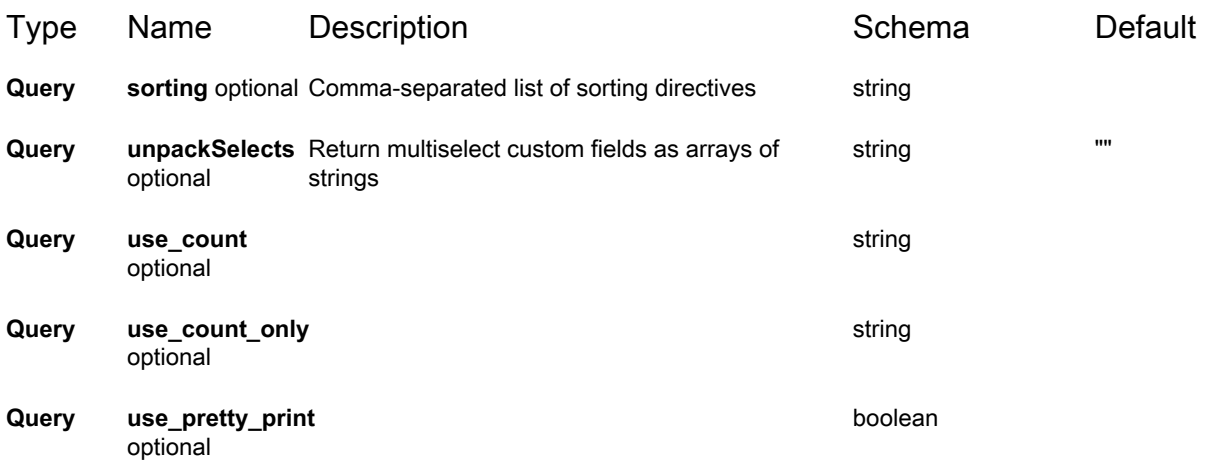

<span id="page-126-0"></span>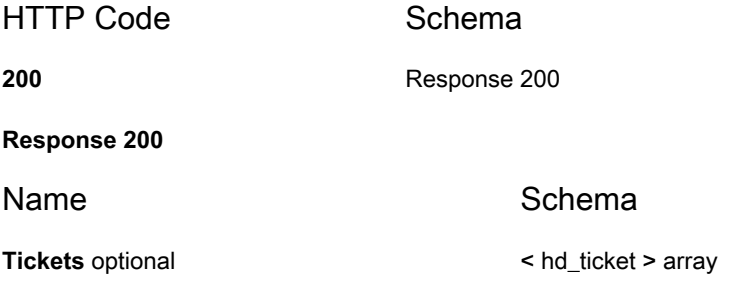

## **POST /api/service\_desk/tickets/stats**

## **Description**

Performs an arbitrary number of fetch requests

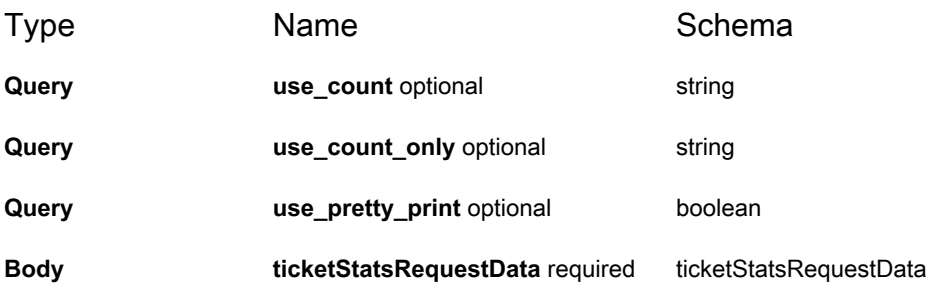

#### <span id="page-127-0"></span>**ticketStatsRequestData**

Name Schema

**Stats** optional **Statistics COVID-10** C statistics **COVID-10** C statistics **COVID-10** C statistics **COVID-10** C statistics **COVID-10** C statistics **COVID-10** C statistics **COVID-10** C statistics **COVID-10** C statistics

#### **Responses**

<span id="page-127-1"></span>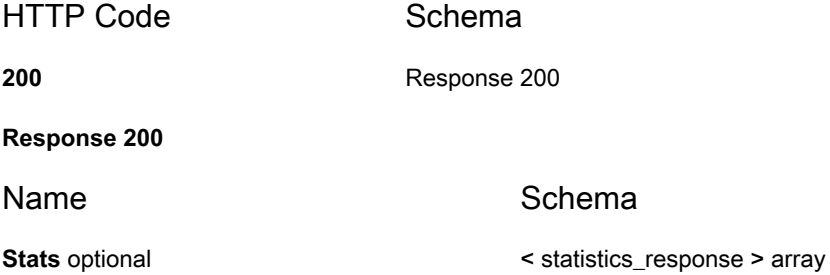

## **POST /api/service\_desk/tickets/{id}**

## **Description**

Updates a ticket

## **Parameters**

<span id="page-127-2"></span>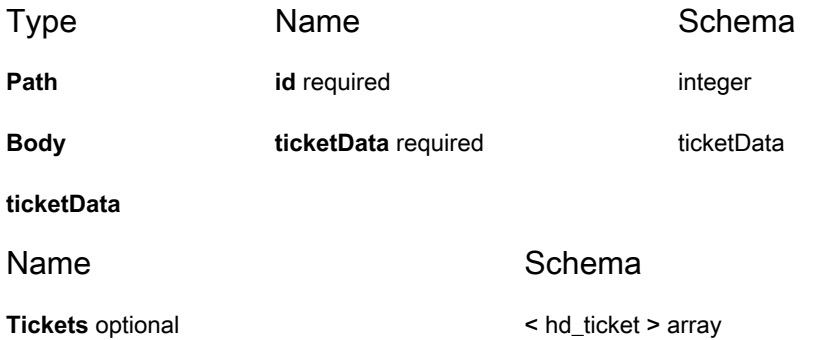

## **Responses**

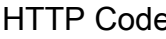

e Schema

**200** string

## **GET /api/service\_desk/tickets/{id}**

## **Description**

Returns the asset associated with the id

## **Parameters**

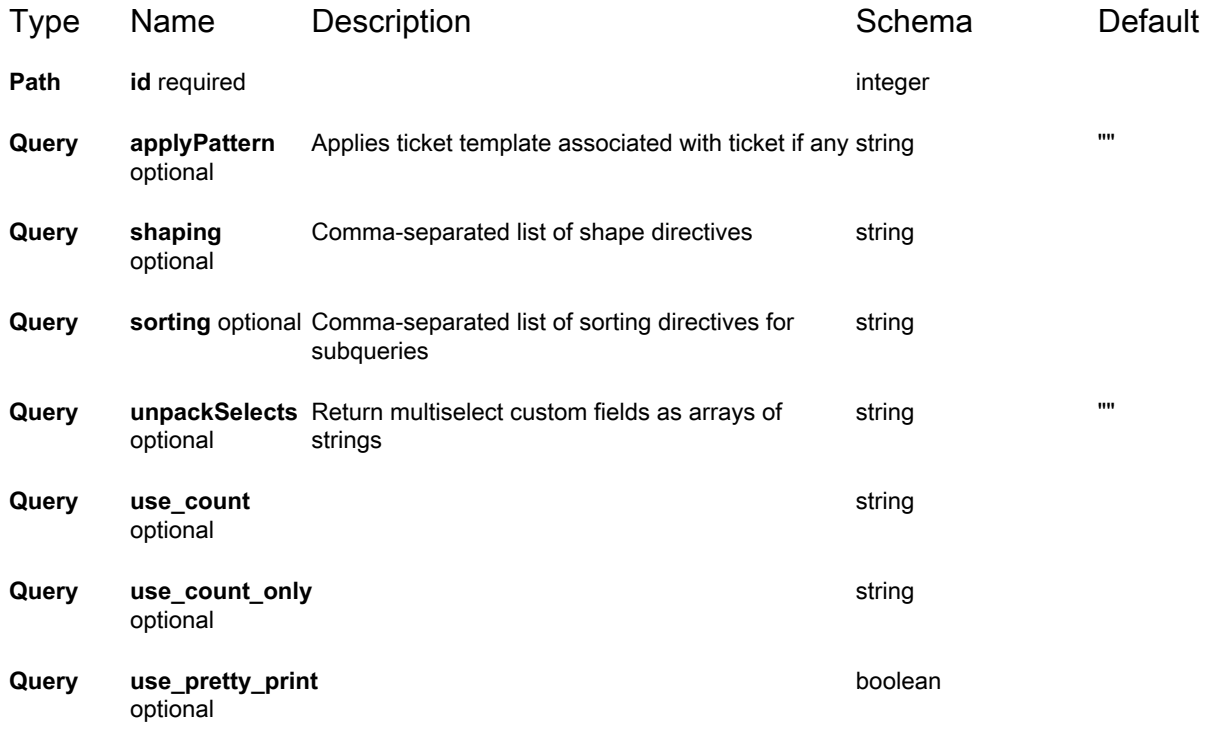

#### **Responses**

HTTP Code Schema

**200** [Response 200](#page-128-0)

<span id="page-128-0"></span>**Response 200**

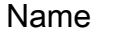

Schema

Tickets optional  $\leq$  **Ticket** > array

## **PUT /api/service\_desk/tickets/{id}**

## **Description**

Updates a ticket

## **Parameters**

<span id="page-129-0"></span>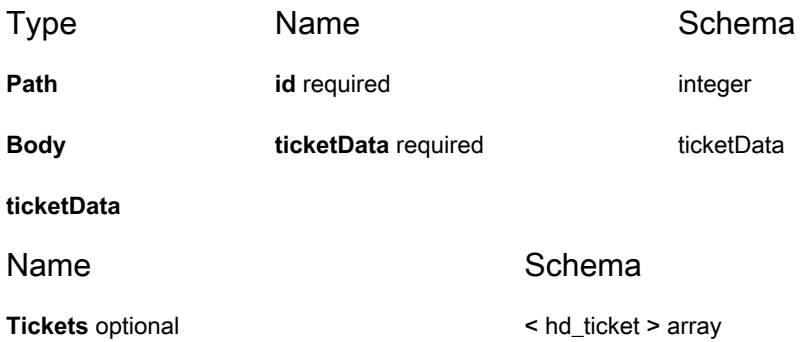

## **Responses**

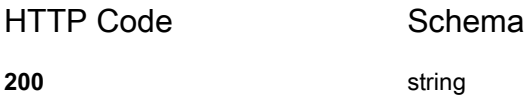

## **DELETE /api/service\_desk/tickets/{id}**

## **Description**

Removes a ticket

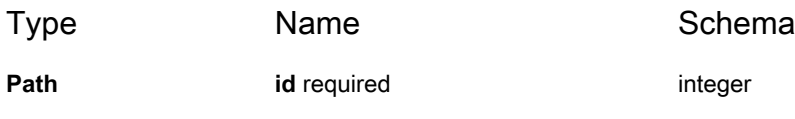

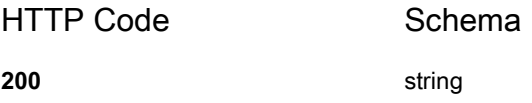

## **POST /api/service\_desk/tickets/{id}/approve**

## **Description**

Approves a ticket

## **Parameters**

<span id="page-130-0"></span>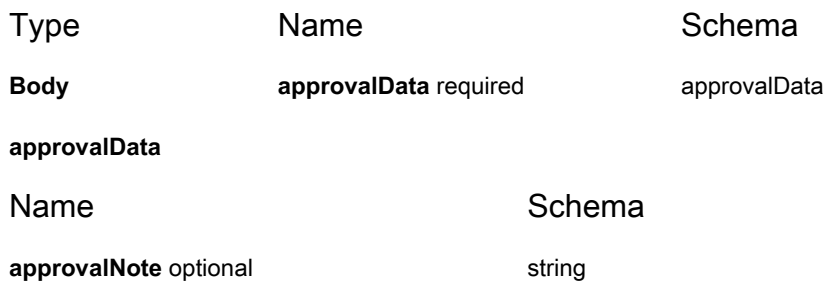

#### **Responses**

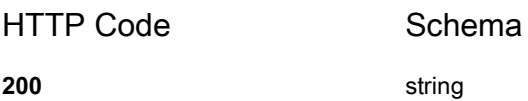

## **POST /api/service\_desk/tickets/{id}/clearApproval**

## **Description**

Clears approval of a previously approved/rejected ticket

## **Responses**

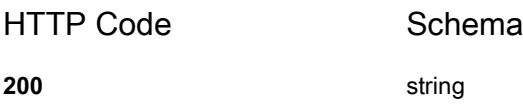

## **GET /api/service\_desk/tickets/{id}/clone**

## **Description**

Returns a ticket template for a cloned ticket

## **Parameters**

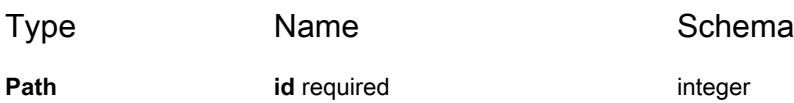

## **Responses**

<span id="page-131-0"></span>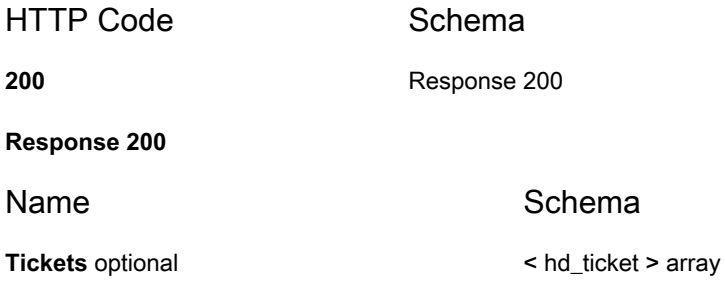

## **PUT /api/service\_desk/tickets/{id}/move\_to\_queue/ {queueID}**

## **Description**

Moves a ticket to a different queue

#### **Parameters**

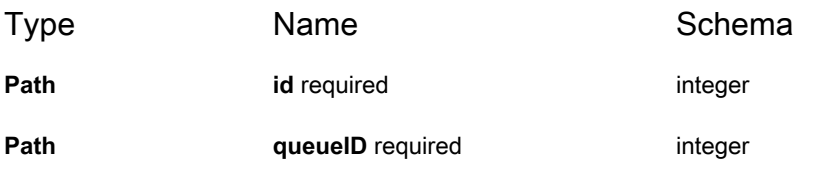

#### **Responses**

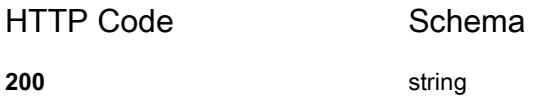

## **POST /api/service\_desk/tickets/{id}/reject**

## **Description**

Rejects a ticket

## **Parameters**

Type **Name** Name Schema

**Body [approvalData](#page-132-0)** required **approvalData approvalData** 

<span id="page-132-0"></span>**approvalData**

KACE Systems Management Appliance 13.2 API Reference Guide Service Desk API Reference **133** Name Schema

**approvalNote** optional string

#### **Responses**

HTTP Code Schema **200** string

## **PUT /api/service\_desk/tickets/{id}/switch\_pattern/ {patternID}**

## **Description**

Changes ticket to different pattern

## **Parameters**

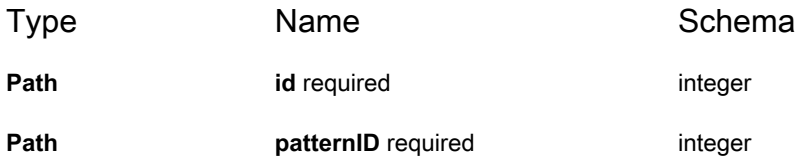

## **Responses**

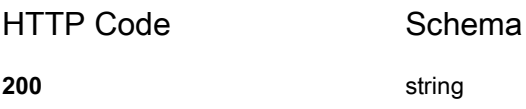

## **PUT /api/service\_desk/tickets/{ticketID}/change/{changeID}**

## **Description**

Updates a ticket change. For now only supports adjusting owner only setting.

## **Parameters**

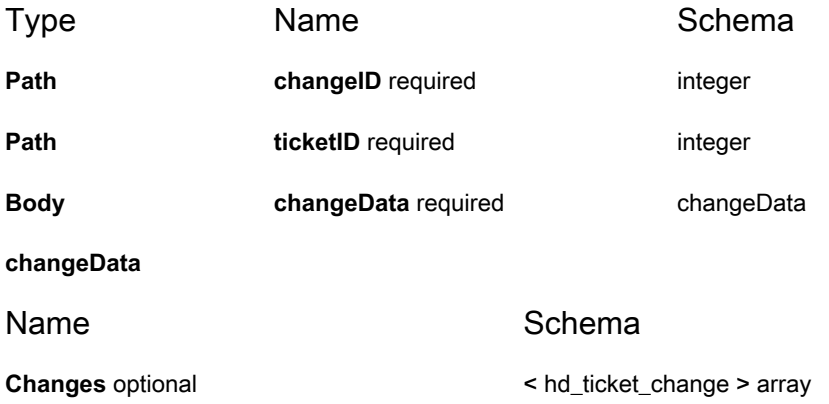

#### <span id="page-134-0"></span>**Responses**

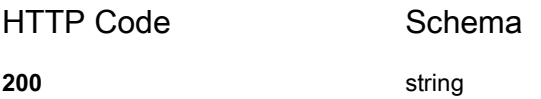

## **GET /api/service\_desk/tickets/{ticketID}/changes**

## **Description**

Returns a list of all changes for a ticket

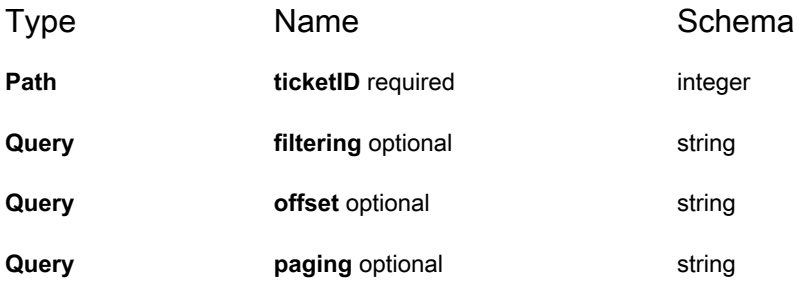

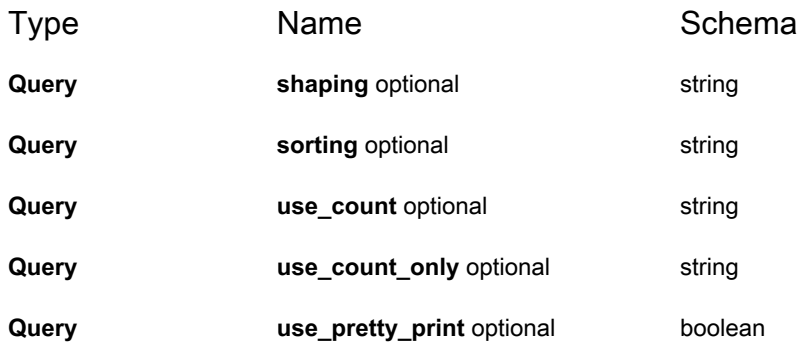

<span id="page-135-0"></span>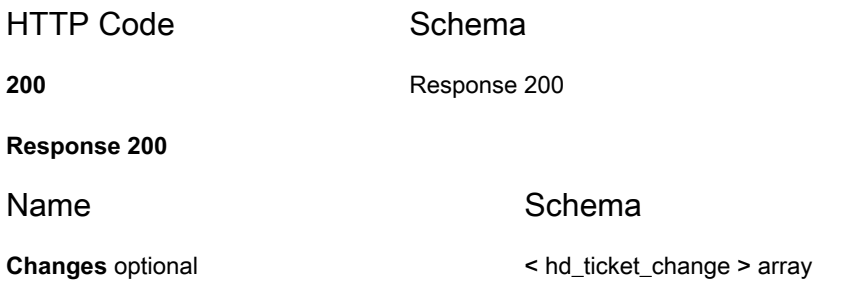

## **GET /api/service\_desk/tickets/{ticketID}/changes/ {changeID}/attachments/{attachmentID}**

## **Description**

Returns an attachment

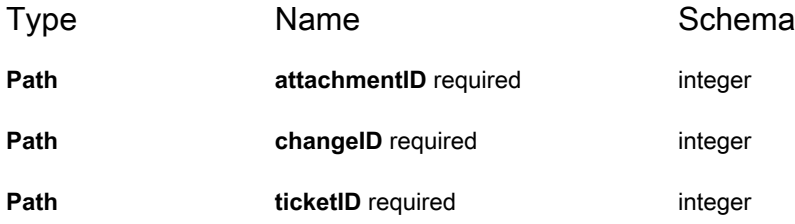

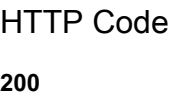

Schema string(binary)

## **POST /api/service\_desk/tickets/{ticketID}/work**

## **Description**

Creates a new ticket work item

## **Parameters**

<span id="page-136-0"></span>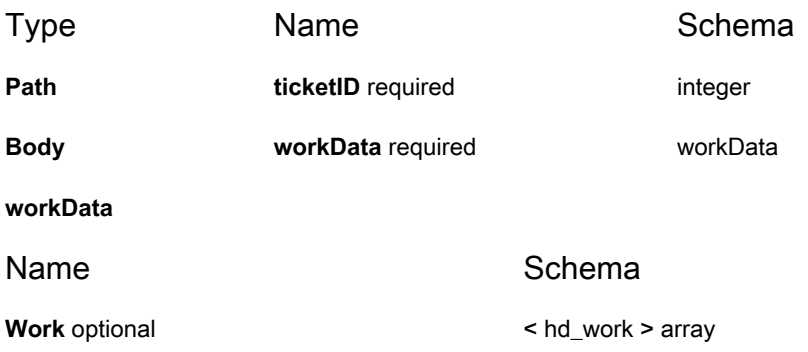

## **Responses**

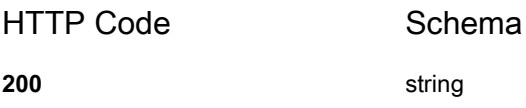

## **GET /api/service\_desk/tickets/{ticketID}/work**

## **Description**

Returns a list of all work items for the specified ticket

#### **Parameters**

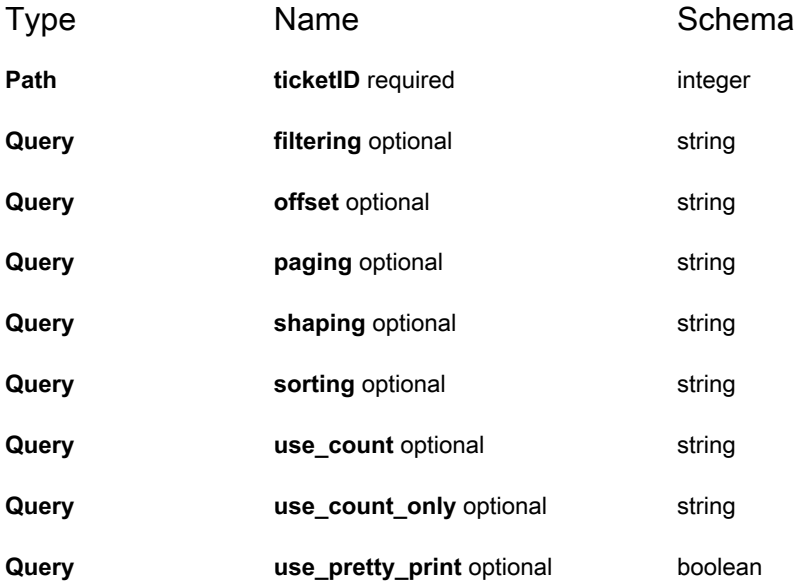

#### **Responses**

<span id="page-137-0"></span>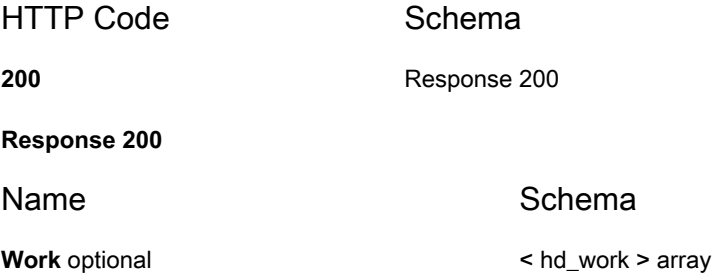

## **GET /api/service\_desk/tickets/{ticketID}/work/{workID}**

## **Description**

Returns the asset associated with the id

## **Parameters**

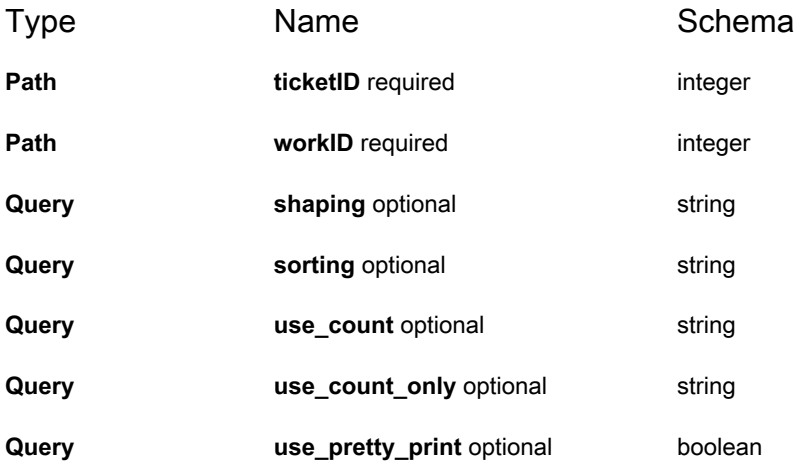

## **Responses**

<span id="page-138-0"></span>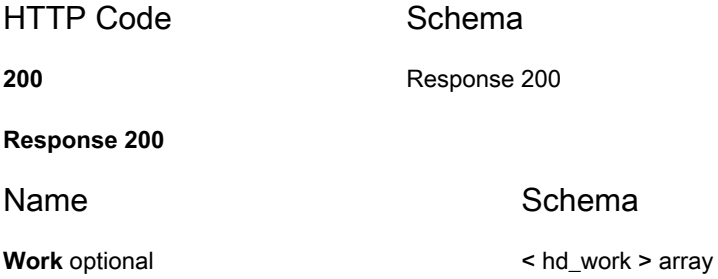

## **DELETE /api/service\_desk/tickets/{ticketID}/work/{workID}**

## **Description**

Removes a ticket work item

## **Parameters**

Type **Name** Name Schema

**Path ticketID** required **integer** 

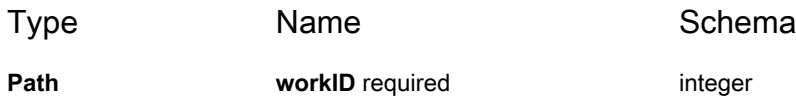

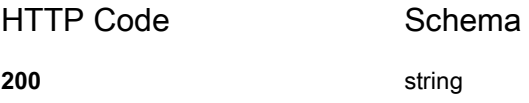

## **Definitions**

#### **asset**

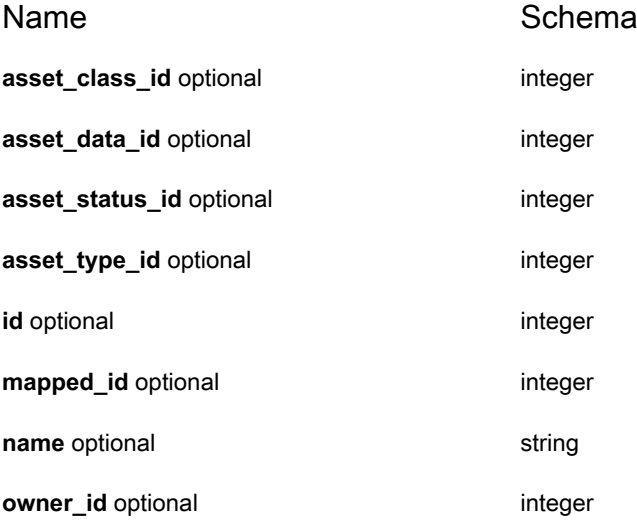

## <span id="page-139-0"></span>**hd\_category**

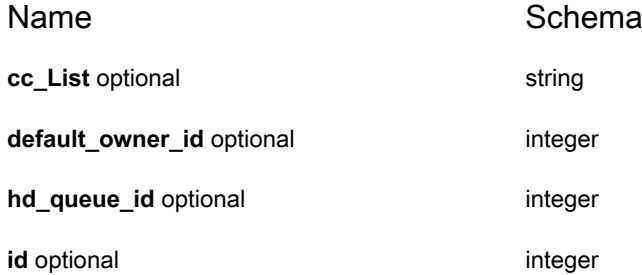

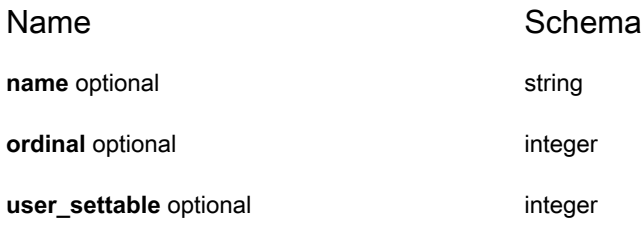

## <span id="page-140-1"></span>**hd\_impact**

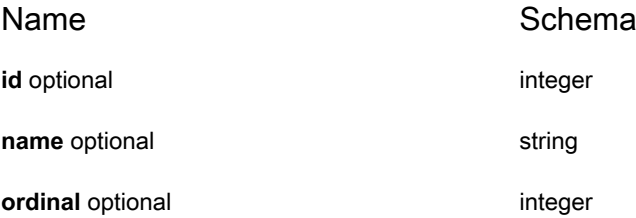

## <span id="page-140-2"></span>**hd\_priority**

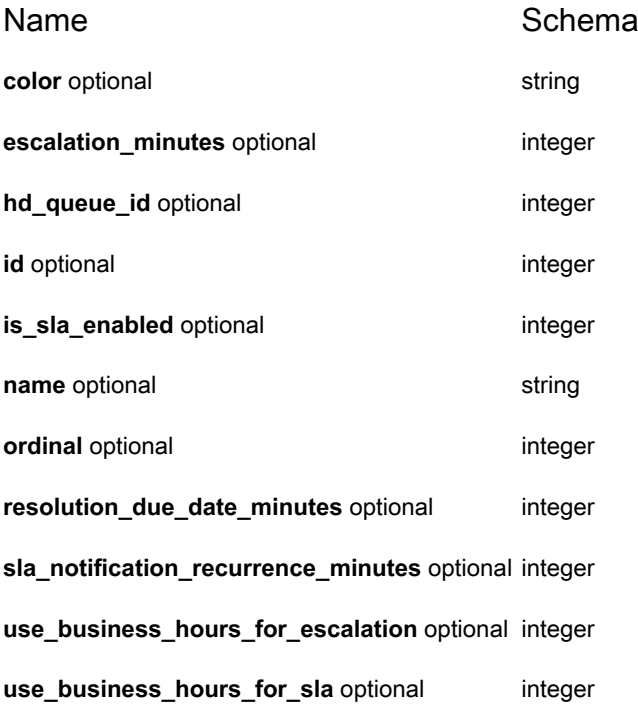

## <span id="page-140-0"></span>**hd\_queue**

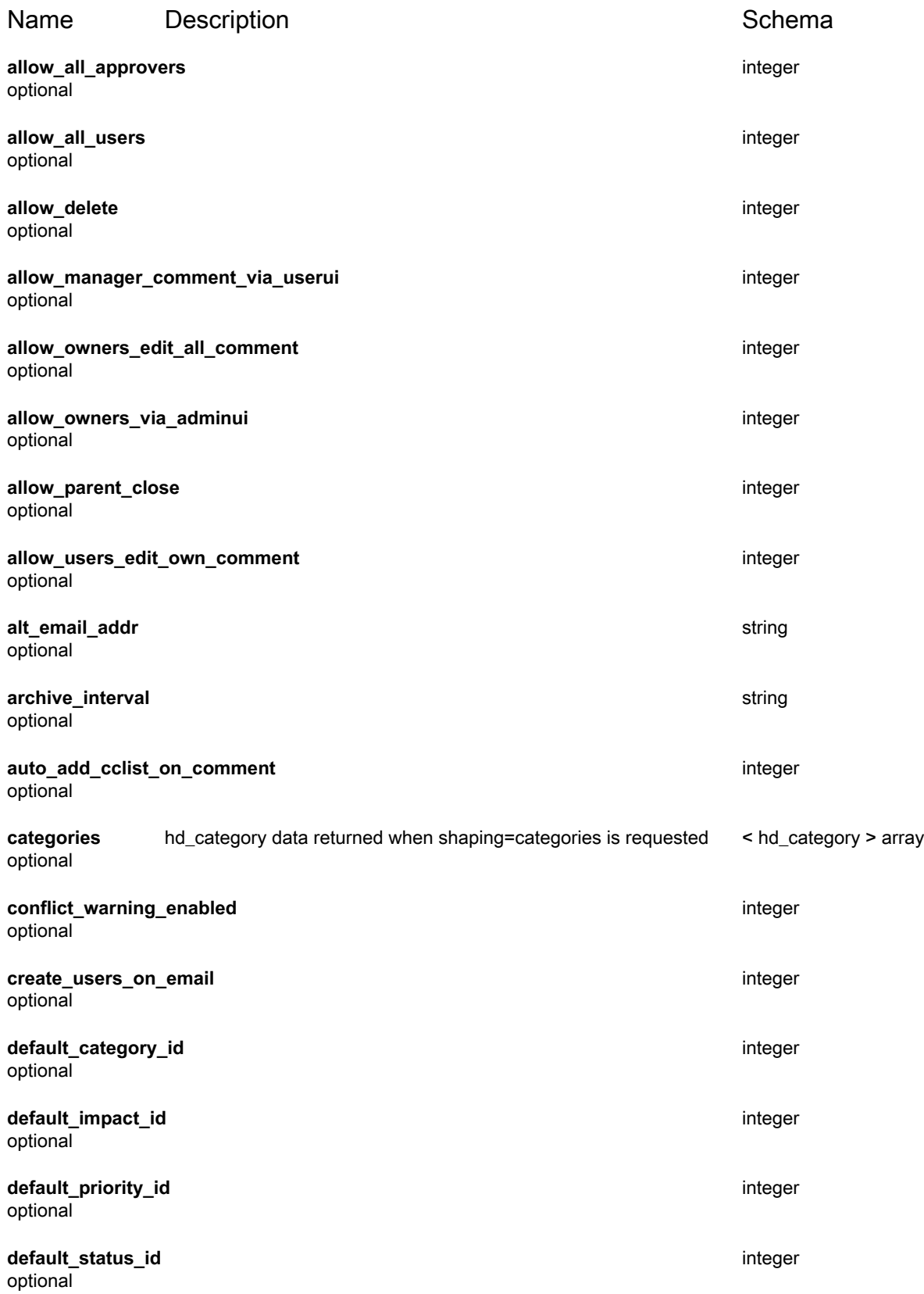

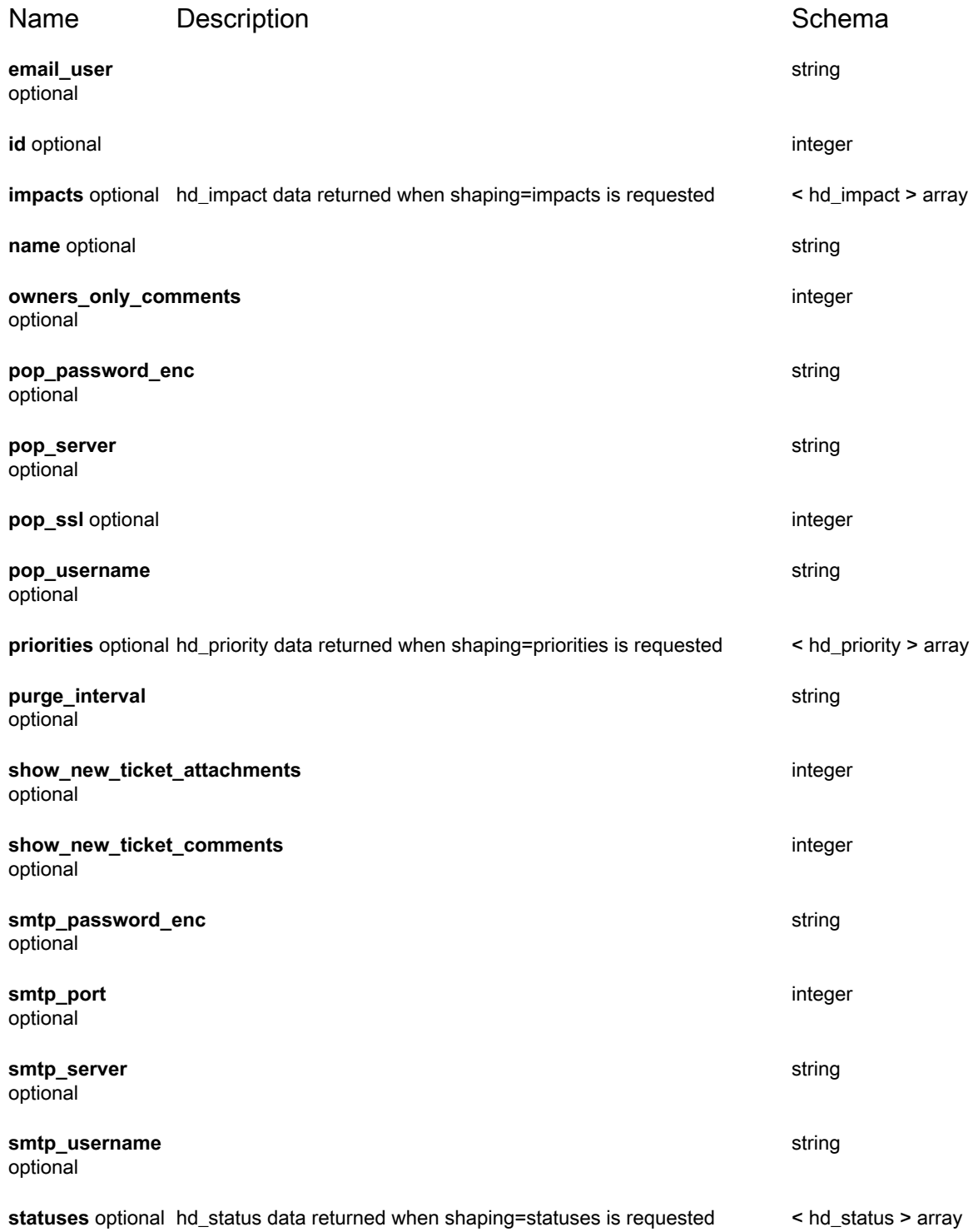

## <span id="page-142-0"></span>**hd\_status**

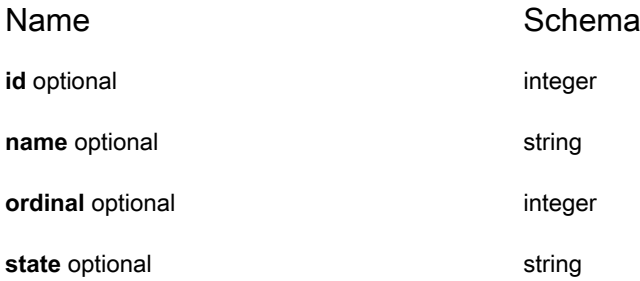

## <span id="page-143-0"></span>**hd\_ticket**

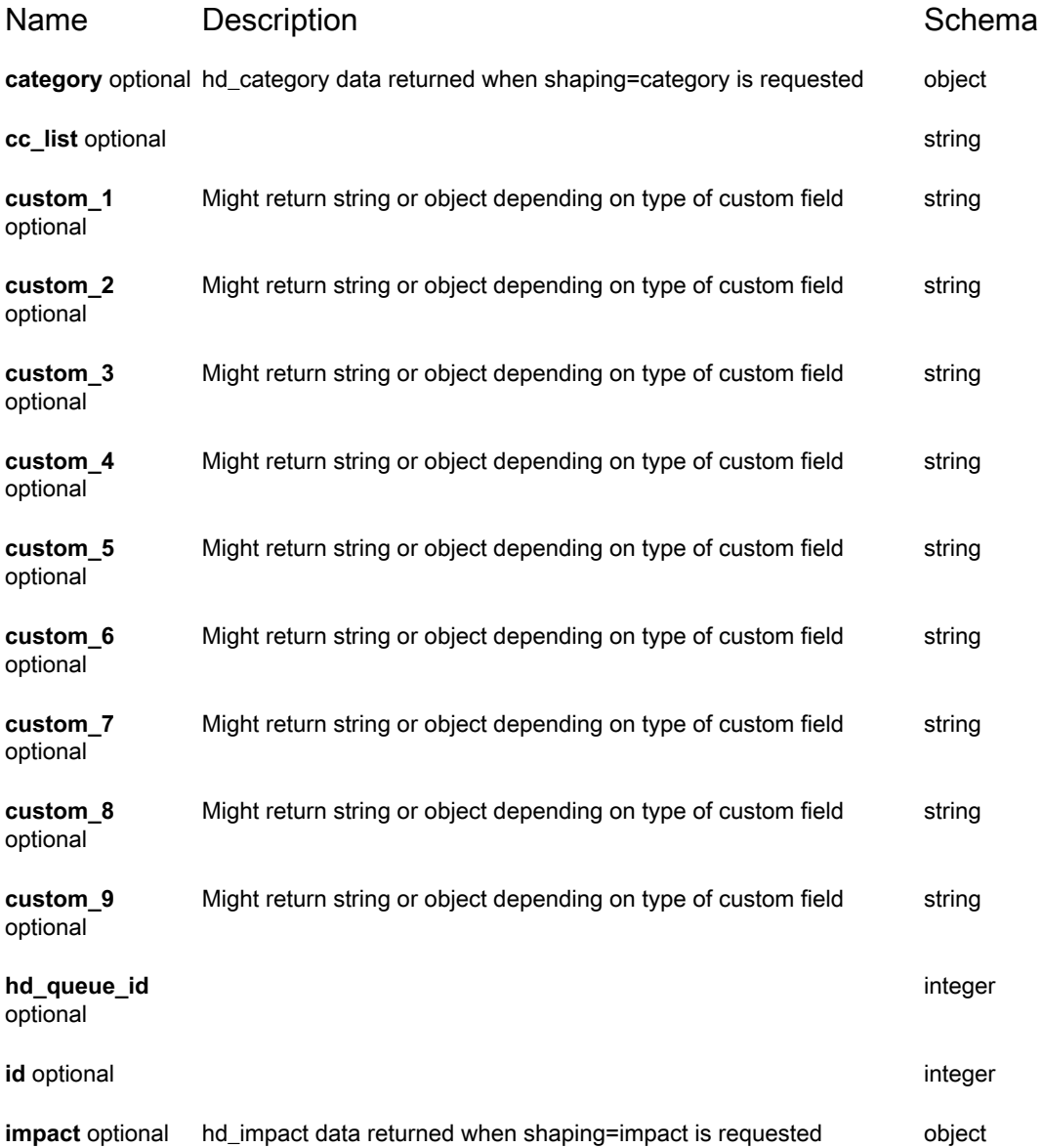
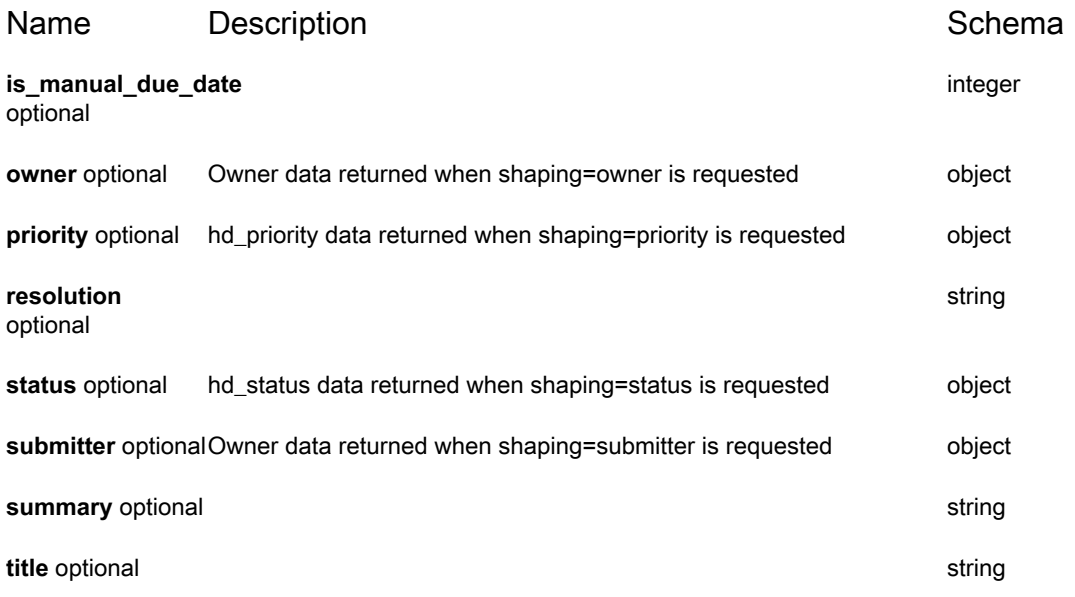

### **hd\_ticket\_change**

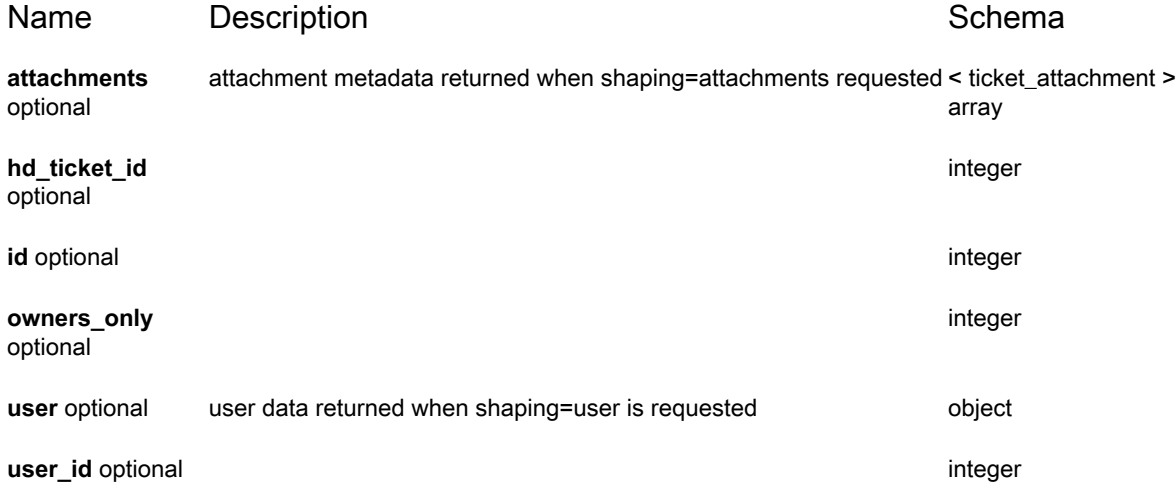

### **hd\_ticket\_template**

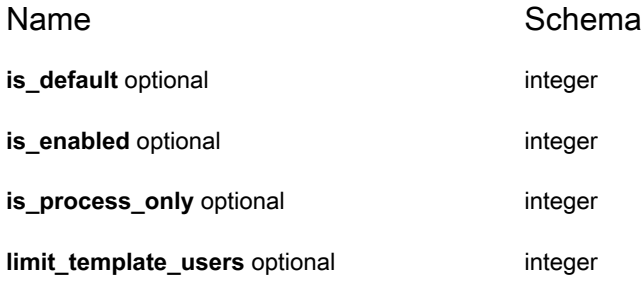

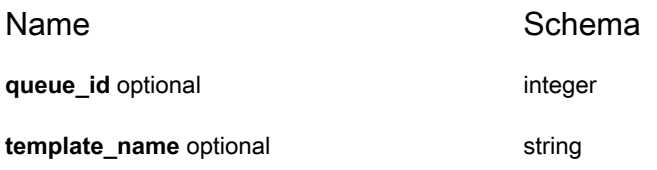

#### **hd\_work**

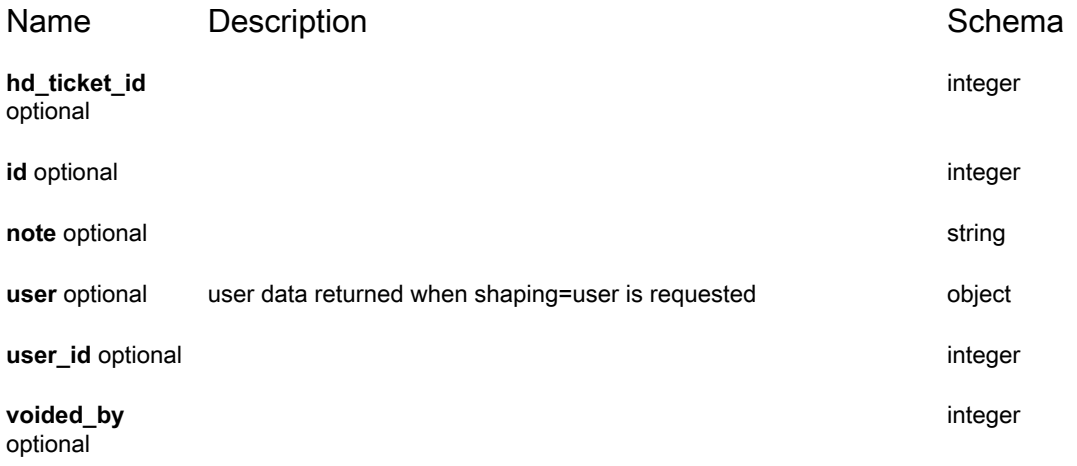

### **machine**

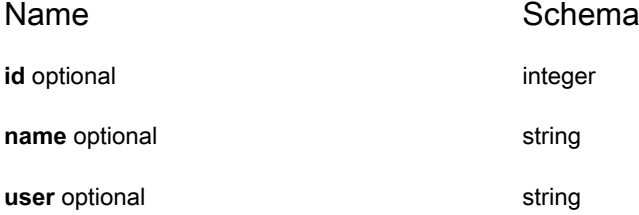

## **statistics\_request**

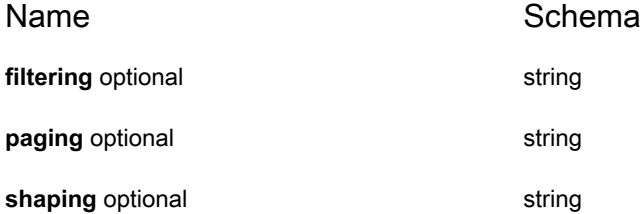

#### **statistics\_response**

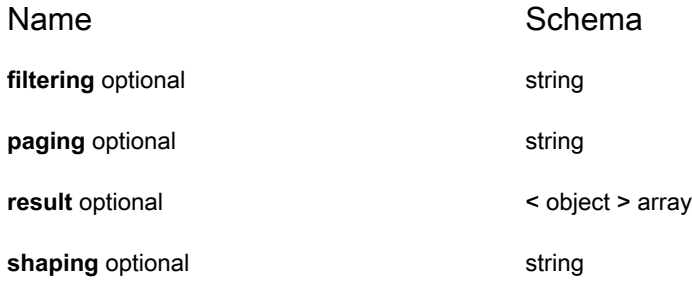

### <span id="page-146-0"></span>**ticket\_attachment**

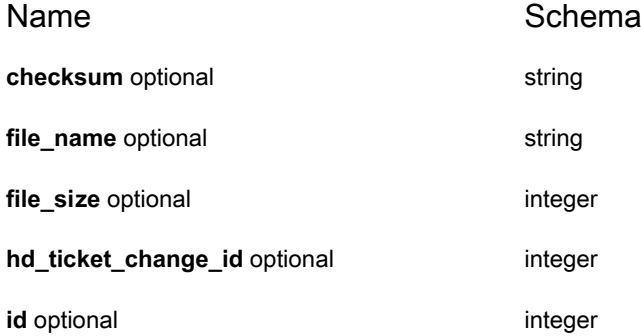

### **ticket\_field**

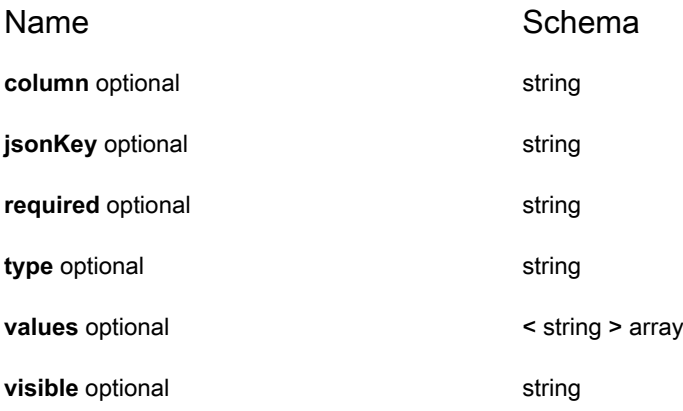

#### **user**

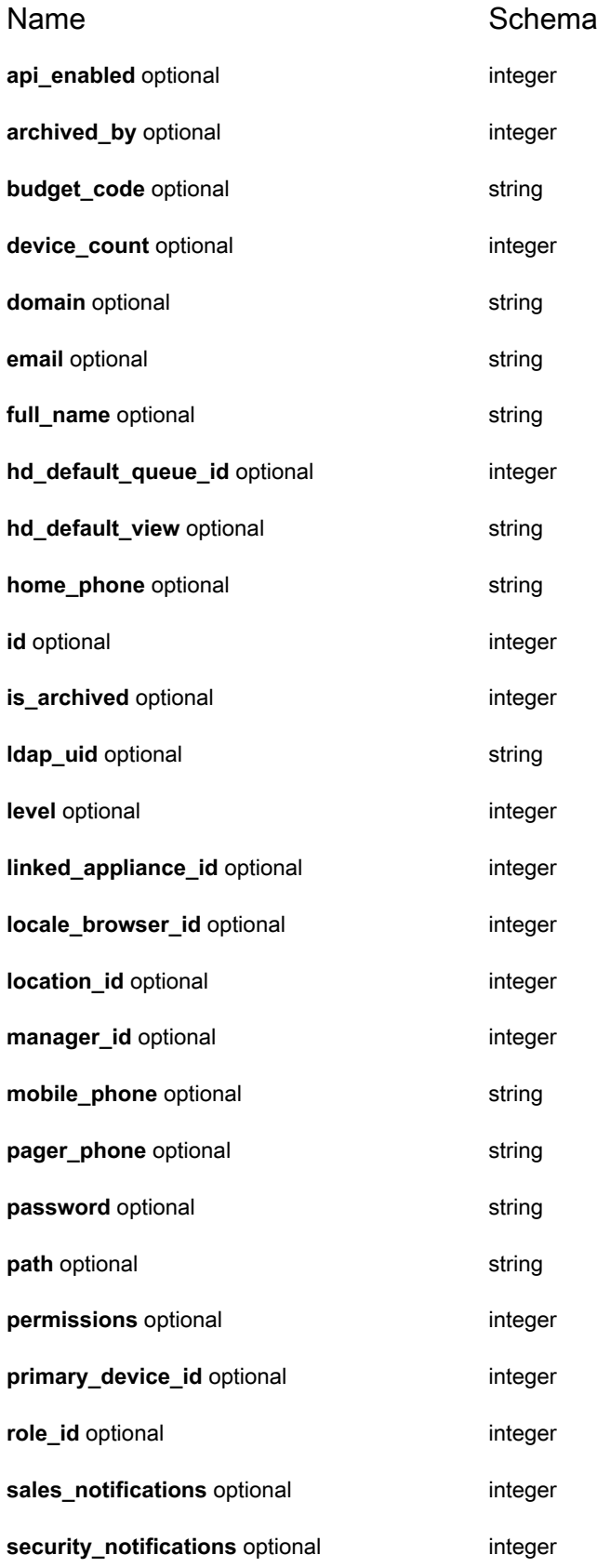

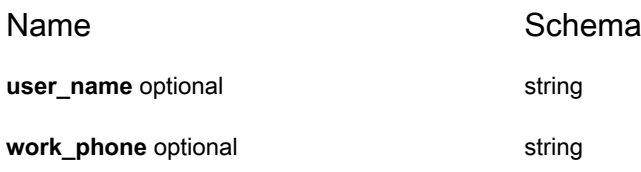

## **KACE SMA Service Desk API Examples**

This section provides examples for adding attachments to Service Desk tickets using the KACE SMA API.

**Upload an attachment as a ticket change:**

Start by executing a multipart/form-data request on the ticket. In the Tickets section the array of one ticket object with the ticket updates includes the change group that has the requirements for the ticket change. The attachmentSet field inside the change group declares what parts to pull in as attachments for the ticket. The brackets in the name of the attachment part ("INVENTORY\_FILE[]") allow you us to have multiple parts with the same name, so you can embed up to five attachments in one ticket change.

#### <span id="page-148-0"></span>**Determine what attachments are available with a ticket:**

GET /api/service desk/tickets/{ticket ID}/changes?shaping=attachments limited

**Retrieve an attachment:**

To retrieve an attachment, you must provide the ticket ID, change ID, and attachment ID. These values can be obtained using the above example, [Determine what attachments are available with a ticket:.](#page-148-0)

GET /api/service\_desk/tickets/{ticket ID}/changes/{change ID}/attachments/{attachment ID}

# **User Notification Reference**

#### **KACE SMA User Notification API Reference**

#### **Overview**

#### **Version information**

Version : 13.2

#### **URI scheme**

BasePath : /api/user\_notifications

#### **Consumes**

• application/json

#### **Produces**

• application/json

#### **Paths**

### **POST /api/user\_notifications/notification\_controller/delete**

#### **Description**

Delete a set of user notifications

#### **Parameters**

<span id="page-150-0"></span>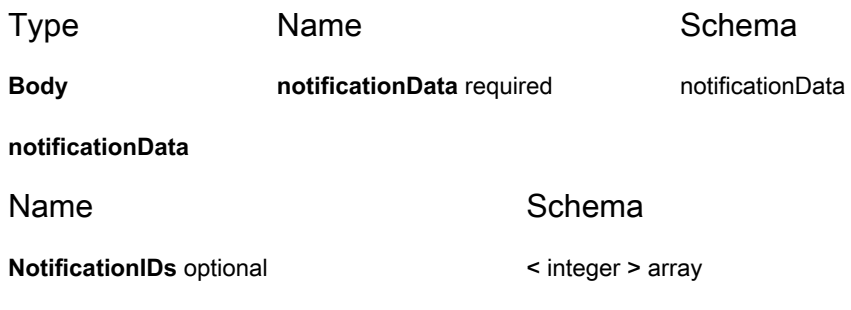

#### **Responses**

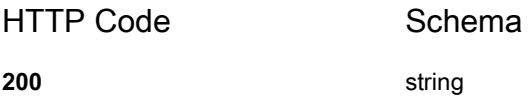

## **POST /api/user\_notifications/notification\_controller/ mark\_as\_read**

#### **Description**

Mark a set of user notifications as read

#### **Parameters**

<span id="page-150-1"></span>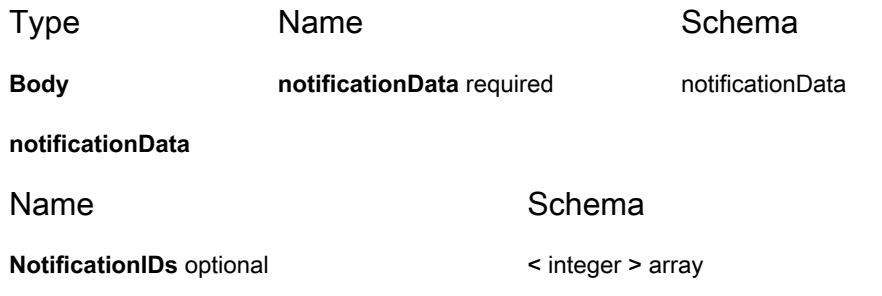

#### **Responses**

HTTP Code Schema **200** string

### **GET /api/user\_notifications/notifications**

#### **Description**

Retrieves user notifications for the logged in user

#### **Responses**

<span id="page-151-0"></span>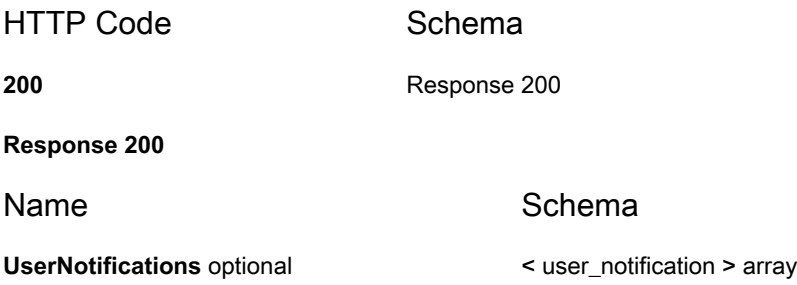

### **Definitions**

#### <span id="page-151-1"></span>**user\_notification**

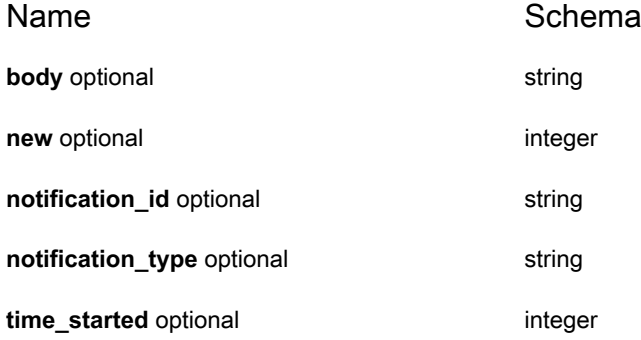

Name Schema

**timestamp** optional **integer** 

**title** optional string

**153**

# **About us**

Quest creates software solutions that make the benefits of new technology real in an increasingly complex IT landscape. From database and systems management, to Active Directory and Office 365 management, and cyber security resilience, Quest helps customers solve their next IT challenge now. Around the globe, more than 130,000 companies and 95% of the Fortune 500 count on Quest to deliver proactive management and monitoring for the next enterprise initiative, find the next solution for complex Microsoft challenges and stay ahead of the next threat. Quest Software. Where next meets now. For more information, visit [www.quest.com.](https://www.quest.com/company/contact-us.aspx)

# **Technical support resources**

Technical support is available to Quest customers with a valid maintenance contract and customers who have trial versions. You can access the Quest Support Portal at [https://support.quest.com.](https://support.quest.com/)

The Support Portal provides self-help tools you can use to solve problems quickly and independently, 24 hours a day, 365 days a year. The Support Portal enables you to:

- Submit and manage a Service Request
- View Knowledge Base articles
- Sign up for product notifications
- Download software and technical documentation
- View how-to-videos
- Engage in community discussions
- Chat with support engineers online
- View services to assist you with your product.

**154**

# **Legal notices**

#### **© 2023 Quest Software Inc. ALL RIGHTS RESERVED.**

This guide contains proprietary information protected by copyright. The software described in this guide is furnished under a software license or nondisclosure agreement. This software may be used or copied only in accordance with the terms of the applicable agreement. No part of this guide may be reproduced or transmitted in any form or by any means, electronic or mechanical, including photocopying and recording for any purpose other than the purchaser's personal use without the written permission of Quest Software Inc.

The information in this document is provided in connection with Quest Software products. No license, express or implied, by estoppel or otherwise, to any intellectual property right is granted by this document or in connection with the sale of Quest Software products. EXCEPT AS SET FORTH IN THE TERMS AND CONDITIONS AS SPECIFIED IN THE LICENSE AGREEMENT FOR THIS PRODUCT, QUEST SOFTWARE ASSUMES NO LIABILITY WHATSOEVER AND DISCLAIMS ANY EXPRESS, IMPLIED OR STATUTORY WARRANTY RELATING TO ITS PRODUCTS INCLUDING, BUT NOT LIMITED TO, THE IMPLIED WARRANTY OF MERCHANTABILITY, FITNESS FOR A PARTICULAR PURPOSE, OR NON-INFRINGEMENT. IN NO EVENT SHALL QUEST SOFTWARE BE LIABLE FOR ANY DIRECT, INDIRECT, CONSEQUENTIAL, PUNITIVE, SPECIAL OR INCIDENTAL DAMAGES (INCLUDING, WITHOUT LIMITATION, DAMAGES FOR LOSS OF PROFITS, BUSINESS INTERRUPTION OR LOSS OF INFORMATION) ARISING OUT OF THE USE OR INABILITY TO USE THIS DOCUMENT, EVEN IF QUEST SOFTWARE HAS BEEN ADVISED OF THE POSSIBILITY OF SUCH DAMAGES. Quest Software makes no representations or warranties with respect to the accuracy or completeness of the contents of this document and reserves the right to make changes to specifications and product descriptions at any time without notice. Quest Software does not make any commitment to update the information contained in this document.

If you have any questions regarding your potential use of this material, contact:

Quest Software Inc.

Attn: LEGAL Dept

4 Polaris Way

Aliso Viejo, CA 92656

Refer to our Web site [\(https://www.quest.com\)](https://www.quest.com) for regional and international office information.

#### **Patents**

Quest Software is proud of our advanced technology. Patents and pending patents may apply to this product. For the most current information about applicable patents for this product, please visit our website at <https://www.quest.com/legal>.

#### **Trademarks**

Quest, the Quest logo, Join the Innovation, and KACE are trademarks and registered trademarks of Quest Software Inc. For a complete list of Quest marks, visit<https://www.quest.com/legal/trademark-information.aspx>. All other trademarks and registered trademarks are property of their respective owners.

#### **Legend**

**CAUTION: A CAUTION icon indicates potential damage to hardware or loss of data if instructions** Į **are not followed.**

**I** IMPORTANT, NOTE, TIP, MOBILE, or VIDEO: An information icon indicates supporting information.

KACE Systems Management Appliance API Reference Guide

Updated - October 2023

Software Version - 13.2